# Viper®4 Service Layout Interactive PDF

for ROS version 2.2+

This is an interactive PDF which means that the majority of the buttons, boxes, and selections are active. Press on an item and see what happens!

iPhone/iPad users: Please visit the App store to download and install the Adobe PDF viewer app. Just open the PDF in this app and then press the OO icon (lower left corner) and select "Single Page" for your viewing preference.

Android users: Please visit the Playstore to download and install the Adobe PDF viewer app. Just open the PDF in this app and then press the OO icon (lower left corner) and select "Single Page" for your viewing preference.

Press the Okay button to continue

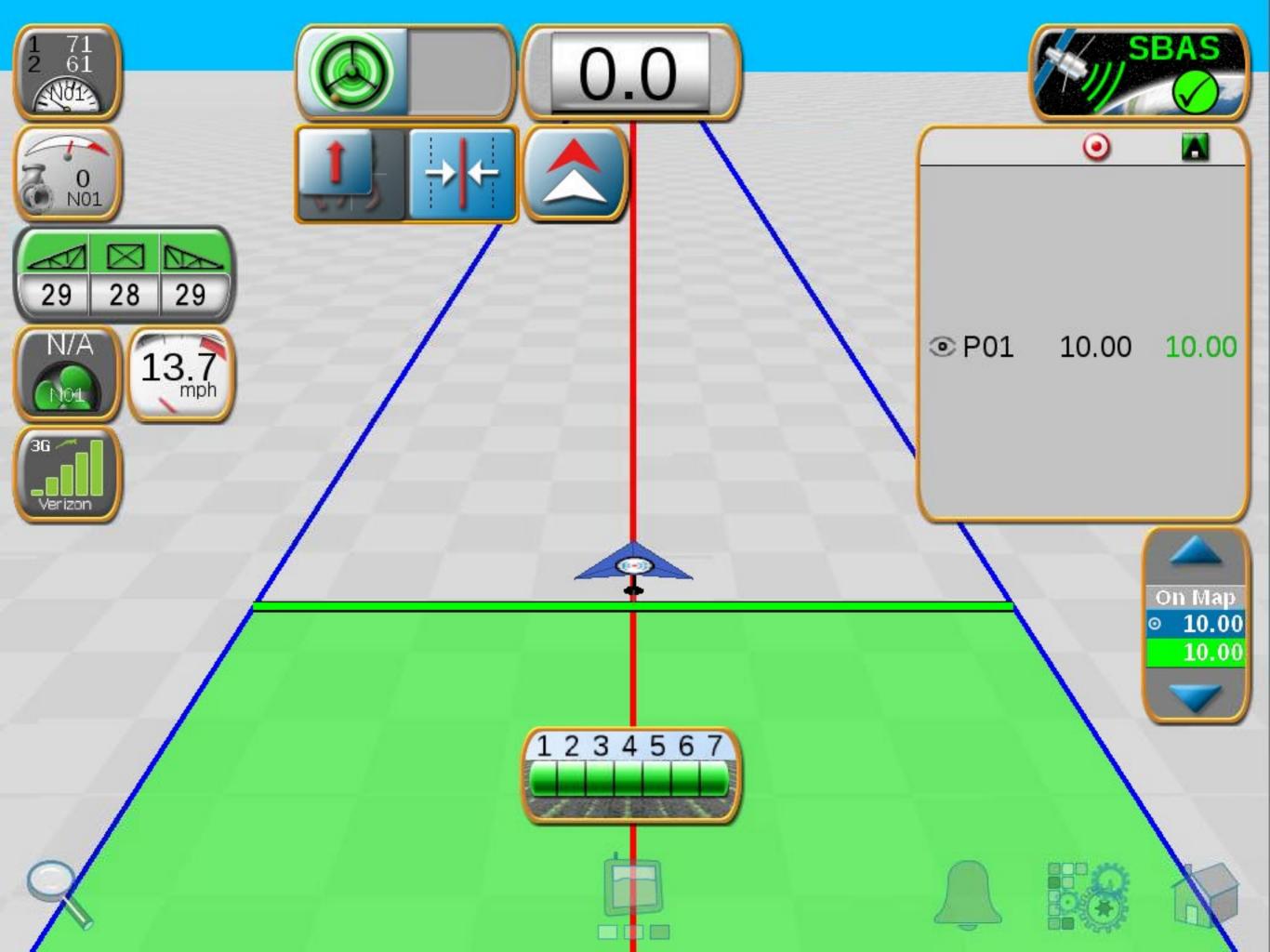

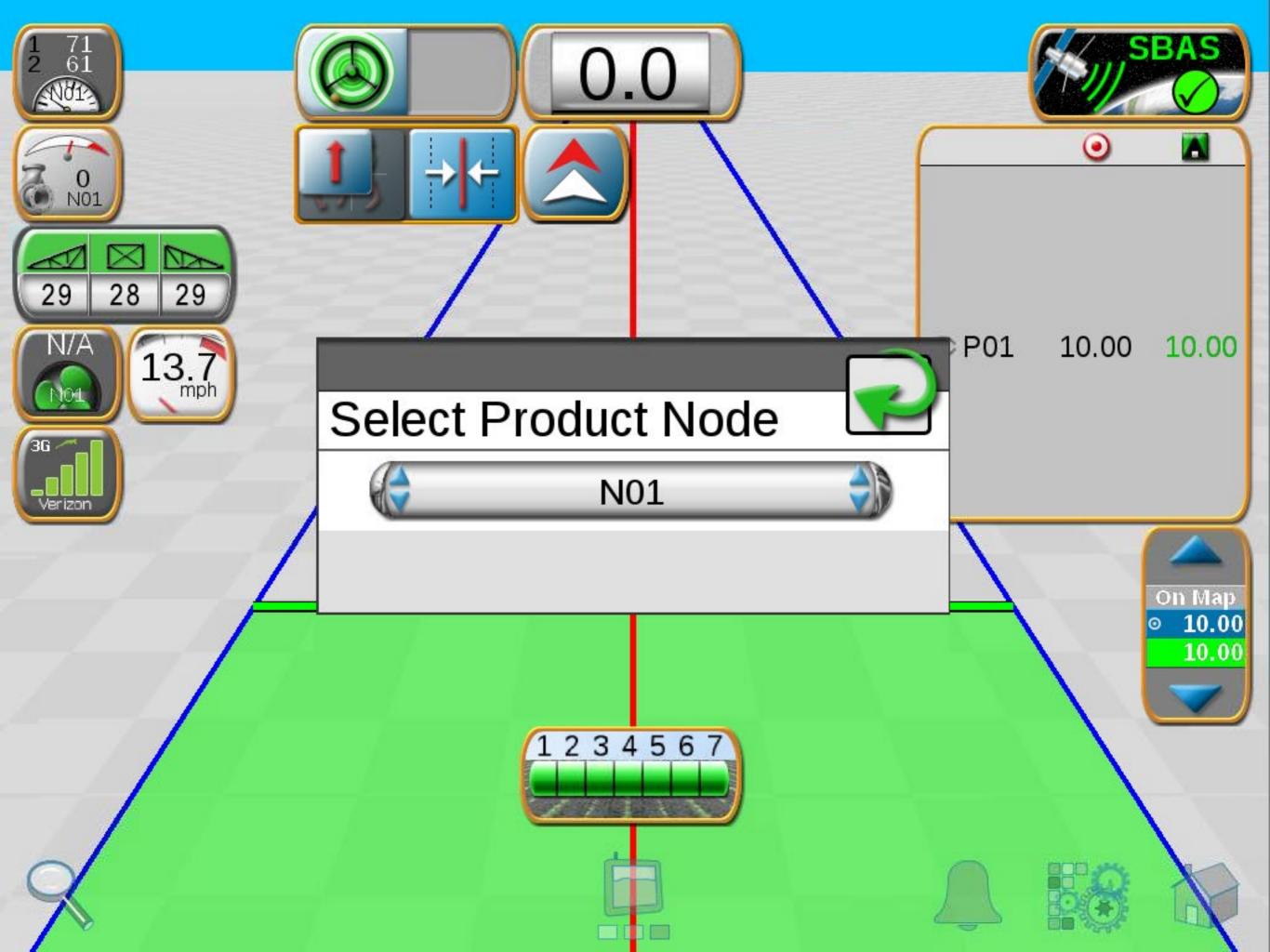

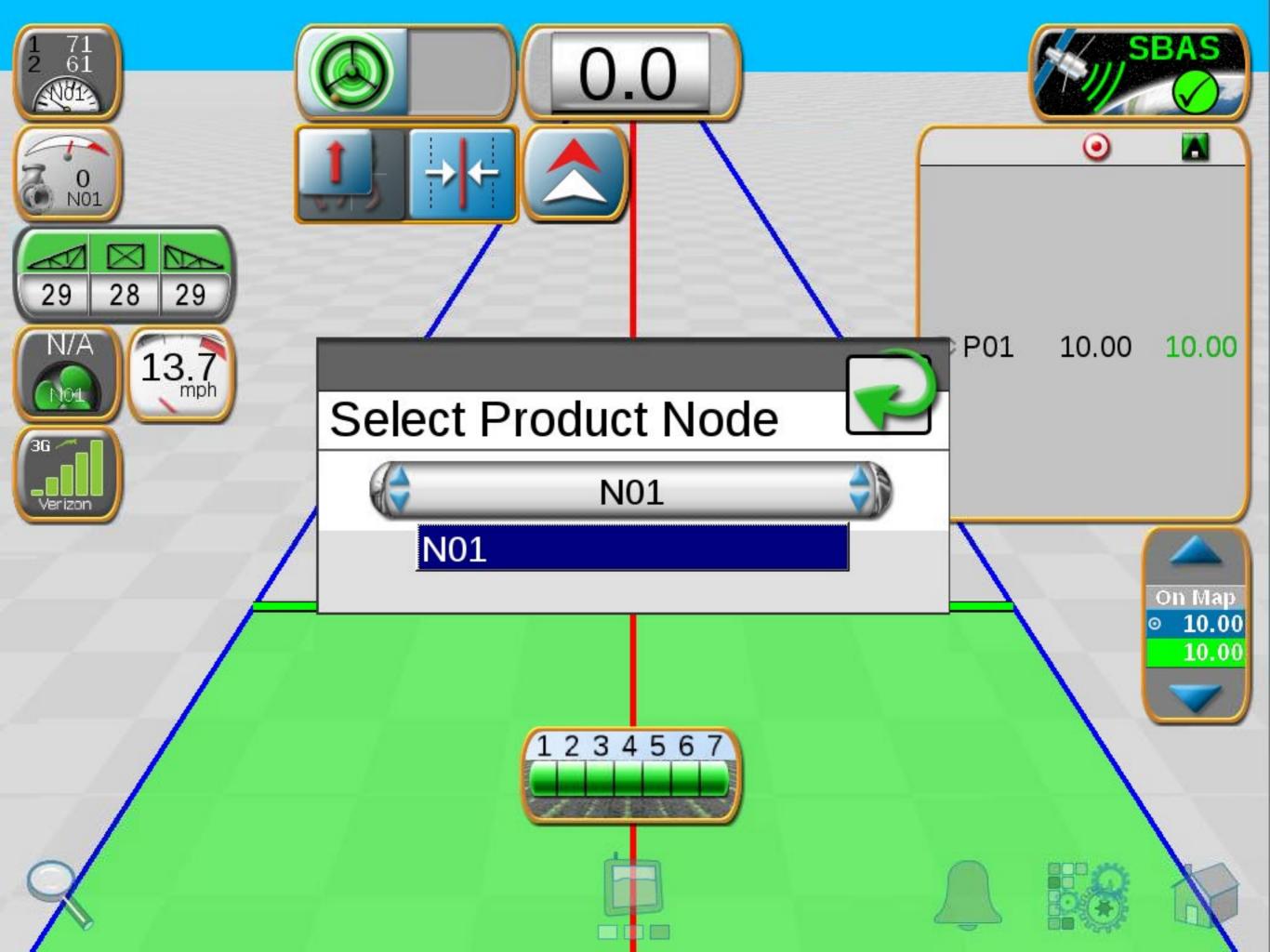

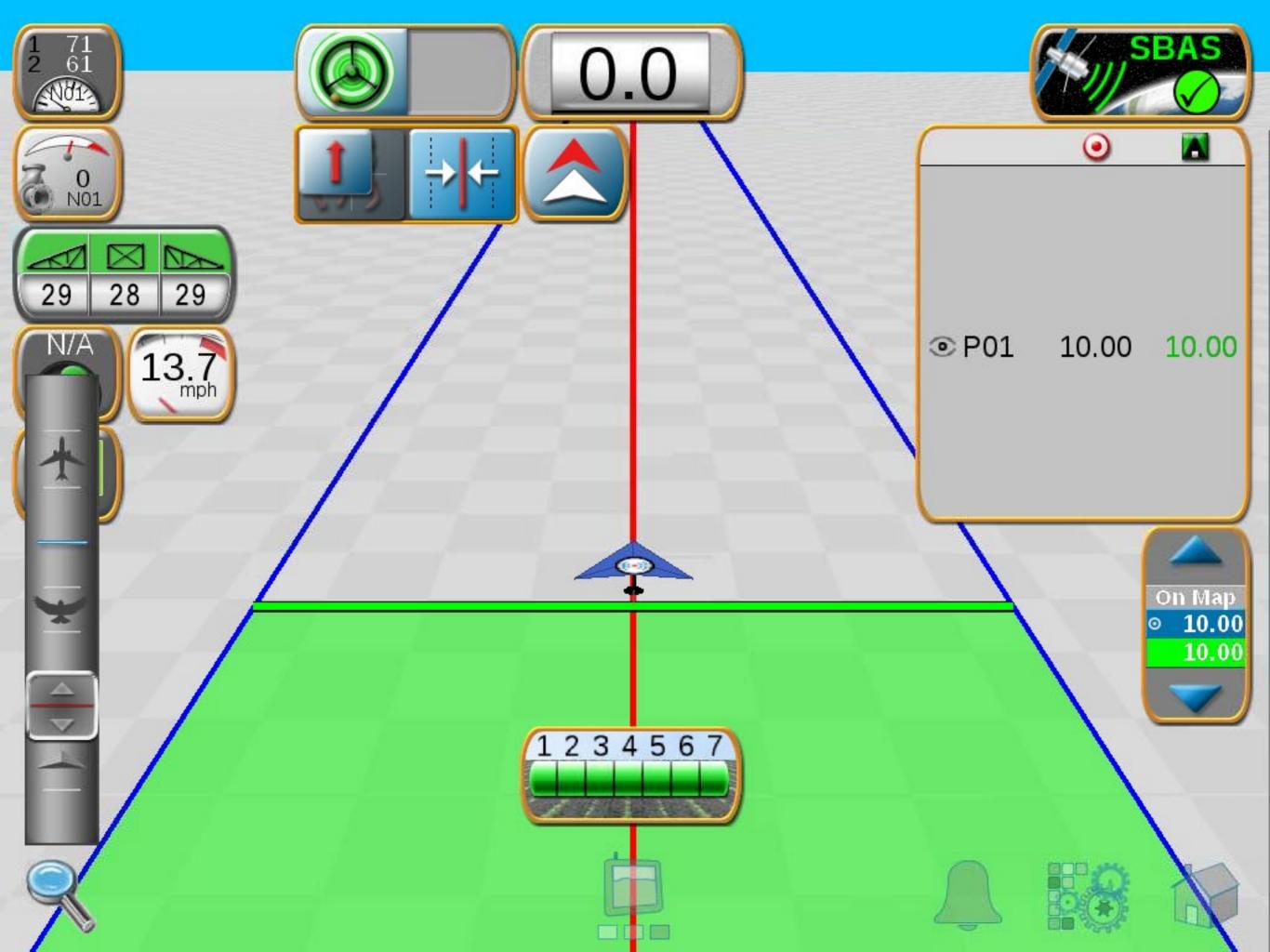

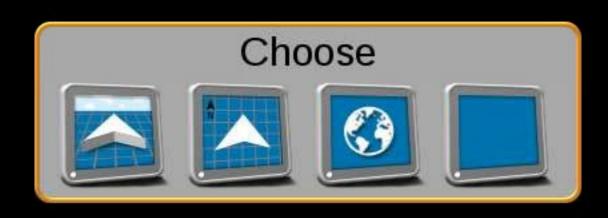

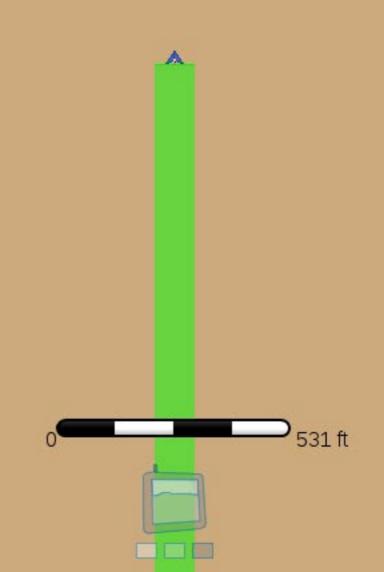

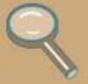

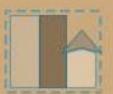

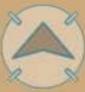

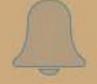

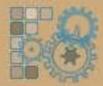

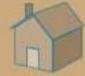

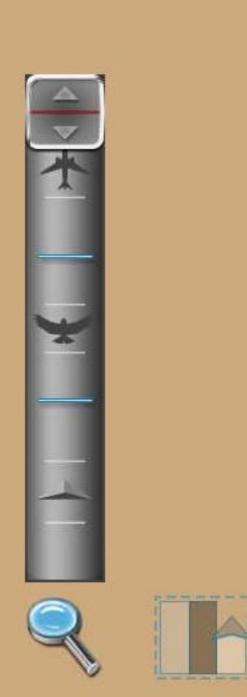

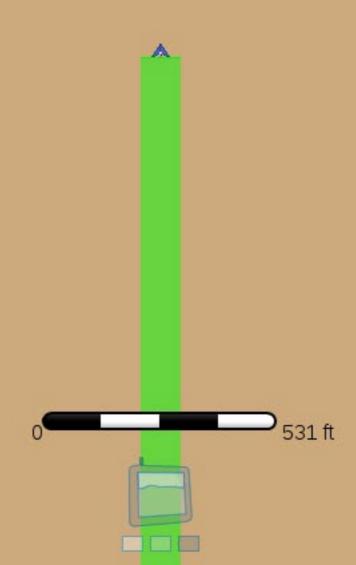

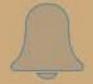

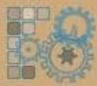

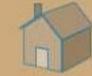

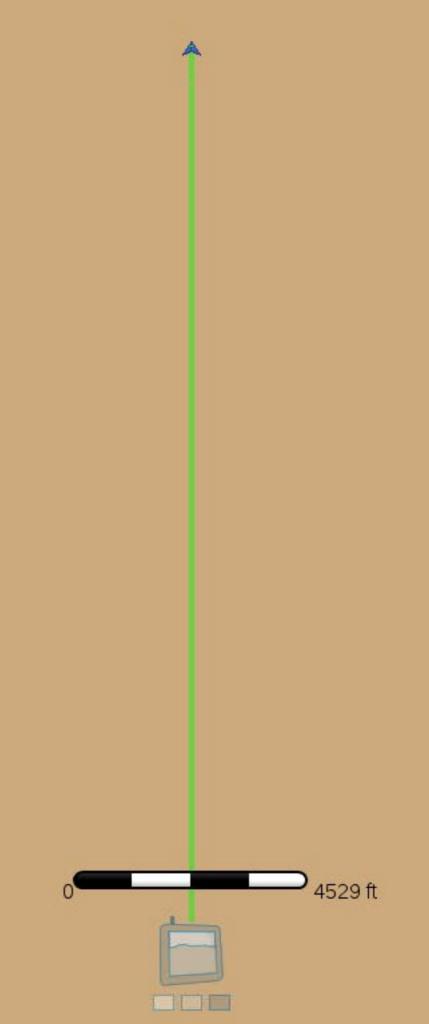

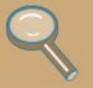

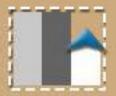

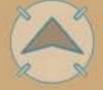

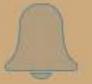

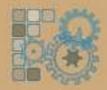

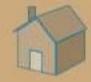

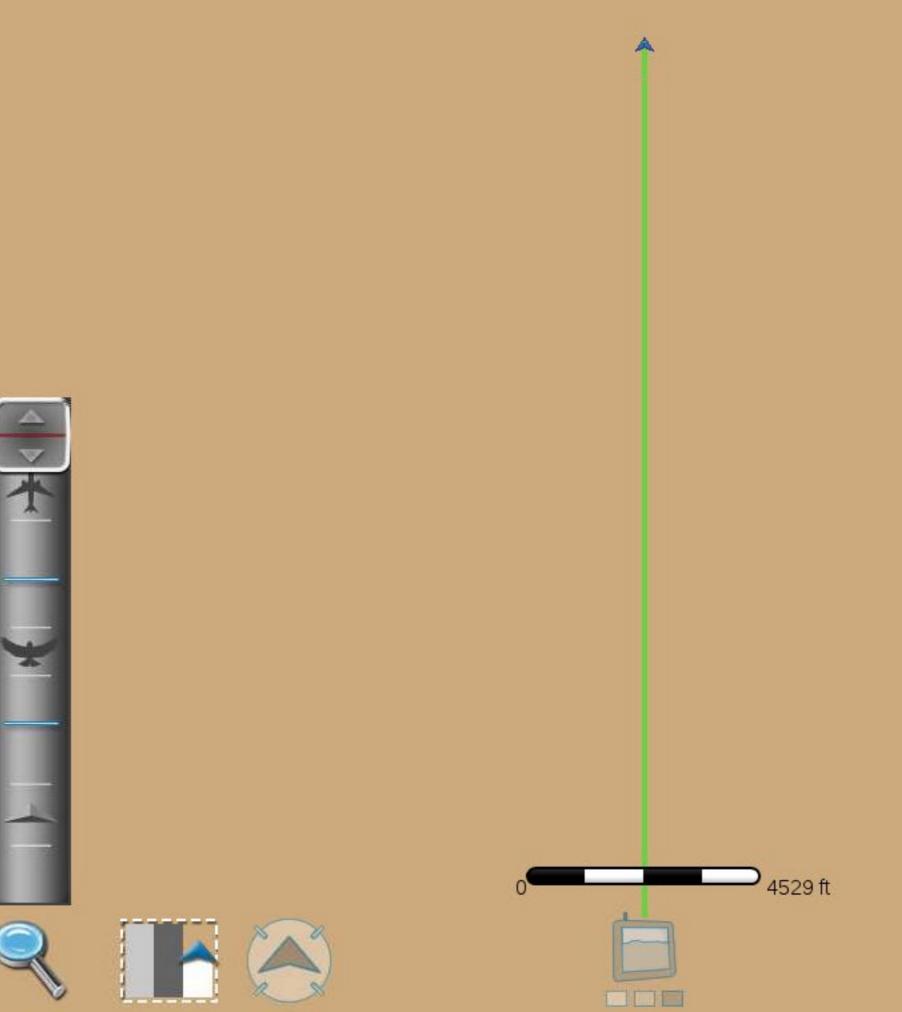

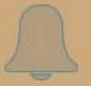

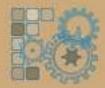

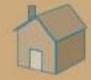

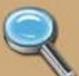

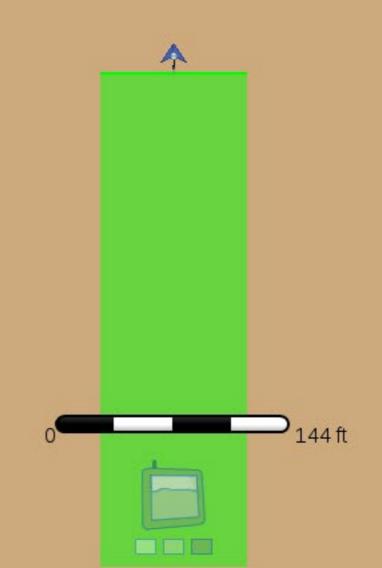

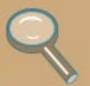

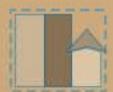

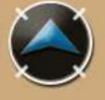

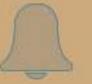

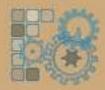

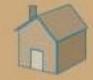

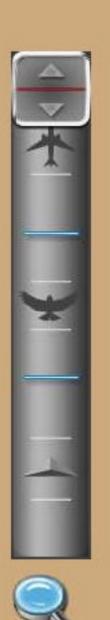

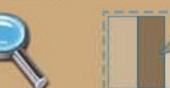

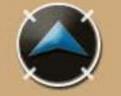

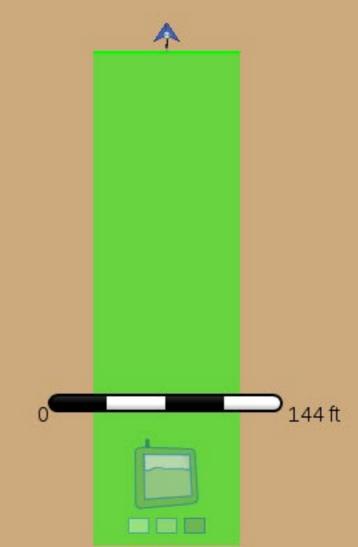

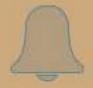

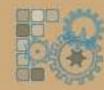

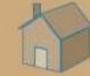

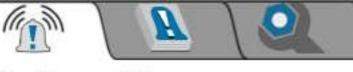

# **Active Alarms**

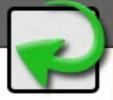

Severity Alarm Information Category

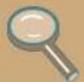

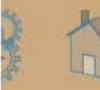

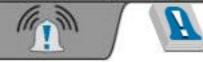

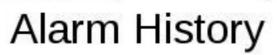

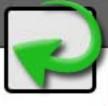

| #   | Severity  | Status  | Alarm Information                       | Category |
|-----|-----------|---------|-----------------------------------------|----------|
| 046 | <u></u>   | Cleared | VTG Message Low Frequency: Int          | GPS      |
| 045 | <u></u>   | Cleared | Missing Required Messages: Gene         | GPS      |
| 044 | <u></u>   | Cleared | ZDA Message Low Frequency: Ge           | GPS      |
| 043 | <u></u>   | Cleared | VTG Message Low Frequency: Ge           | GPS      |
| 042 | <u></u> 2 | Cleared | GGA Message Low Frequency: Ge           | GPS      |
| 041 | <u></u>   | Active  | ZDA Message Low Frequency: Ge           | GPS      |
| 040 | <u></u>   | Active  | The Quick Brown Fox Jumps Over          | GPS      |
| 039 | <u></u>   | Active  | The Lazy Dog                            | GPS      |
| 038 | <u></u> 2 | Active  | GGA Message Low Frequency: Ge           | GPS      |
| 037 | <u></u>   | Cleared | Missing Required Messages: Integ        | GPS      |
| 036 | <u></u>   | Cleared | Insufficient Satellites for Solution: 1 | GPS      |
| 035 | <u></u>   | Cleared | No Differential: Integrated             | GPS      |
| 034 | <u></u>   | Cleared | New Position Timeout: Integrated        | GPS      |
| 033 | <u></u>   | Cleared | VTG Message Low Frequency: Int          | GPS      |
| 032 | <u></u>   | Cleared | Missing Required Messages: Gene         | GPS      |
| 021 | <u></u>   | Cloared | 7DA Massaga Law Fraguanay Co            | CDC      |

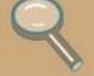

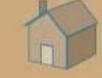

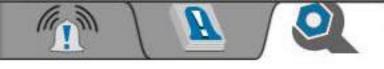

# **Alarm Settings**

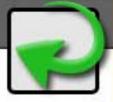

#### **Global Alarm Settings**

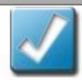

**Audible Alarms Enabled** 

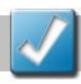

Popup Alarms Enabled

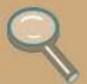

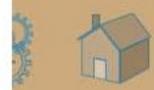

| Job Summary - Job 20150209-2034 |  |  |  |  |  |
|---------------------------------|--|--|--|--|--|
| Application Report              |  |  |  |  |  |
| Target Pests                    |  |  |  |  |  |
| Restricted Entry Interval       |  |  |  |  |  |
| Soil Condition                  |  |  |  |  |  |
| Moisture                        |  |  |  |  |  |
| Notes                           |  |  |  |  |  |
|                                 |  |  |  |  |  |
|                                 |  |  |  |  |  |
| Send to Slingshot               |  |  |  |  |  |

| Job Summary - Job 20150209-2034 |  |  |  |  |
|---------------------------------|--|--|--|--|
| Application Report              |  |  |  |  |
| Target Pests                    |  |  |  |  |
| Restricted Entry Interval       |  |  |  |  |
| Soil Condition                  |  |  |  |  |
| Moisture                        |  |  |  |  |
| Notes                           |  |  |  |  |
|                                 |  |  |  |  |
|                                 |  |  |  |  |

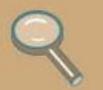

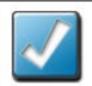

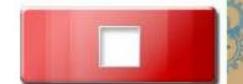

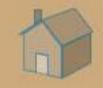

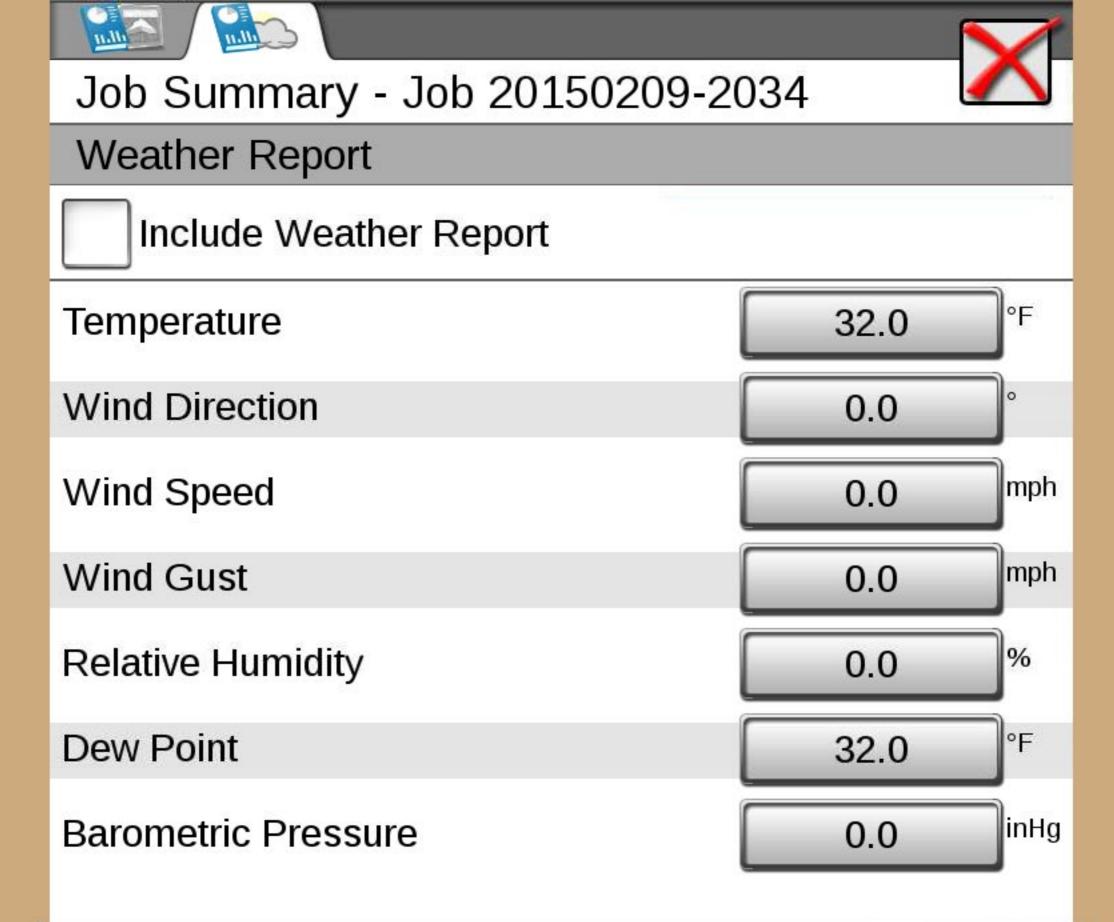

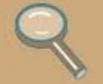

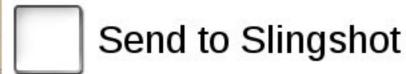

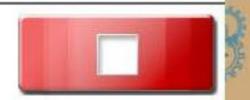

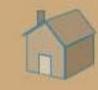

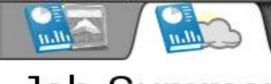

# Job Summary - Job 20150209-2034

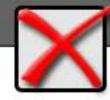

#### Weather Report

|  | Include | Weather | Report |
|--|---------|---------|--------|
|--|---------|---------|--------|

| 228 | er | np | er | ati | ure | 9 |
|-----|----|----|----|-----|-----|---|
|     |    |    |    |     |     |   |

Wind Direction

Wind Speed

Wind Gust

**Relative Humidity** 

**Dew Point** 

**Barometric Pressure** 

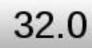

0.0

0.0

mph

mph

%

°F

0.0

0.0

32.0

0.0

inHg

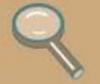

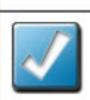

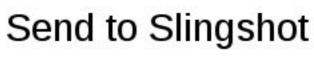

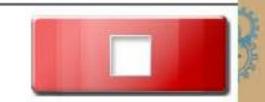

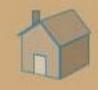

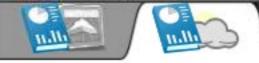

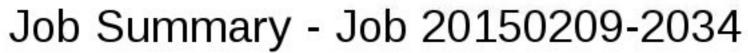

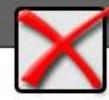

#### Weather Report

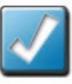

# Include Weather Report

| Temperature         | 32.0 | ]°F  |
|---------------------|------|------|
| Wind Direction      | 0.0  | o    |
| Wind Speed          | 0.0  | mph  |
| Wind Gust           | 0.0  | mph  |
| Relative Humidity   | 0.0  | %    |
| Dew Point           | 32.0 | ]°F  |
| Barometric Pressure | 0.0  | inHg |

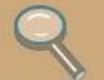

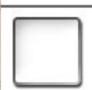

Send to Slingshot

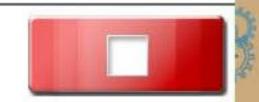

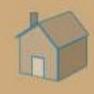

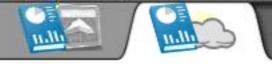

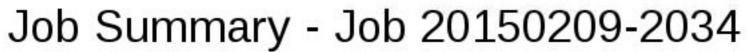

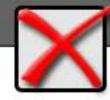

#### Weather Report

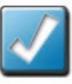

# Include Weather Report

| Temperature         | 32.0 °F  |
|---------------------|----------|
| Wind Direction      | 0.0      |
| Wind Speed          | 0.0      |
| Wind Gust           | 0.0 mph  |
| Relative Humidity   | 0.0      |
| Dew Point           | 32.0 °F  |
| Barometric Pressure | 0.0 inHg |

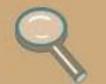

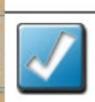

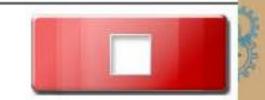

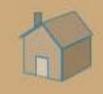

#### Manage Screen Layouts: Field Review

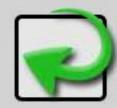

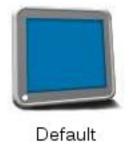

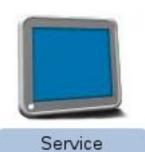

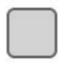

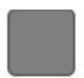

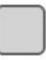

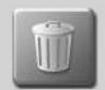

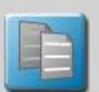

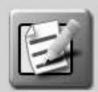

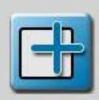

#### Manage Screen Layouts: Field Review

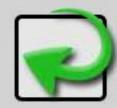

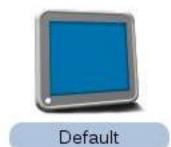

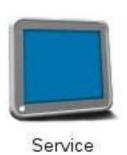

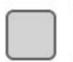

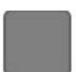

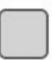

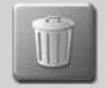

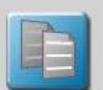

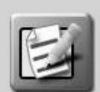

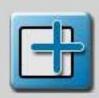

### Manage Screen Layouts: Widget View

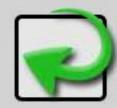

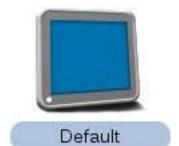

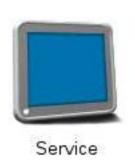

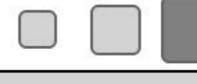

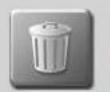

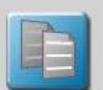

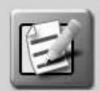

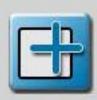

#### Manage Screen Layouts: Widget View

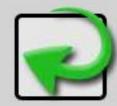

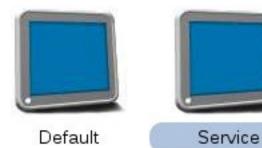

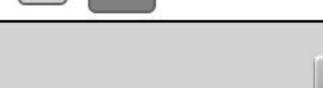

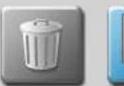

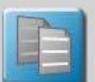

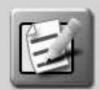

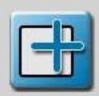

# Manage Screen Layouts: 3D Guidance View

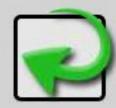

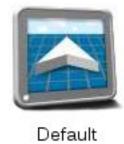

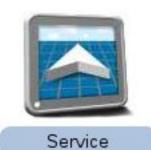

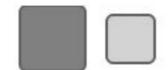

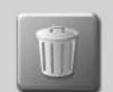

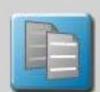

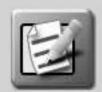

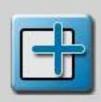

# Manage Screen Layouts: 3D Guidance View

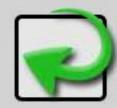

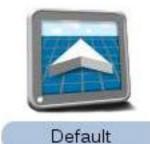

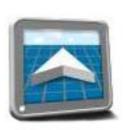

Service

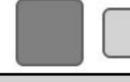

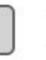

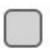

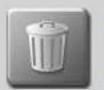

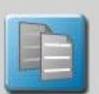

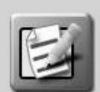

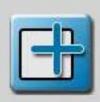

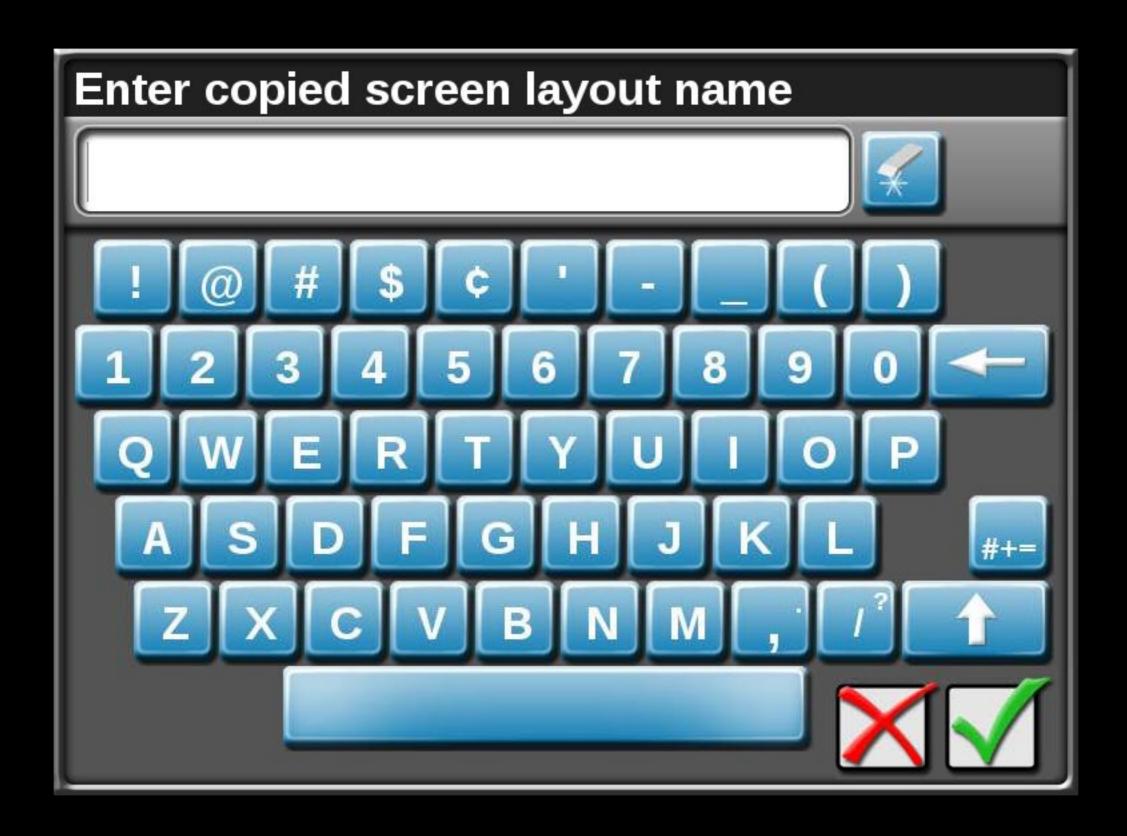

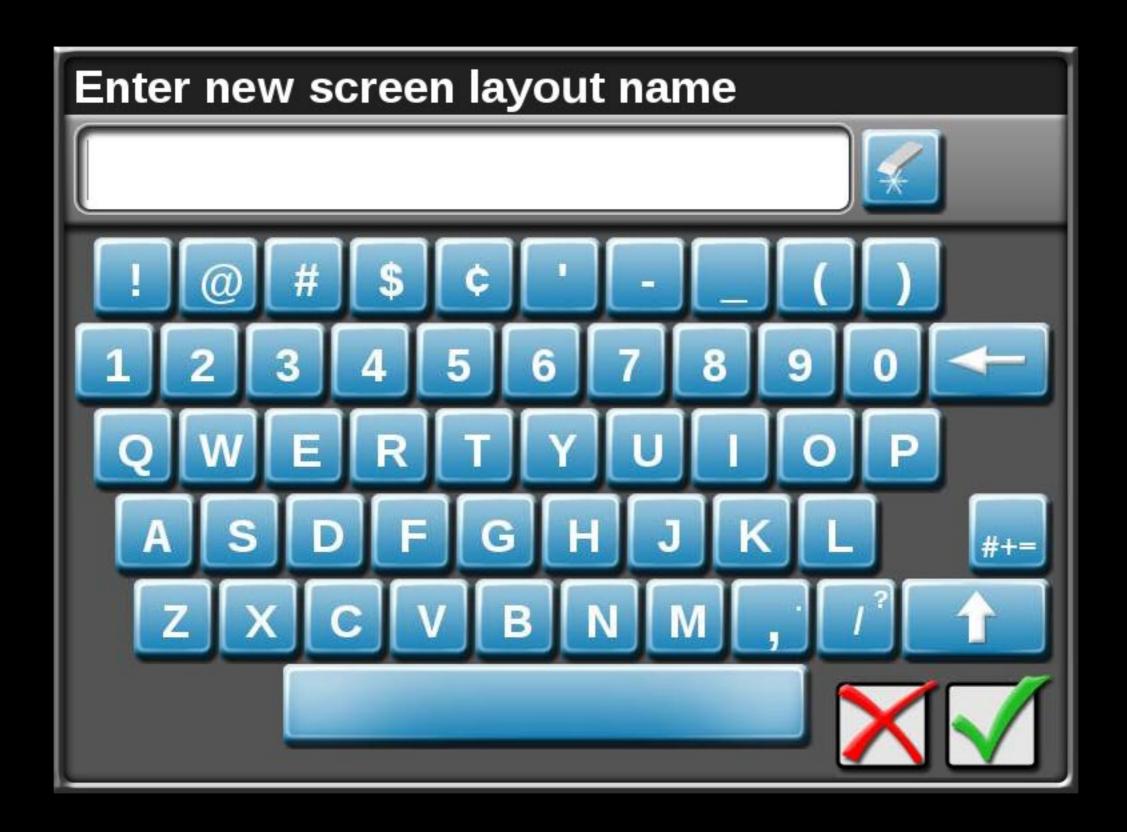

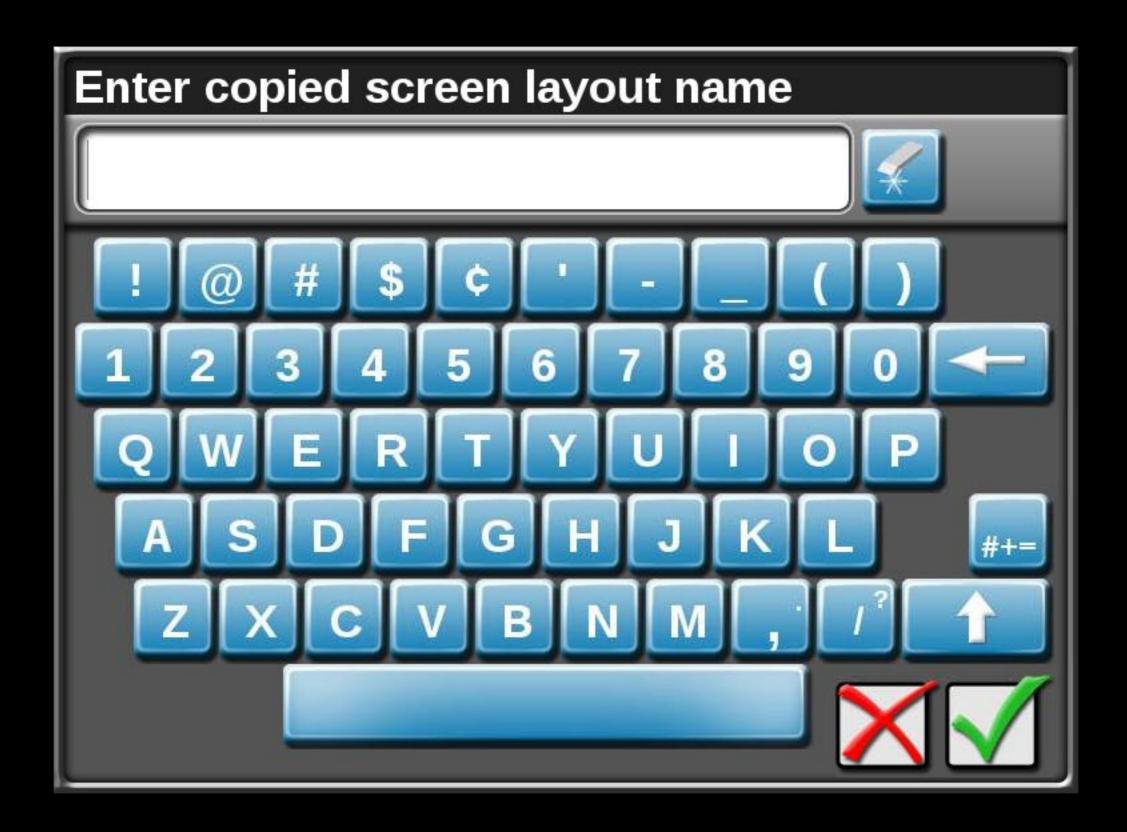

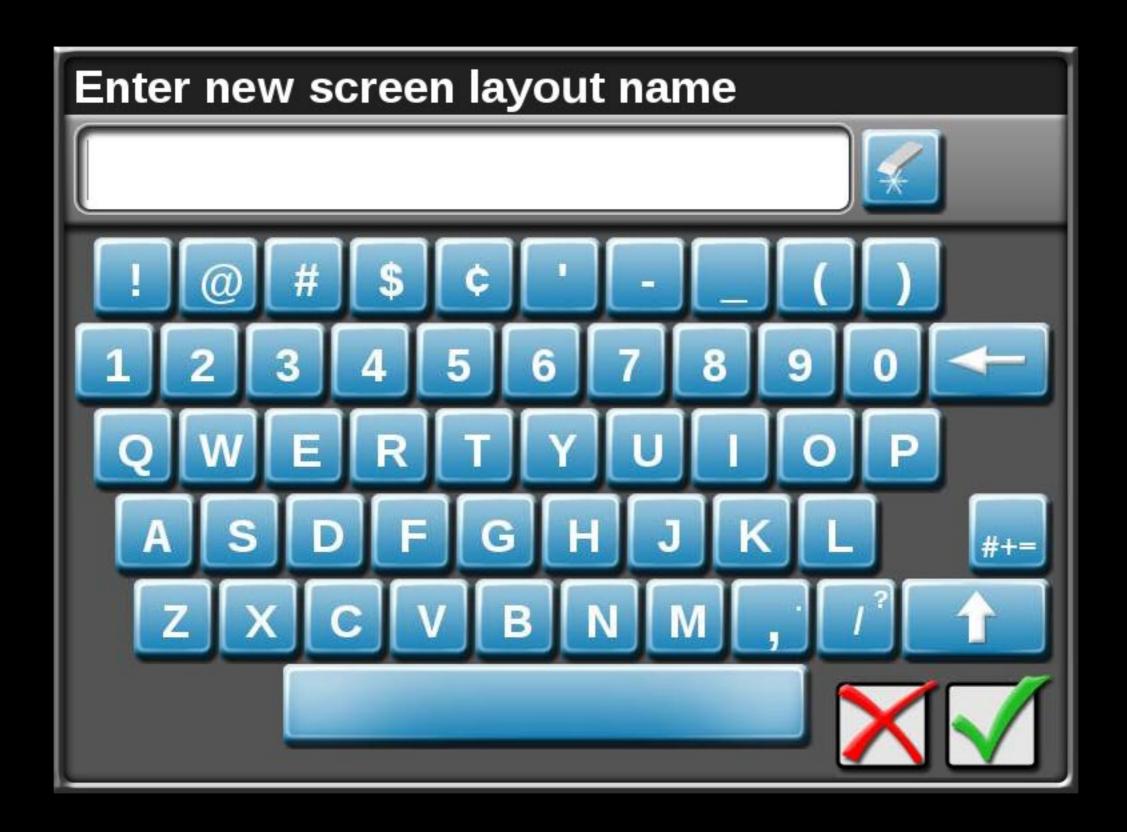

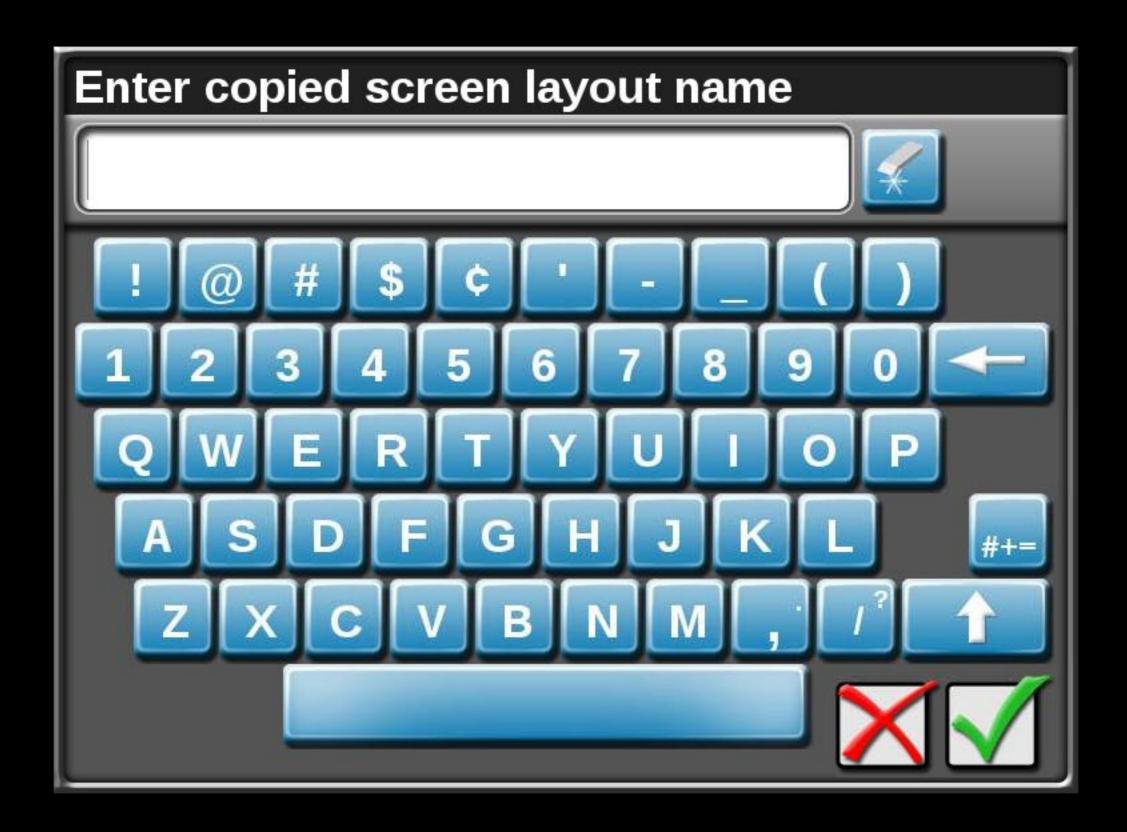

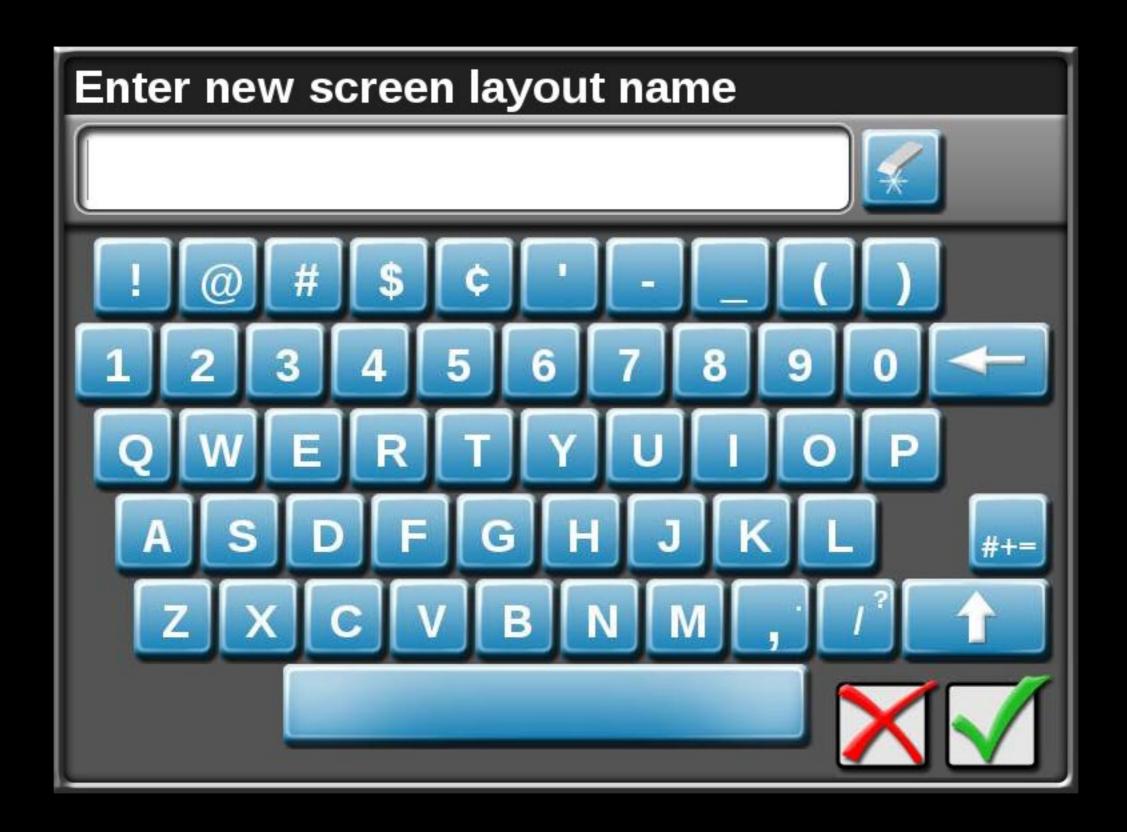

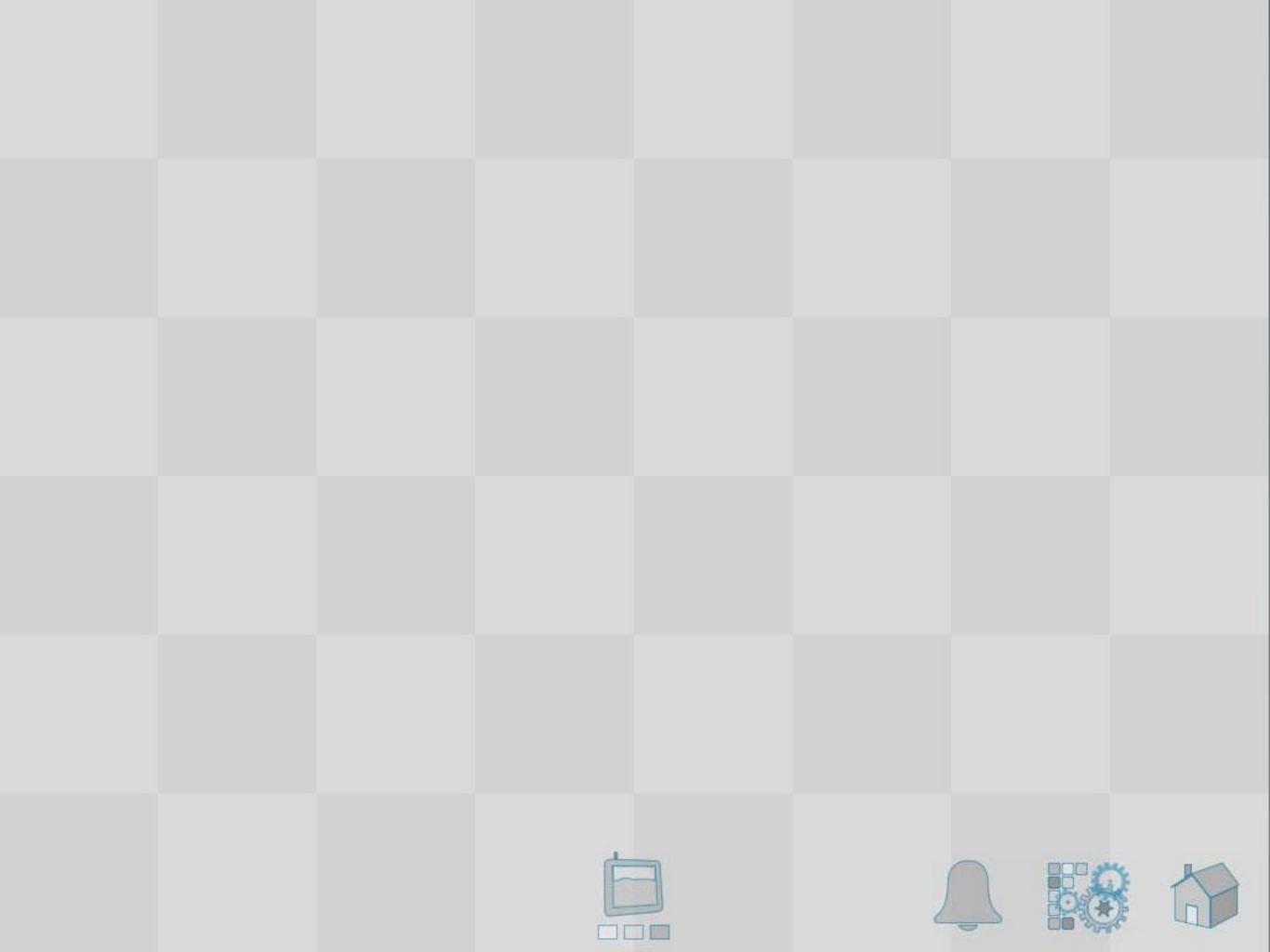

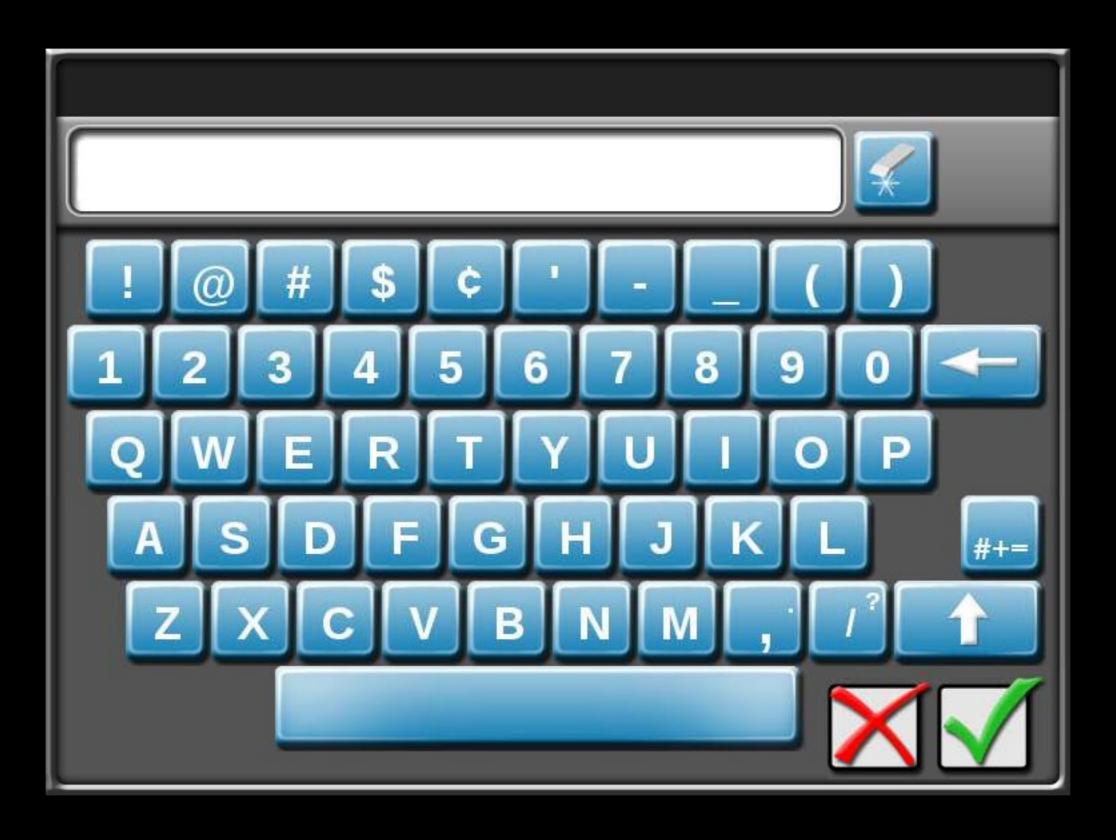

Please Wait Loading...

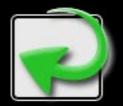

Press the Return button to go back!

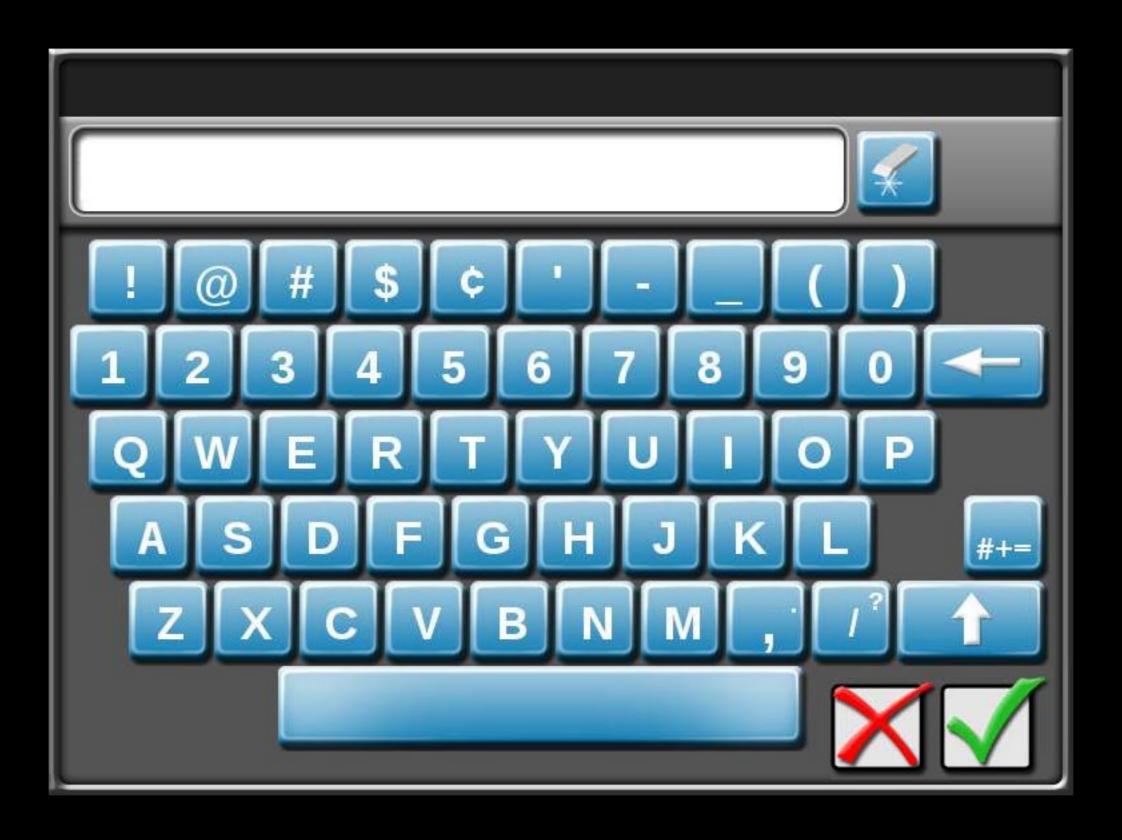

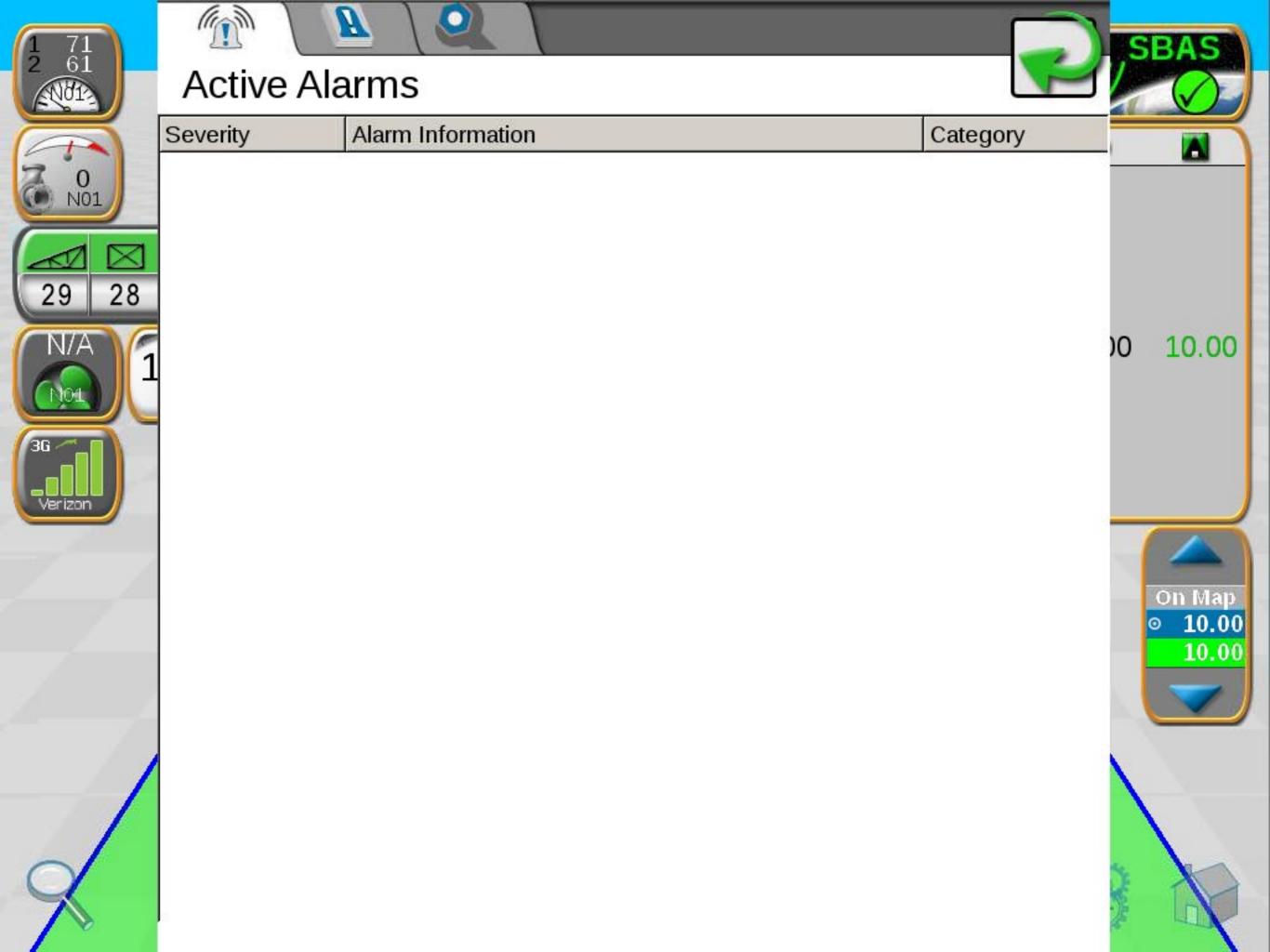

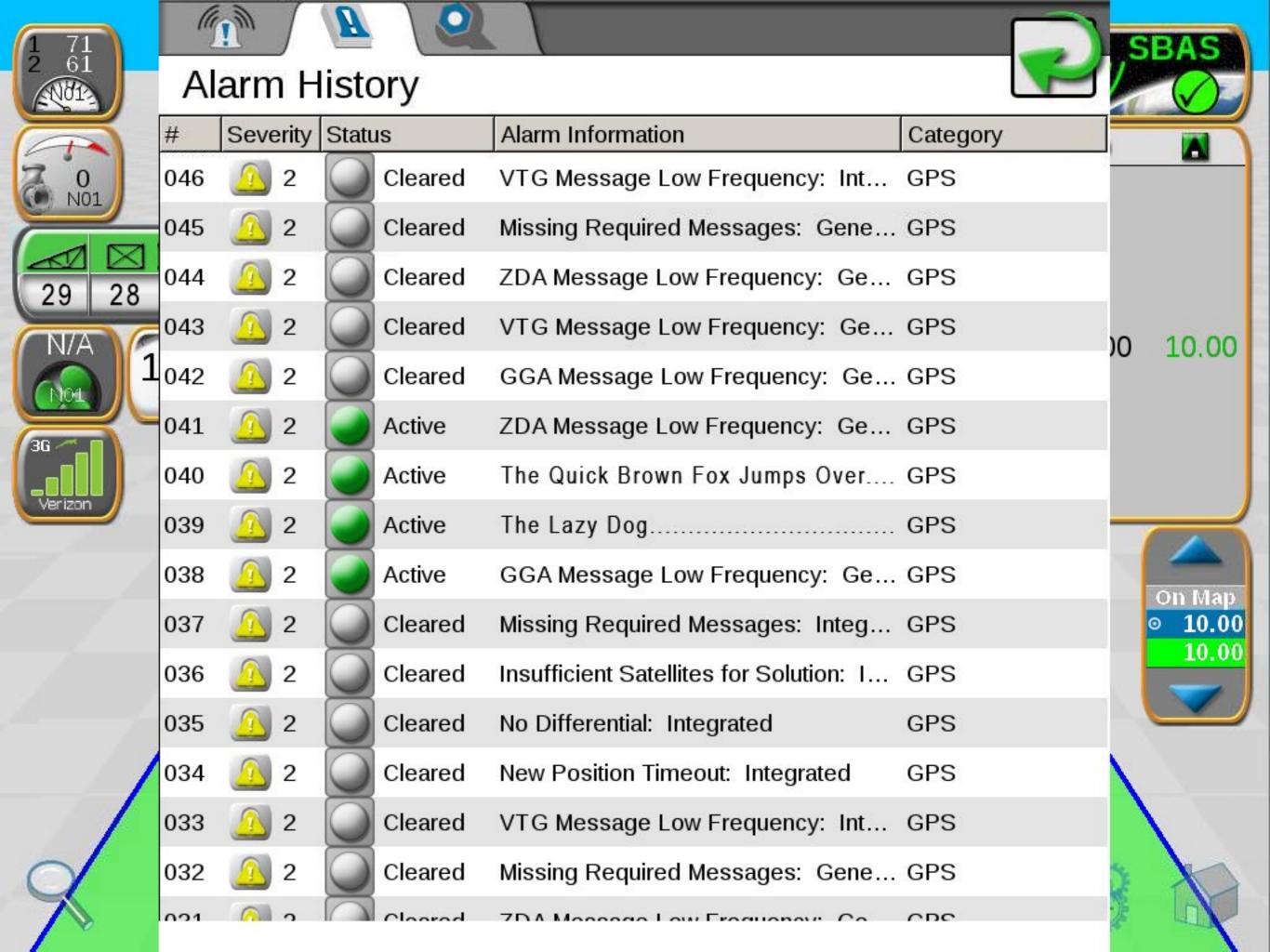

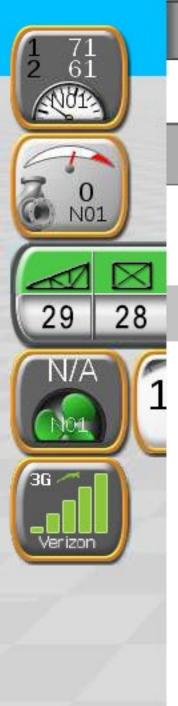

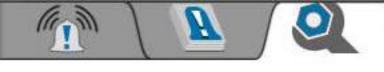

### Alarm Settings

#### **Global Alarm Settings**

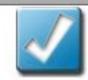

**Audible Alarms Enabled** 

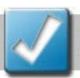

Popup Alarms Enabled

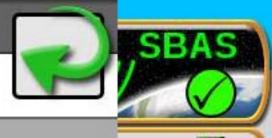

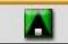

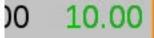

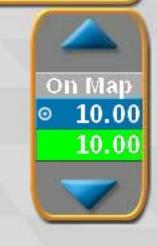

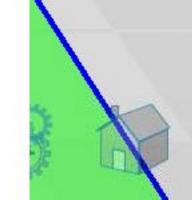

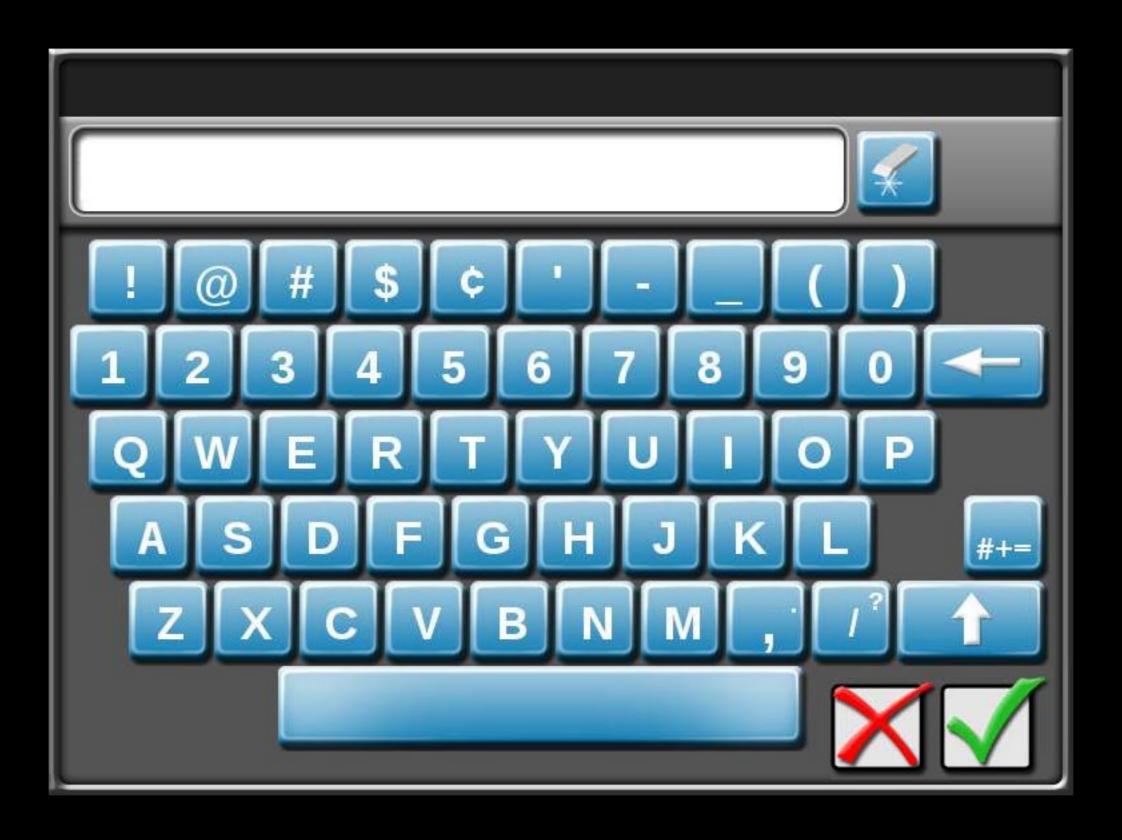

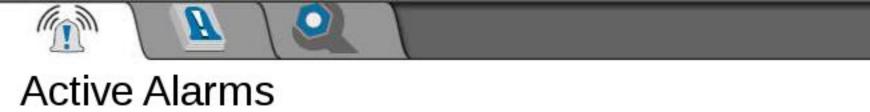

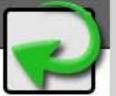

Severity Alarm Information Category

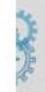

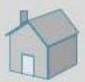

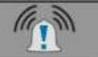

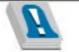

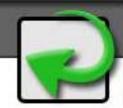

# Alarm History

| #   | Severity     | Status  | Alarm Information                       | Category |
|-----|--------------|---------|-----------------------------------------|----------|
| 046 | <u>(1)</u> 2 | Cleared | VTG Message Low Frequency: Int          | GPS      |
| 045 | <u>0</u> 2   | Cleared | Missing Required Messages: Gene         | GPS      |
| 044 | <u></u>      | Cleared | ZDA Message Low Frequency: Ge           | GPS      |
| 043 | <u>(1)</u> 2 | Cleared | VTG Message Low Frequency: Ge           | GPS      |
| 042 | <u>(1)</u> 2 | Cleared | GGA Message Low Frequency: Ge           | GPS      |
| 041 | <u>(1)</u> 2 | Active  | ZDA Message Low Frequency: Ge           | GPS      |
| 040 | <u>(1)</u> 2 | Active  | The Quick Brown Fox Jumps Over          | GPS      |
| 039 | <u> </u>     | Active  | The Lazy Dog                            | GPS      |
| 038 | <u> </u>     | Active  | GGA Message Low Frequency: Ge           | GPS      |
| 037 | <u> </u>     | Cleared | Missing Required Messages: Integ        | GPS      |
| 036 | <u>(1)</u> 2 | Cleared | Insufficient Satellites for Solution: 1 | GPS      |
| 035 | <u>(1)</u> 2 | Cleared | No Differential: Integrated             | GPS      |
| 034 | <u> </u>     | Cleared | New Position Timeout: Integrated        | GPS      |
| 033 | <u> </u>     | Cleared | VTG Message Low Frequency: Int          | GPS      |
| 032 | <u> </u>     | Cleared | Missing Required Messages: Gene         | GPS      |
| 021 | <u></u>      | Cloared | 7DA Massaga Law Fraguenay Co            | CDC      |

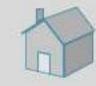

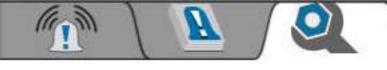

# **Alarm Settings**

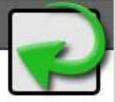

#### **Global Alarm Settings**

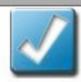

**Audible Alarms Enabled** 

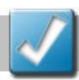

Popup Alarms Enabled

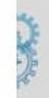

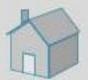

| Job Summary - Job 20150209-2034 |  |  |  |  |  |  |
|---------------------------------|--|--|--|--|--|--|
| Application Report              |  |  |  |  |  |  |
| Target Pests                    |  |  |  |  |  |  |
| Restricted Entry Interval       |  |  |  |  |  |  |
| Soil Condition                  |  |  |  |  |  |  |
| Moisture                        |  |  |  |  |  |  |
| Notes                           |  |  |  |  |  |  |
|                                 |  |  |  |  |  |  |
| Send to Slingshot               |  |  |  |  |  |  |

| Job Summary - Job 20150209-2034 |  |  |  |  |  |
|---------------------------------|--|--|--|--|--|
| Application Report              |  |  |  |  |  |
| Target Pests                    |  |  |  |  |  |
| Restricted Entry Interval       |  |  |  |  |  |
| Soil Condition                  |  |  |  |  |  |
| Moisture                        |  |  |  |  |  |
| Notes                           |  |  |  |  |  |
|                                 |  |  |  |  |  |

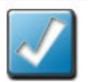

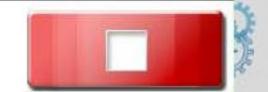

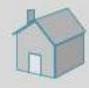

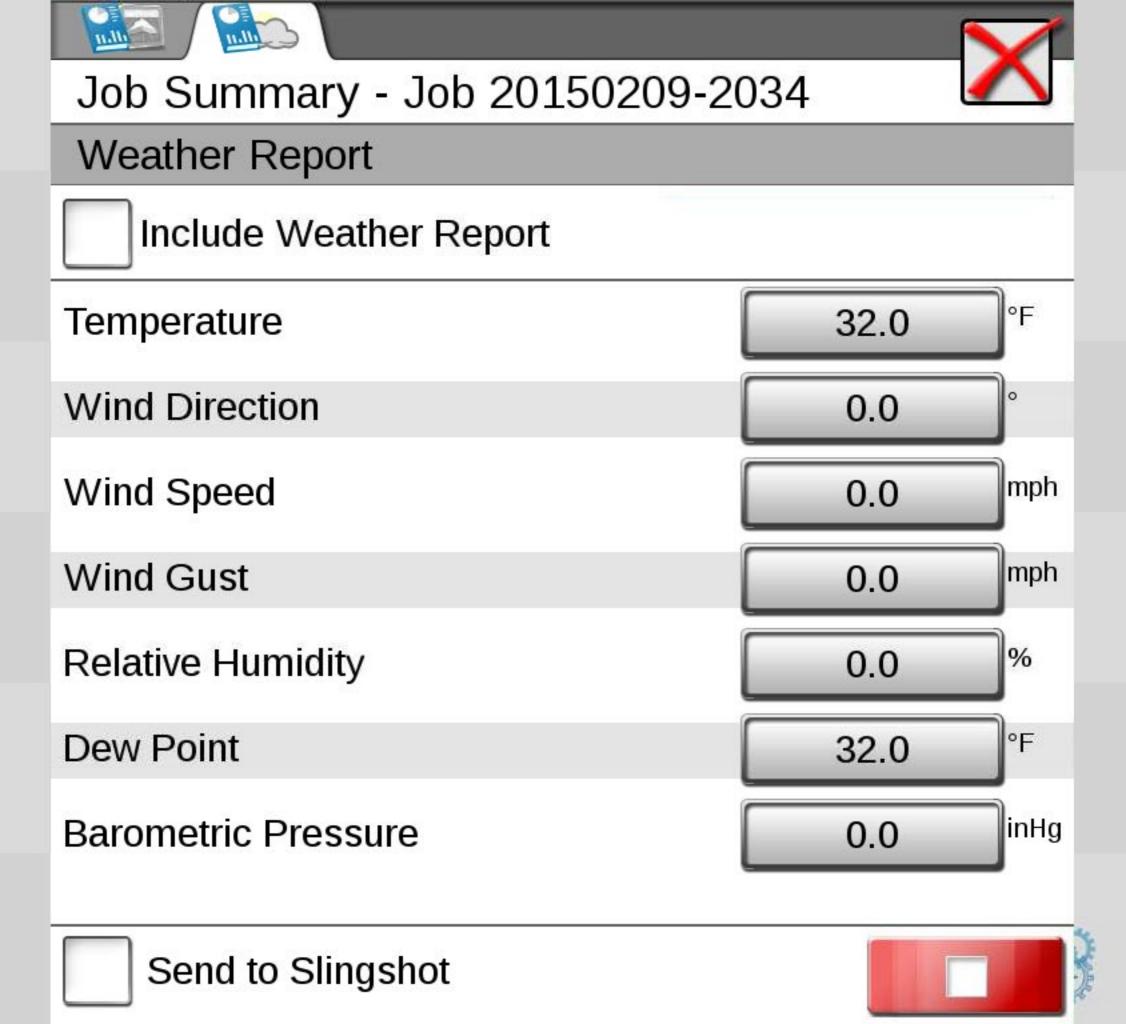

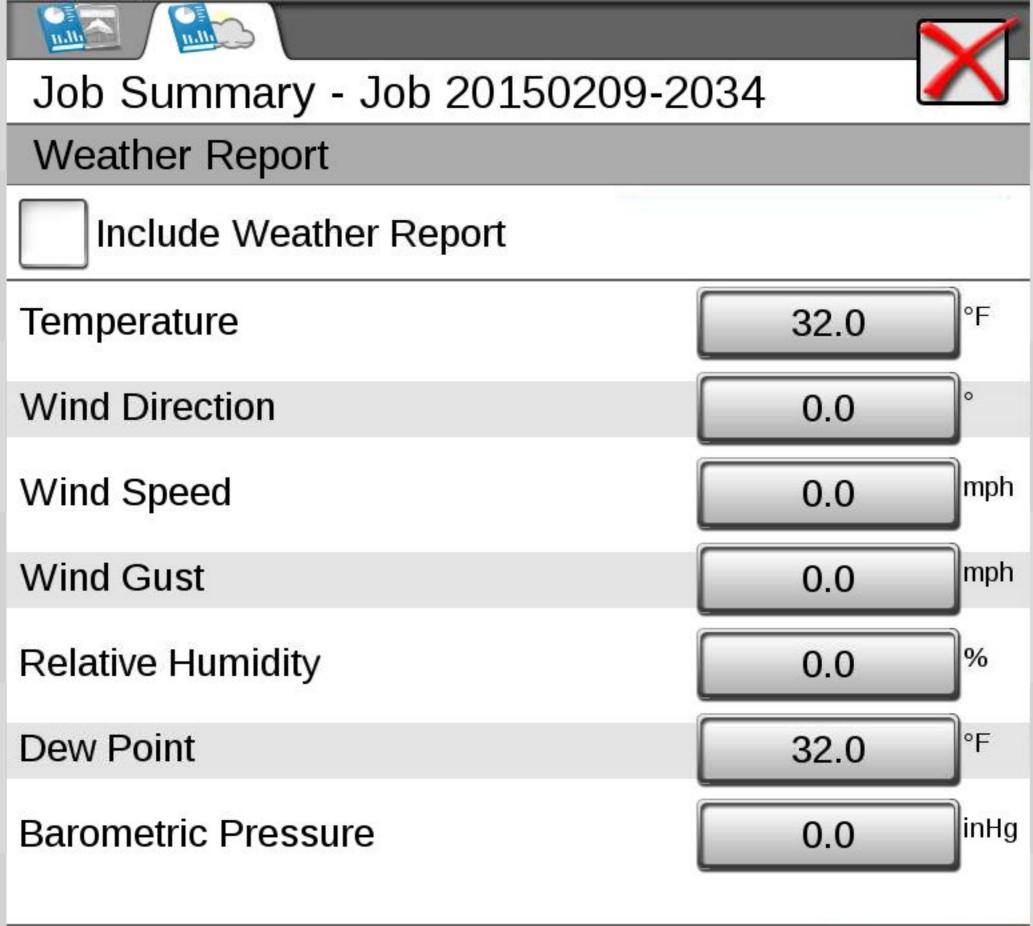

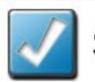

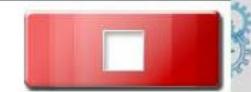

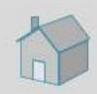

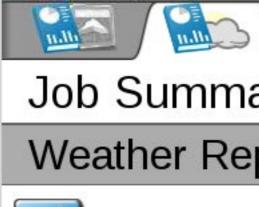

# Job Summary - Job 20150209-2034

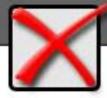

#### Weather Report

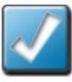

## Include Weather Report

| Temperature         | 32.0 °F  |
|---------------------|----------|
| Wind Direction      | 0.0      |
| Wind Speed          | 0.0 mph  |
| Wind Gust           | 0.0      |
| Relative Humidity   | 0.0      |
| Dew Point           | 32.0 °F  |
| Barometric Pressure | 0.0 inHg |

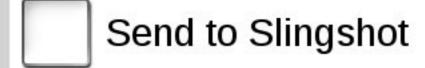

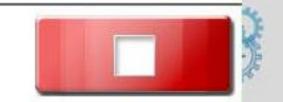

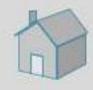

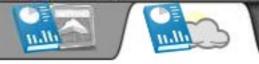

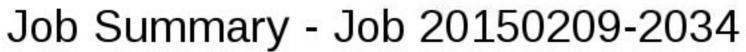

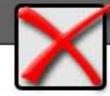

#### Weather Report

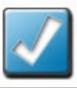

### Include Weather Report

| Temperature         | 32.0 °F  |
|---------------------|----------|
| Wind Direction      | 0.0      |
| Wind Speed          | 0.0 mph  |
| Wind Gust           | 0.0 mph  |
| Relative Humidity   | 0.0      |
| Dew Point           | 32.0 °F  |
| Barometric Pressure | 0.0 inHg |

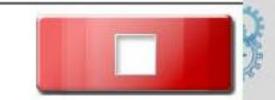

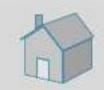

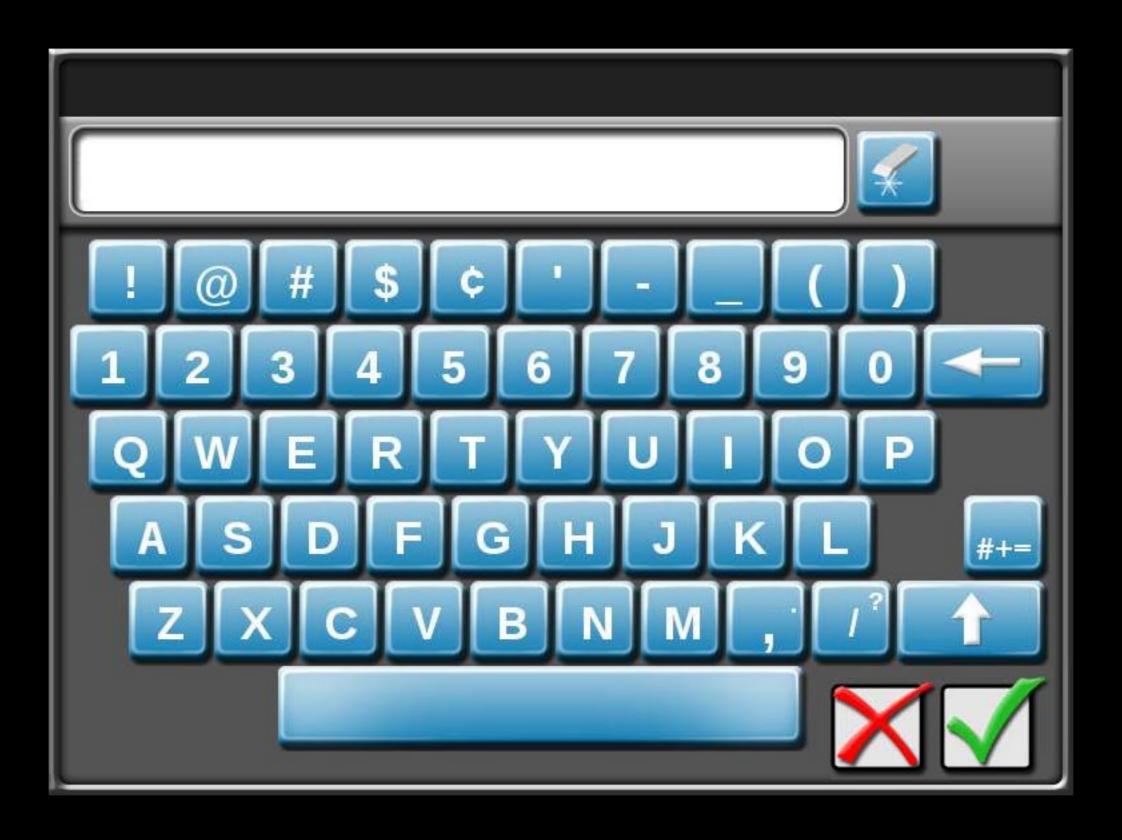

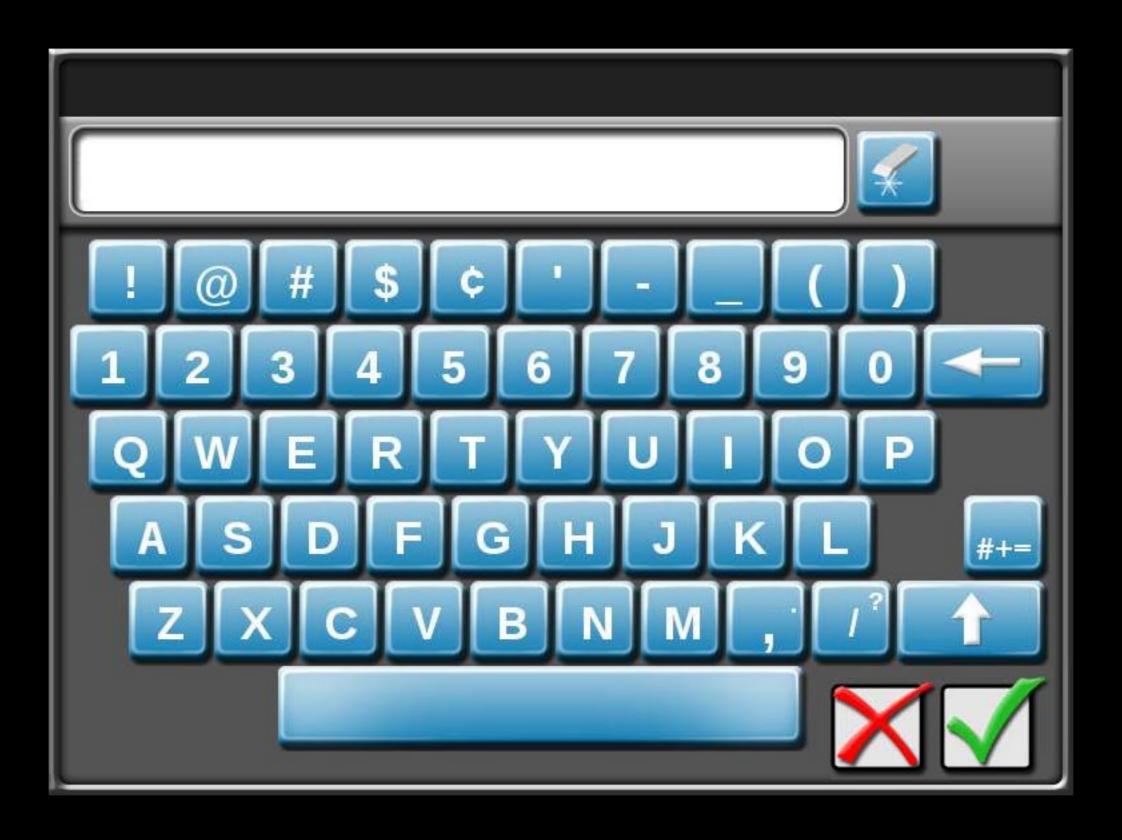

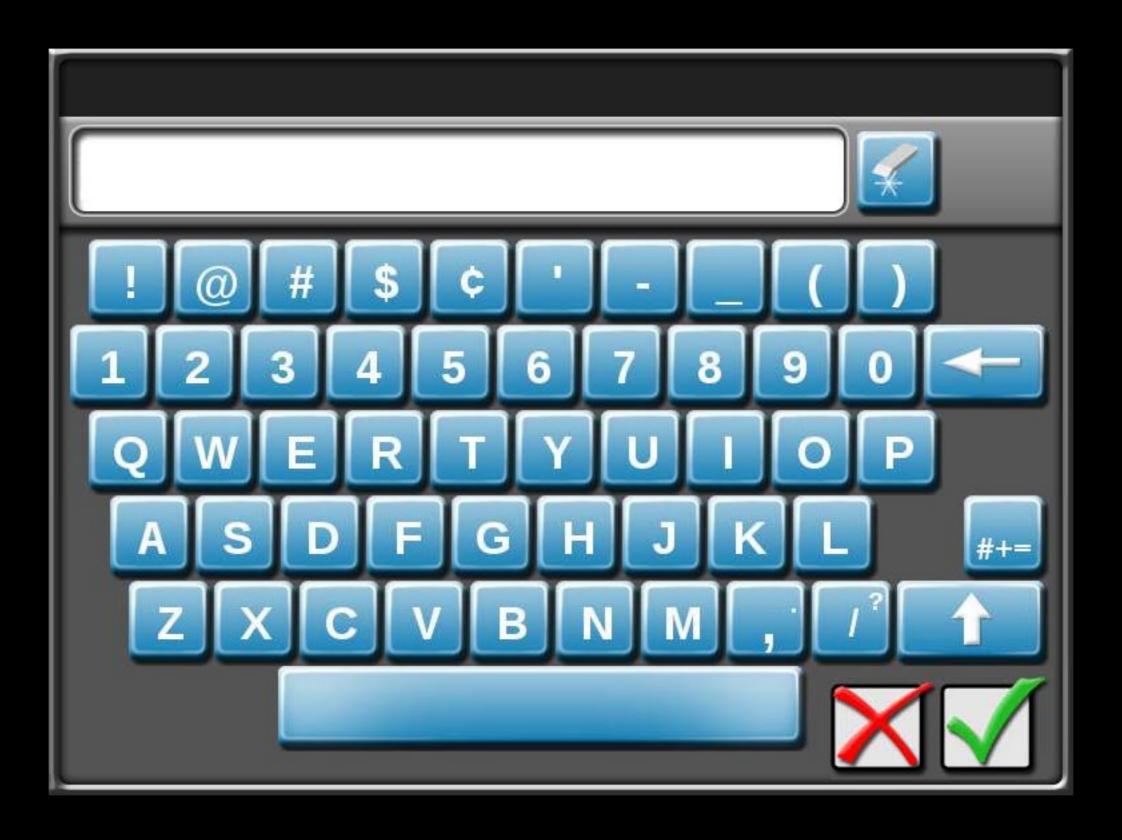

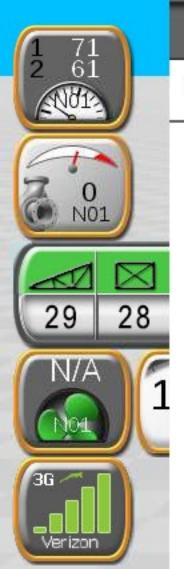

#### **GPS Health**

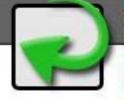

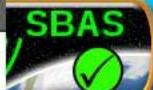

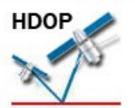

0.1

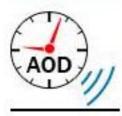

1.0 seconds

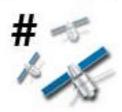

5 satellites

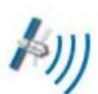

GPS: OK
Diff Source:SBAS

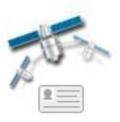

**133** Dif ID

Latitude: N43.72° Longitude: W96.71° Diff ID: 133

GGA Quality: 2

UTC Time: 21:04:35 UTC Date: 2015-02-09

Elevation: 33 ft
Speed: 14 mph
Heading: 0.00°

Frequency: 10

00 10.00

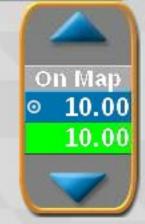

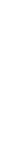

Test Speed

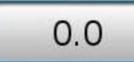

**GPS Filter** 

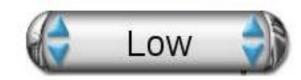

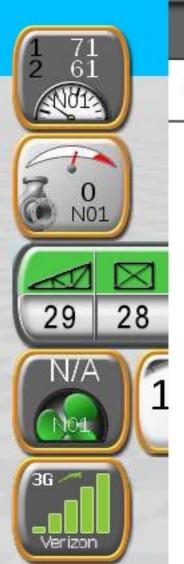

#### **GPS Health**

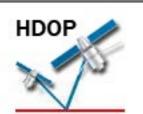

0.1

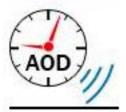

1.0 seconds

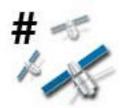

satellites

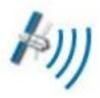

GPS: OK Diff Source: SBAS

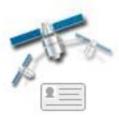

133 Dif ID

Test Speed

**GPS Filter** 

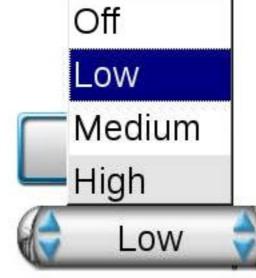

Latitude: Longitude:

Diff ID:

GGA Quality:

**UTC Time:** UTC Date:

Elevation: Speed:

Heading:

Frequency:

N43.72°

W96.71°

133

21:04:35

2015-02-09

33 ft

14 mph

0.00°

10

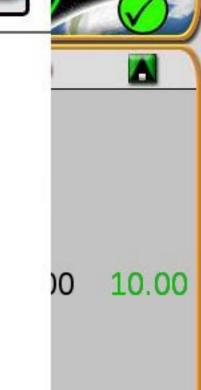

**SBAS** 

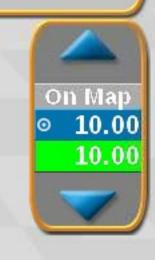

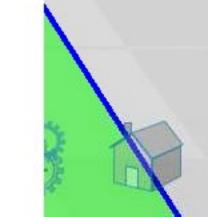

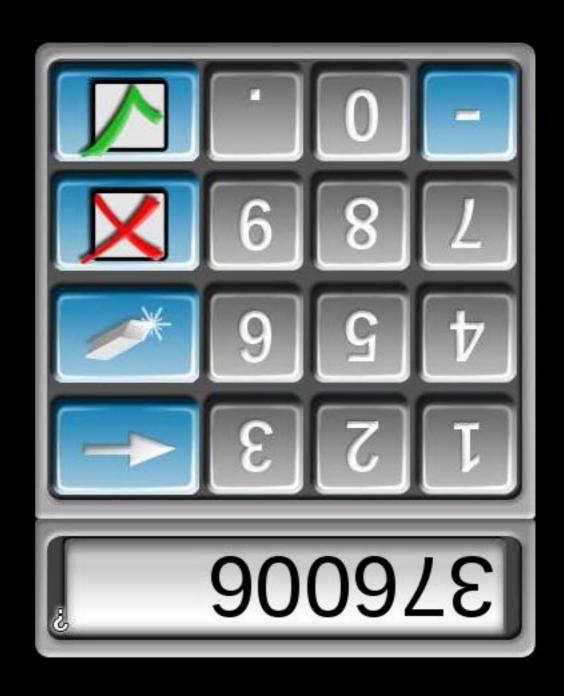

What does this spell?

Please Wait Loading...

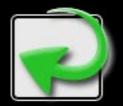

Press the Return button to go back!

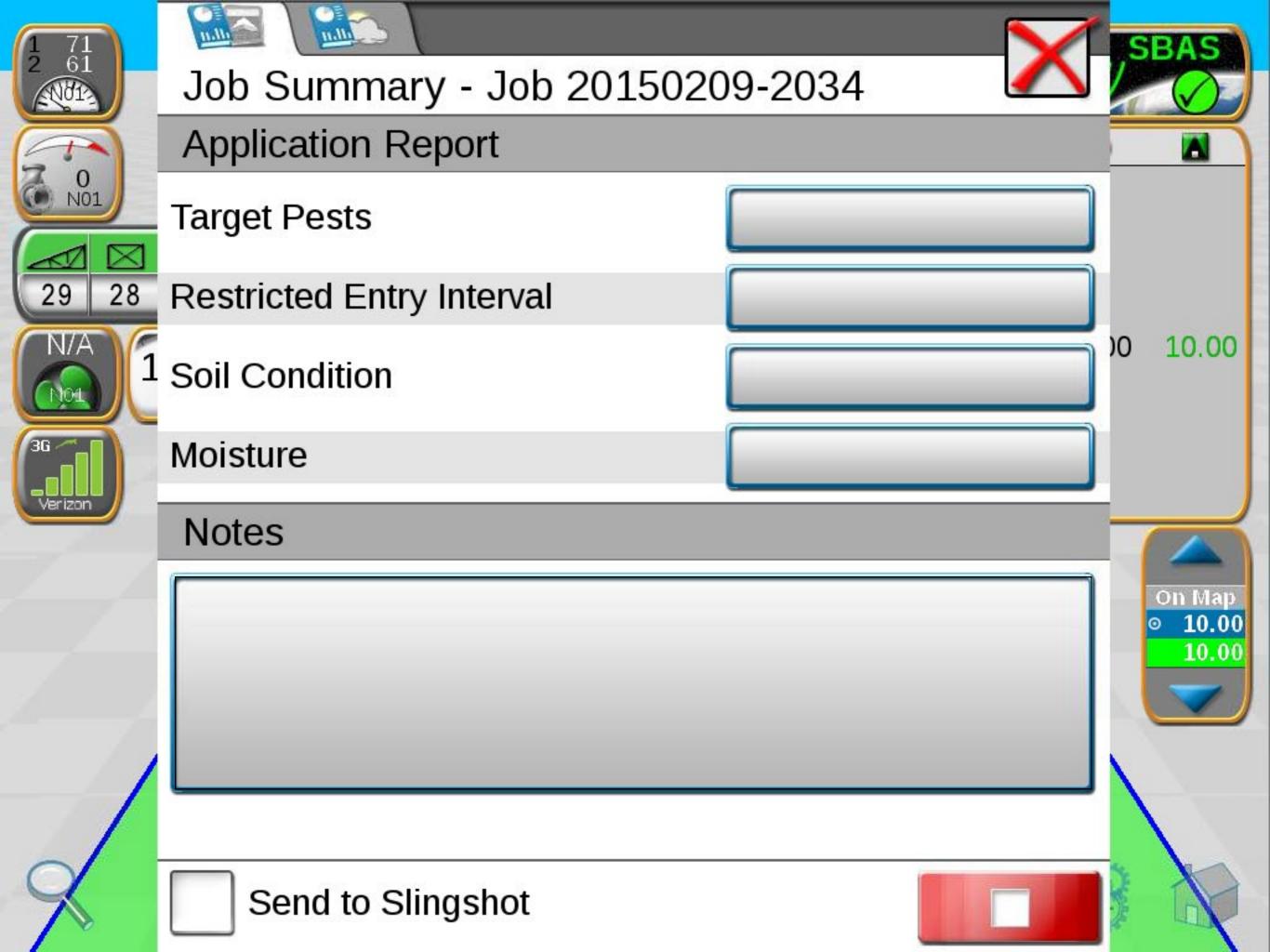

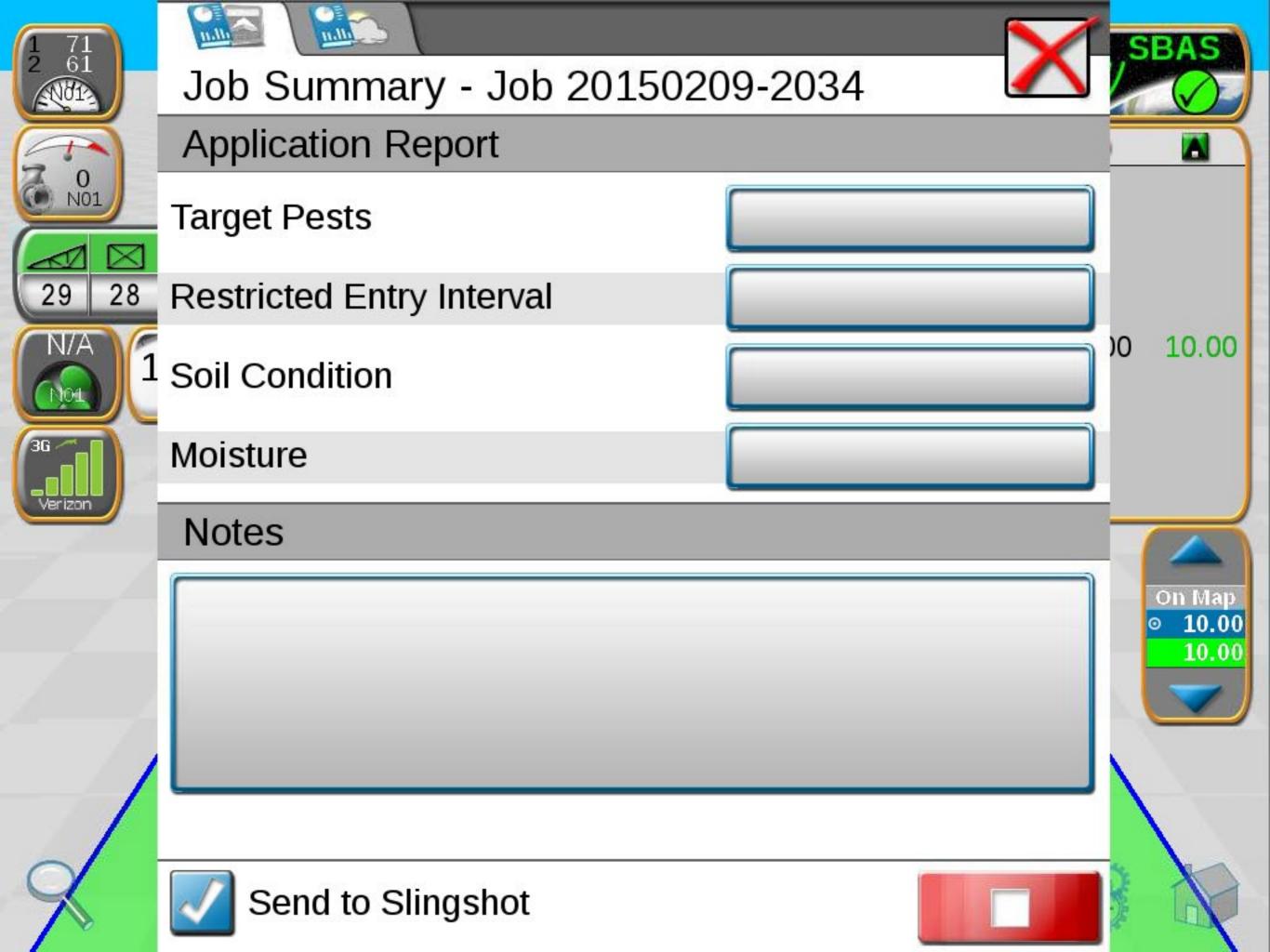

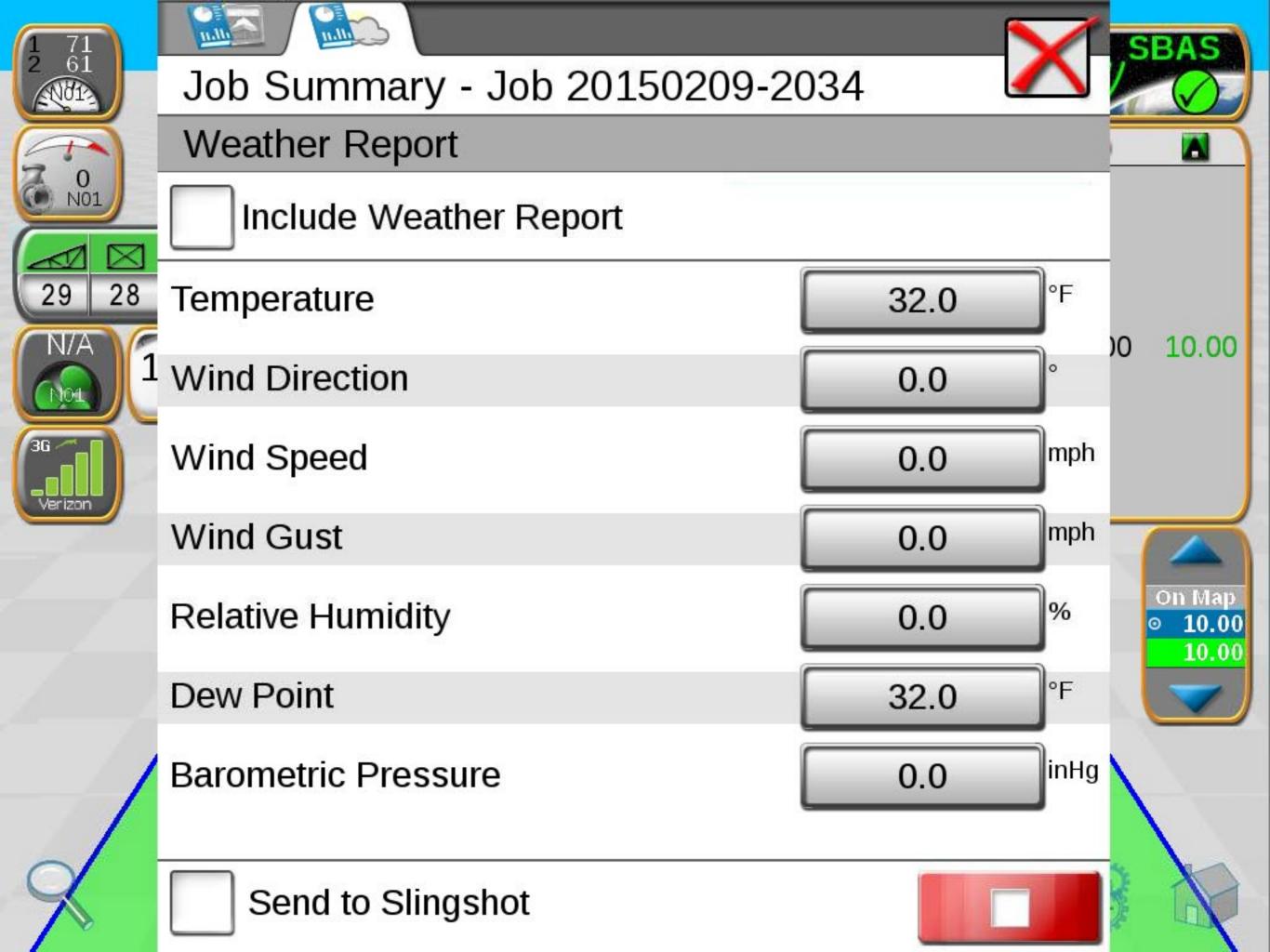

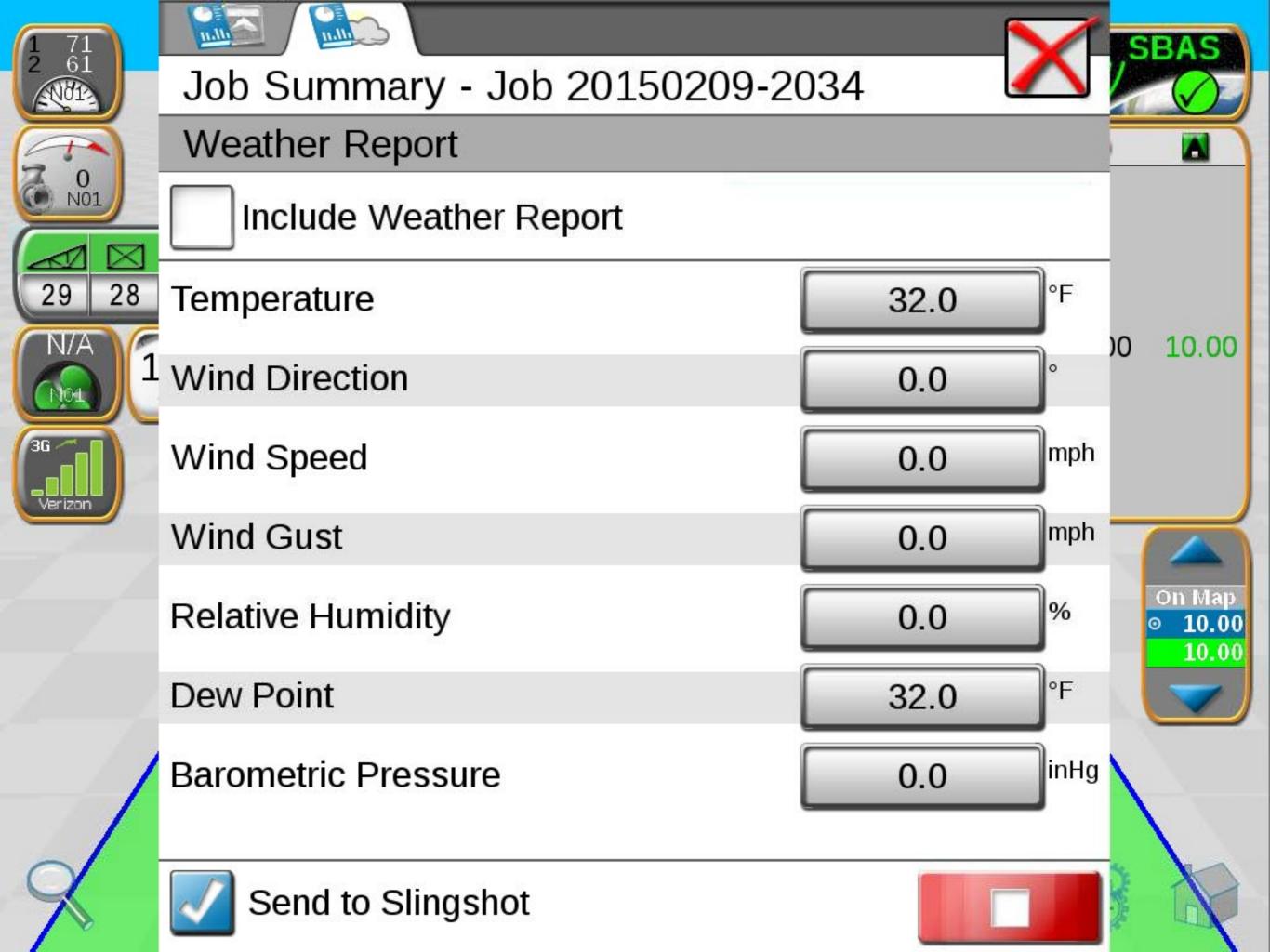

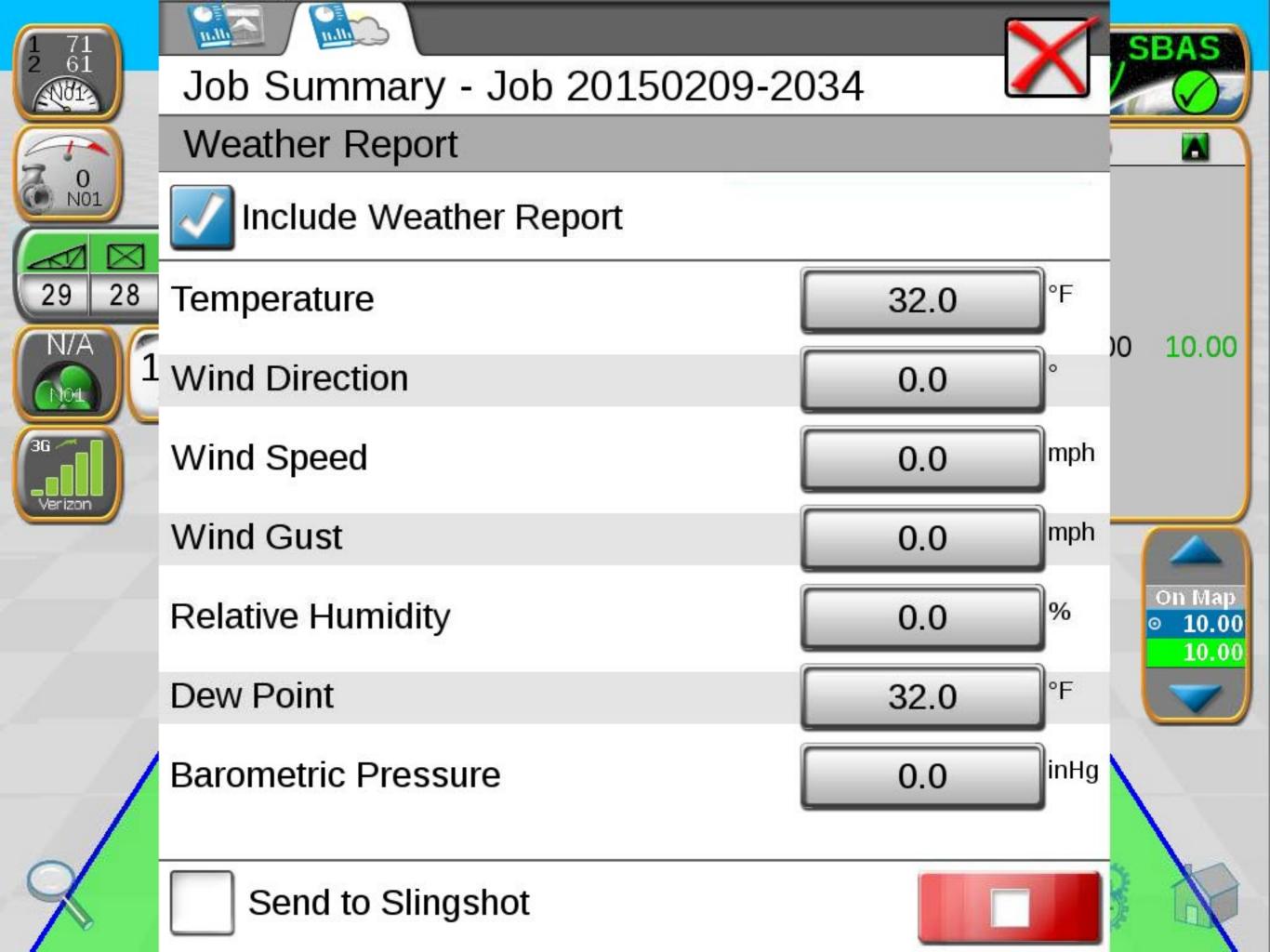

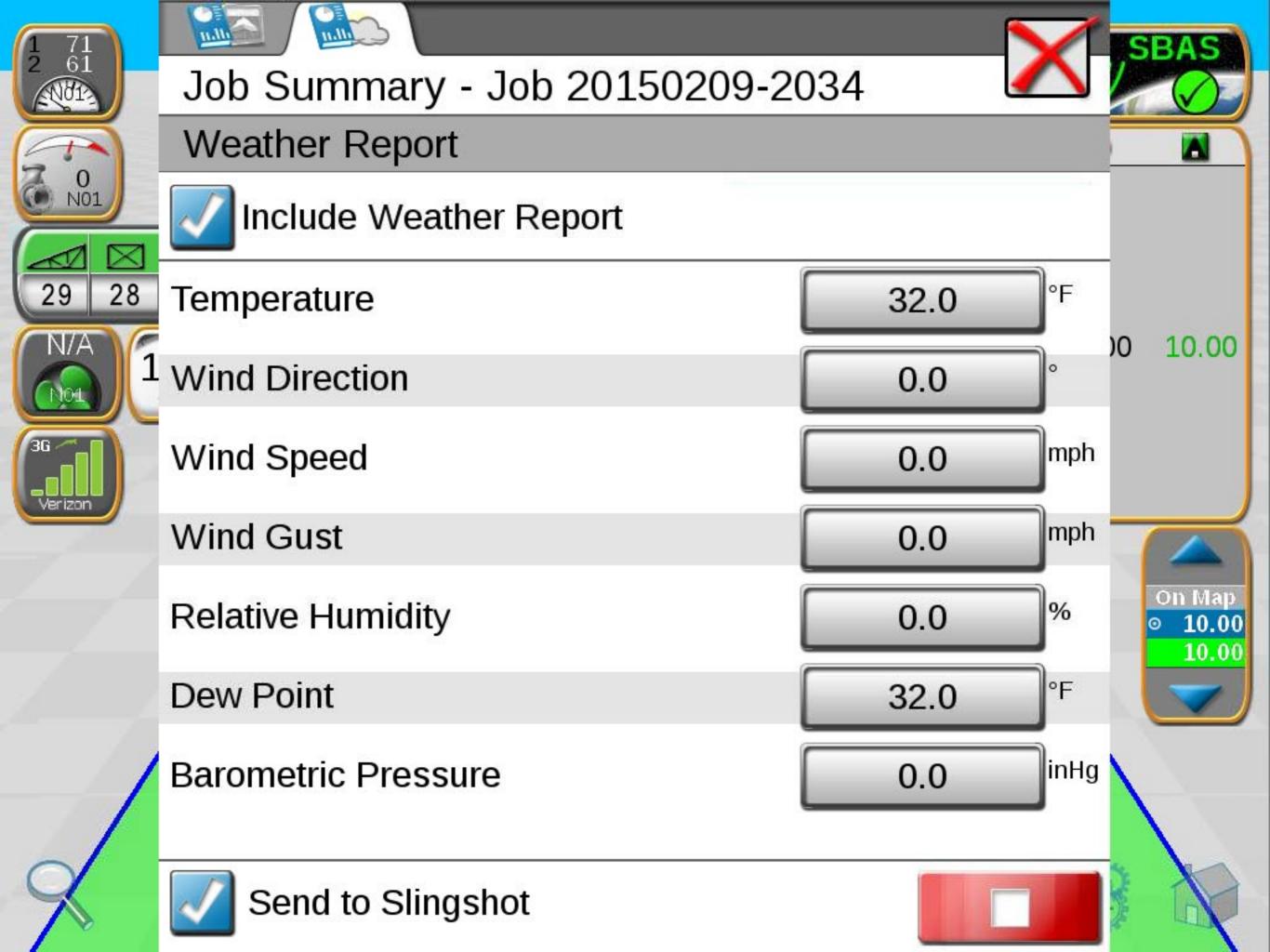

Please Wait Loading...

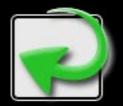

Press the Return button to go back!

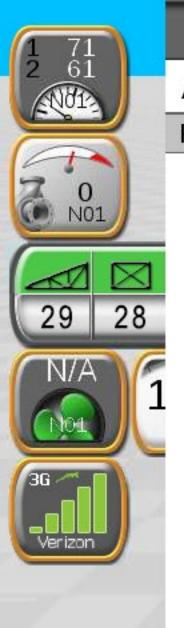

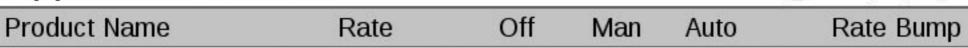

P01

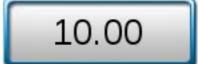

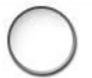

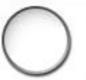

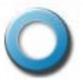

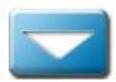

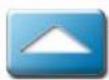

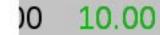

SBAS

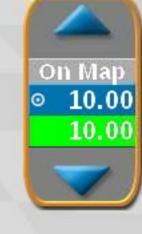

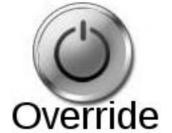

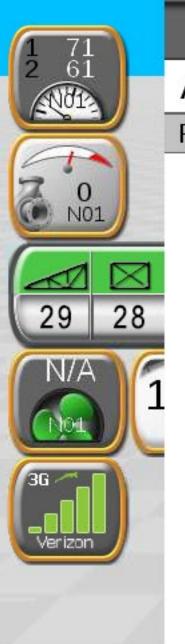

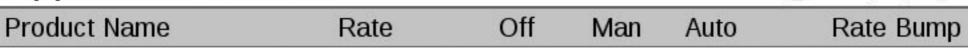

P01

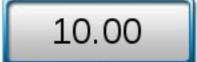

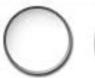

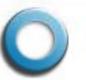

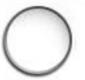

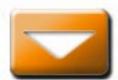

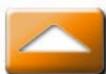

N 10.00

SBAS

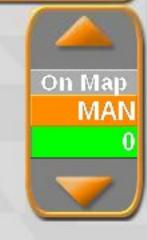

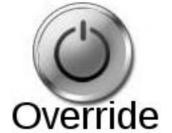

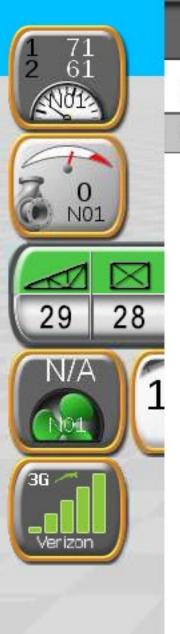

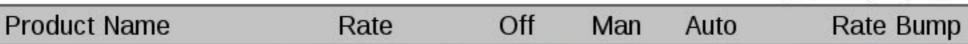

P01

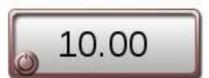

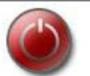

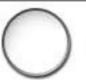

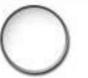

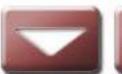

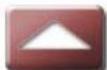

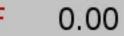

SBAS

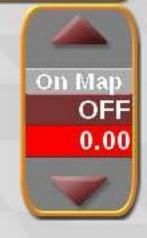

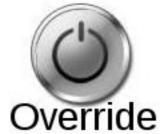

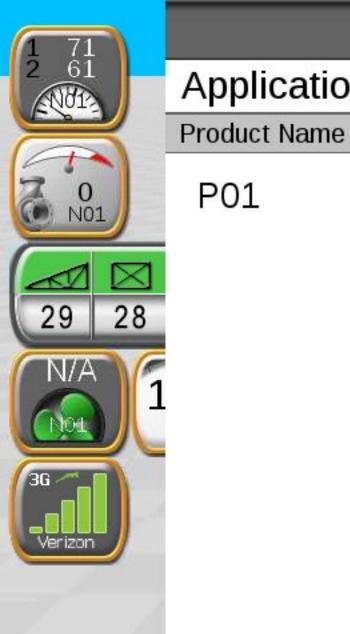

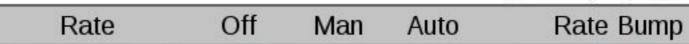

P01

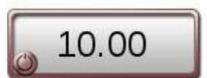

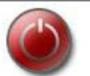

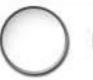

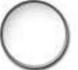

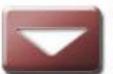

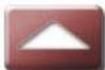

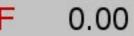

SBAS

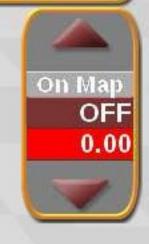

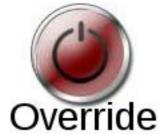

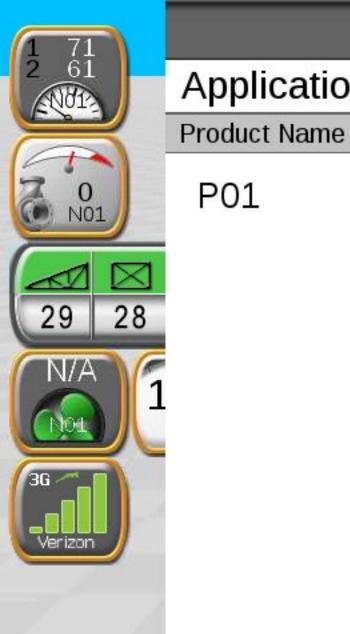

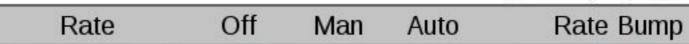

P01

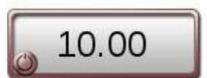

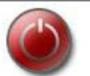

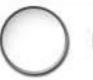

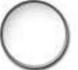

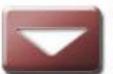

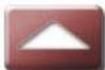

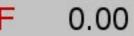

SBAS

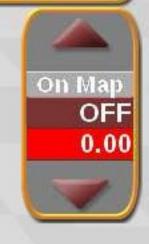

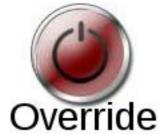

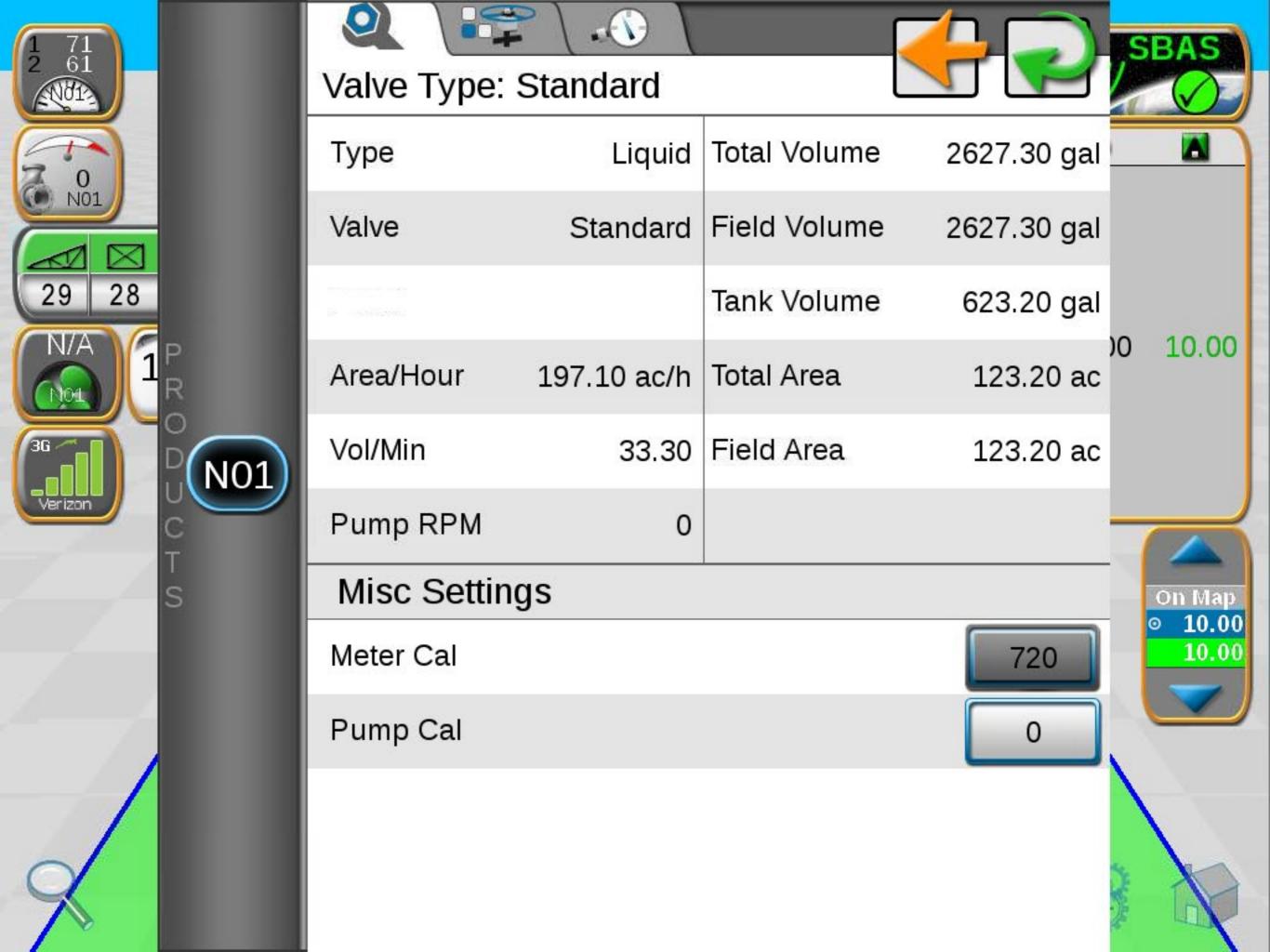

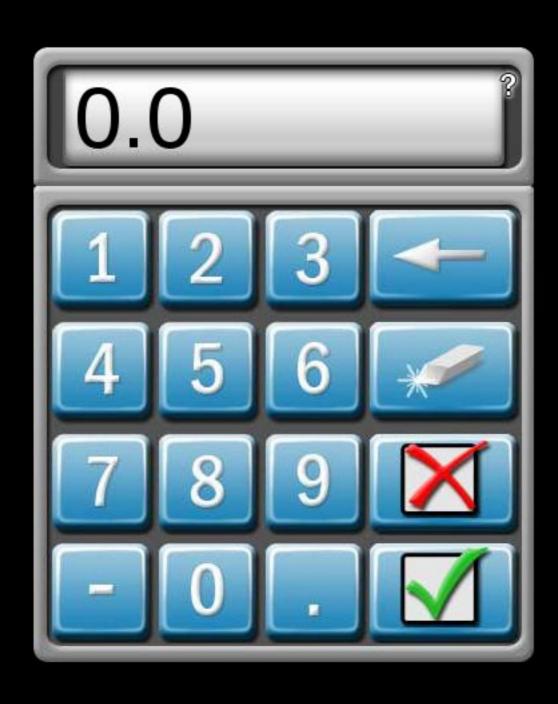

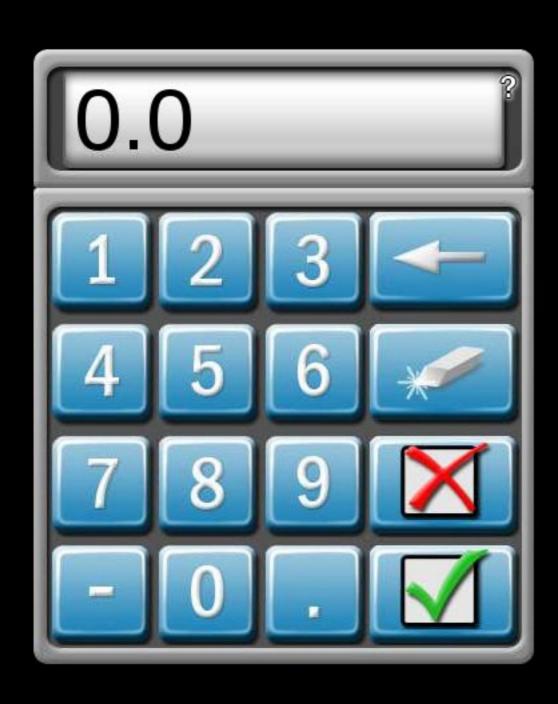

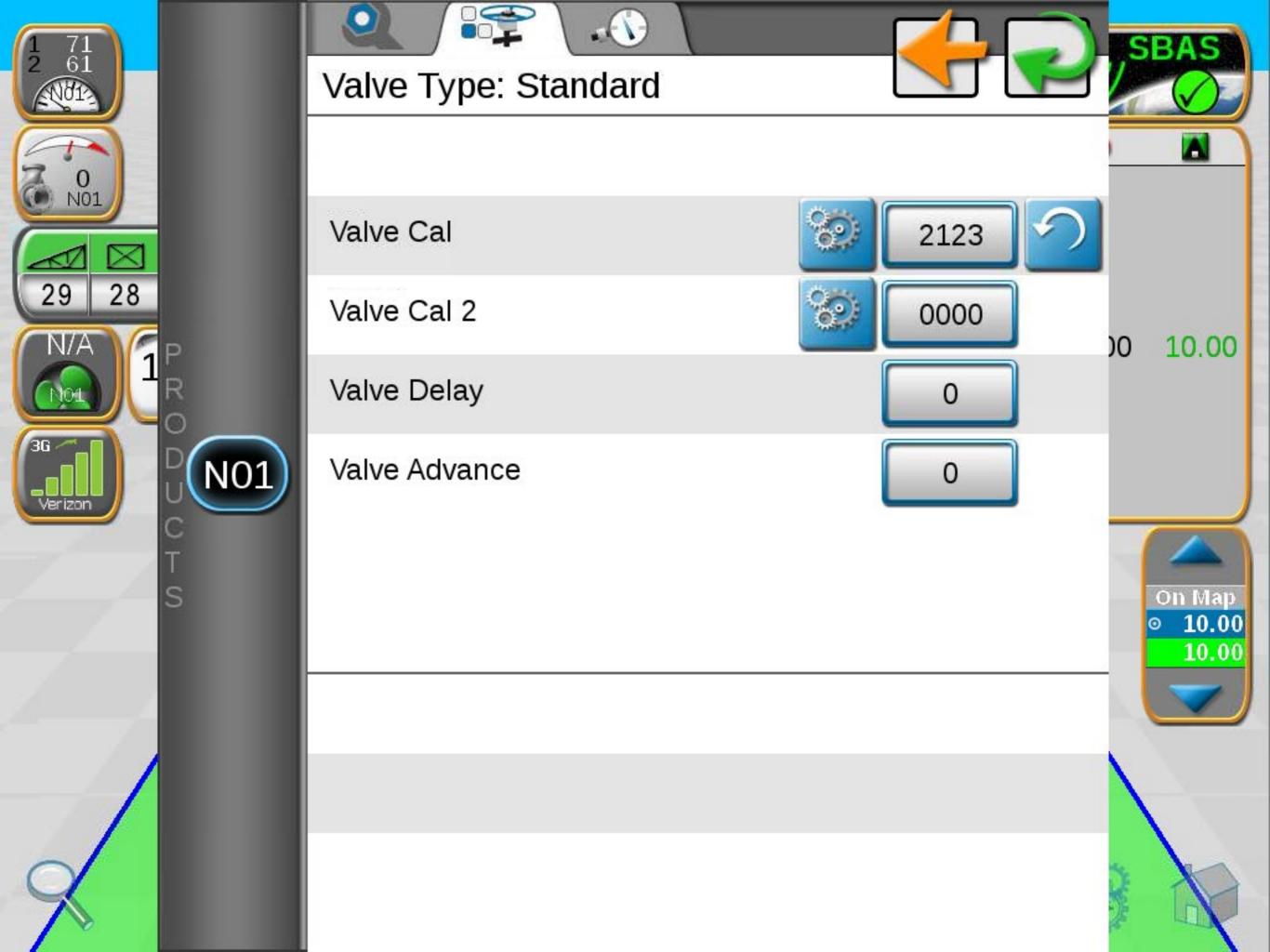

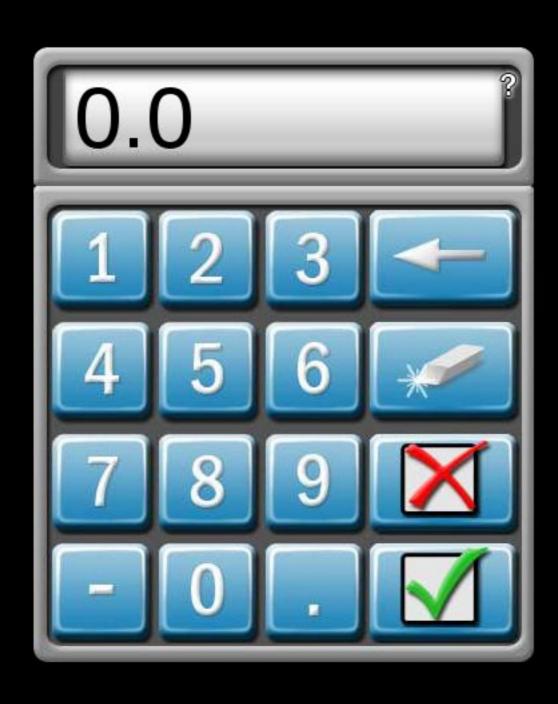

### Node 1

### Meter Cal Assistant

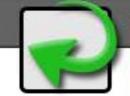

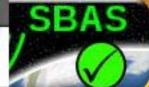

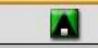

Desired Value pulses/10 gal (US)

00 10.00

On Map

10.00

10.00

Hardware Value

720

pulses/10 gal

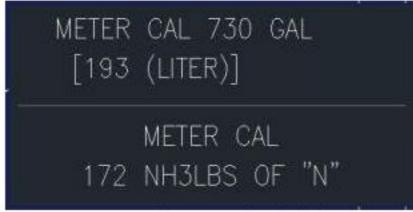

Sample meter flow label

Your flow meter may list a value in a different unit of measure, such as "730 GAL." This is the same as 730 pulses/10 gal.

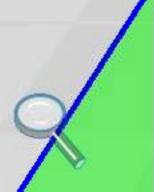

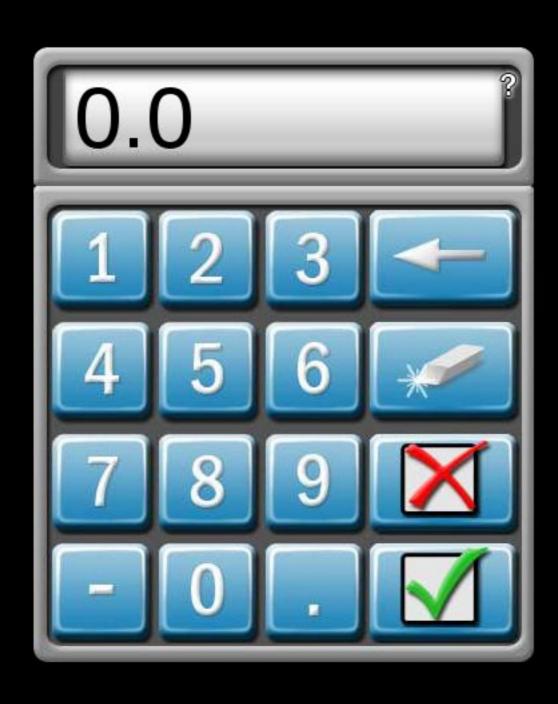

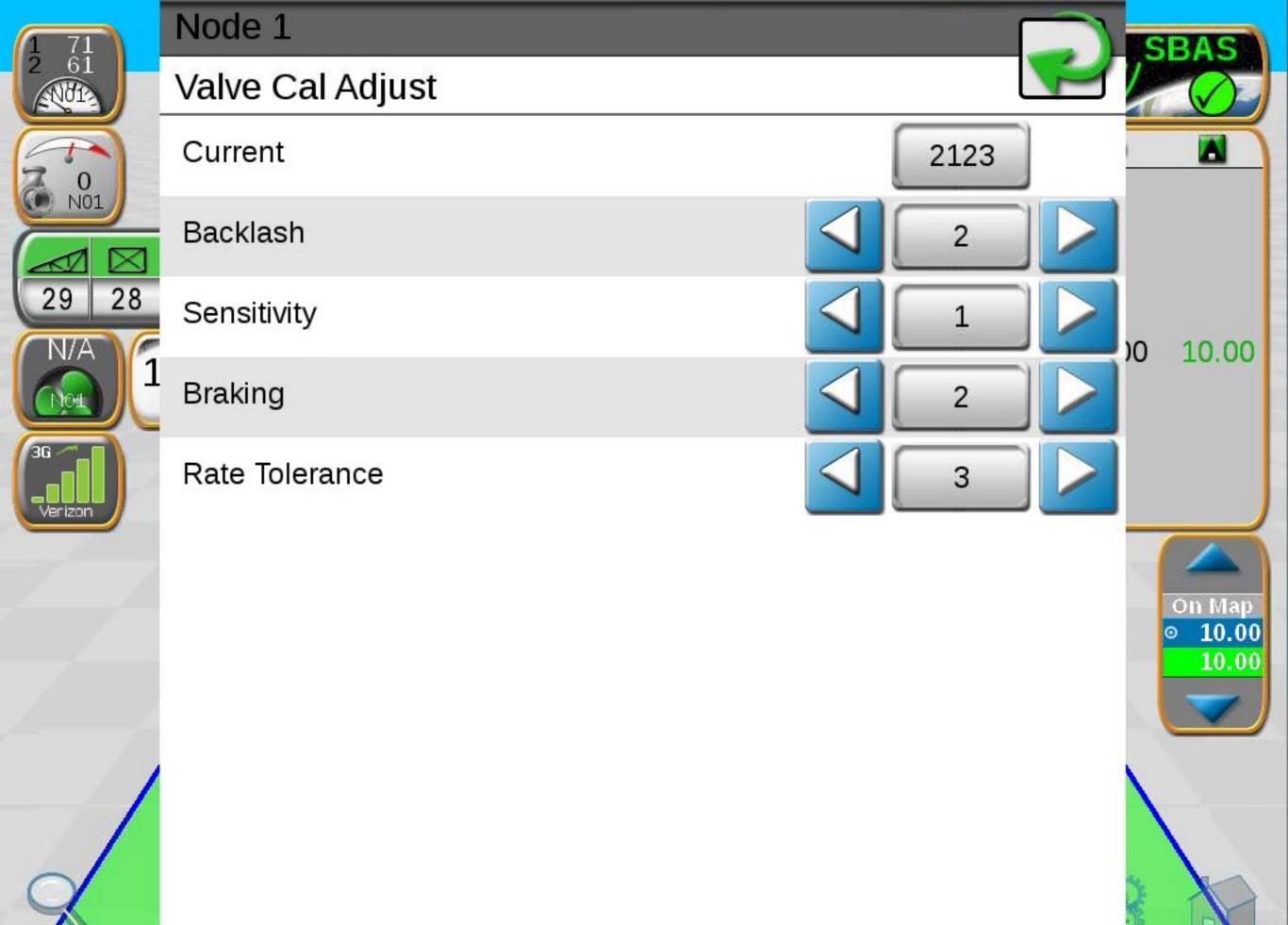

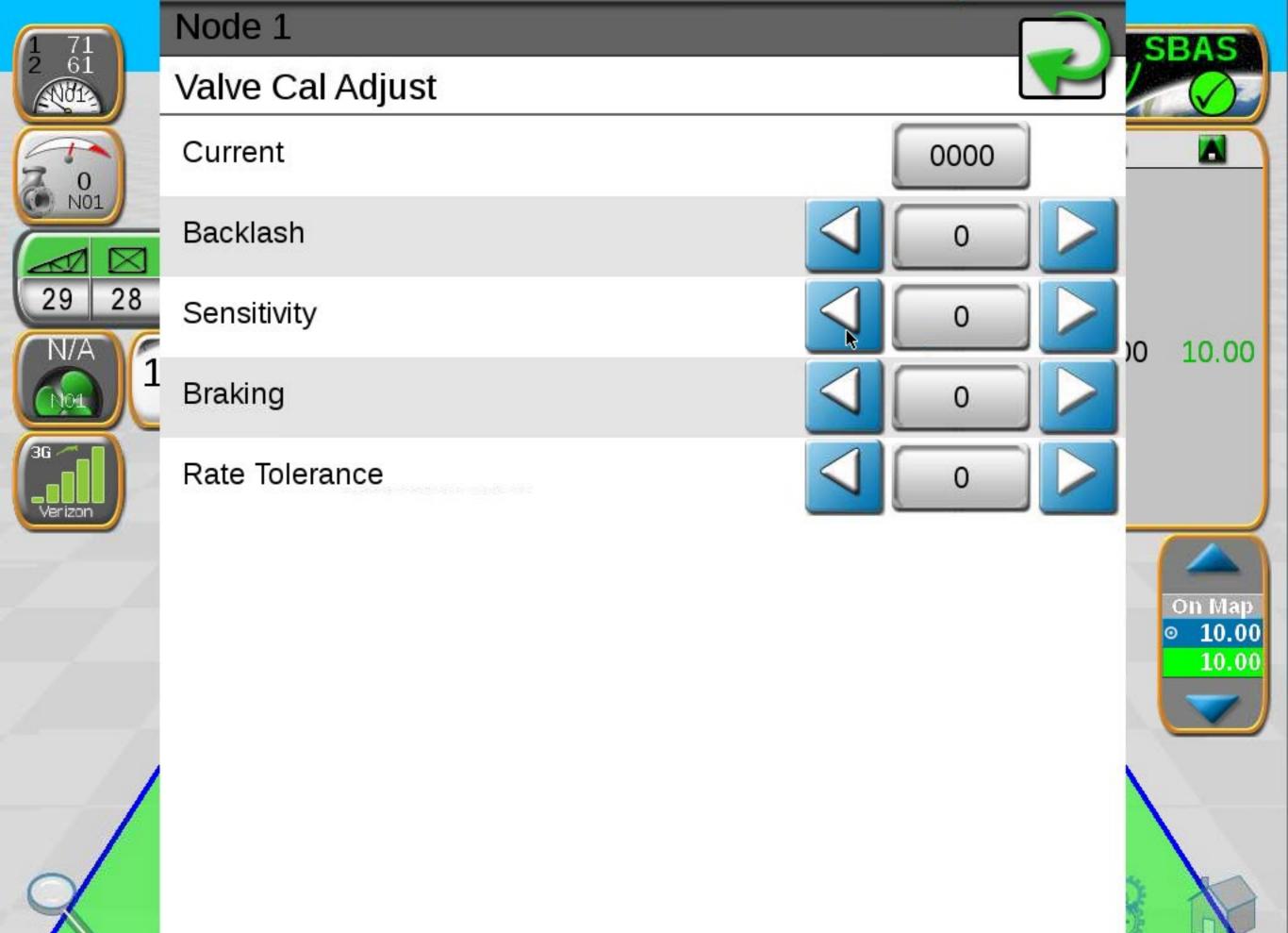

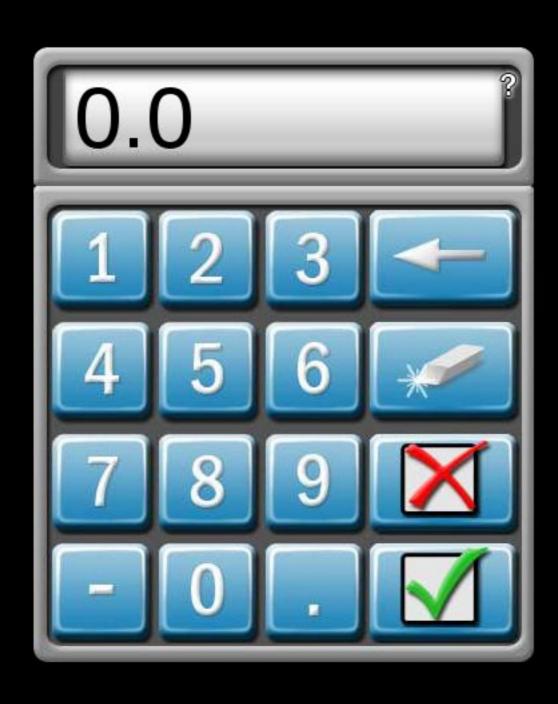

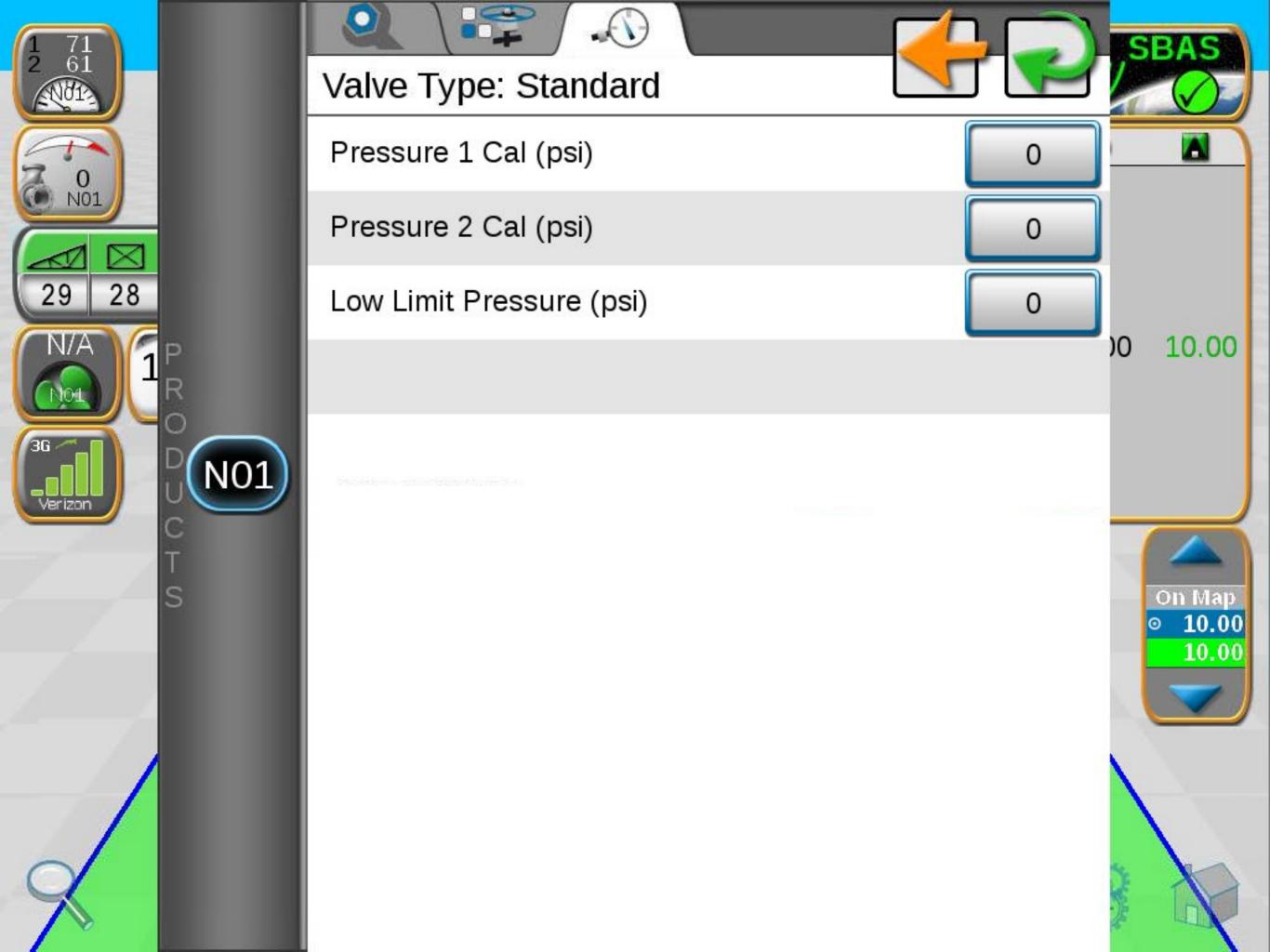

### Node 1

### Meter Cal Assistant

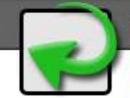

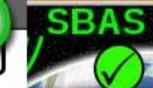

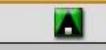

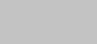

10.00

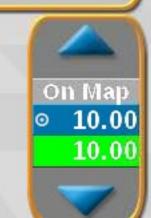

Desired Value pulses/10 gal (US) pulses/10 gal (US) Hardware Value

720

pulses/10 liters (SI) pulses/10 lbs actual N (US)

pulses/10 kg actual N (SI)

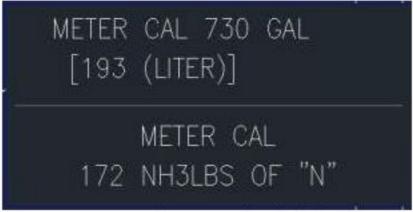

Sample meter flow label

Your flow meter may list a value in a different unit of measure, such as "730 GAL." This is the same as 730 pulses/10 gal.

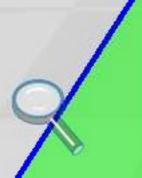

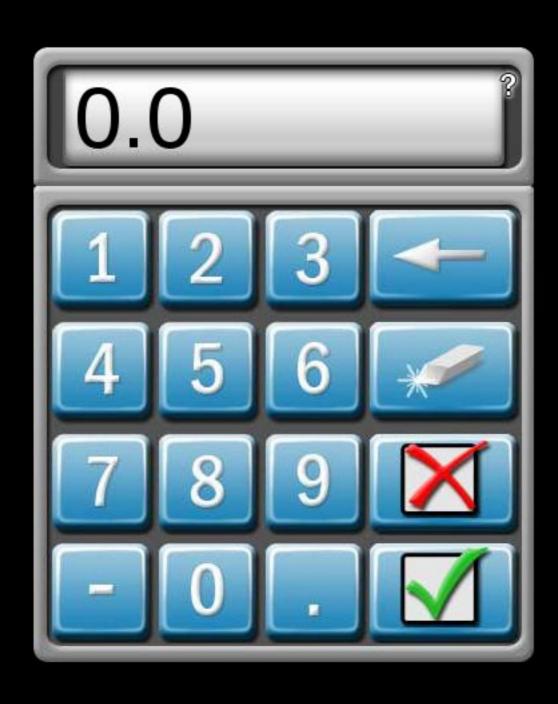

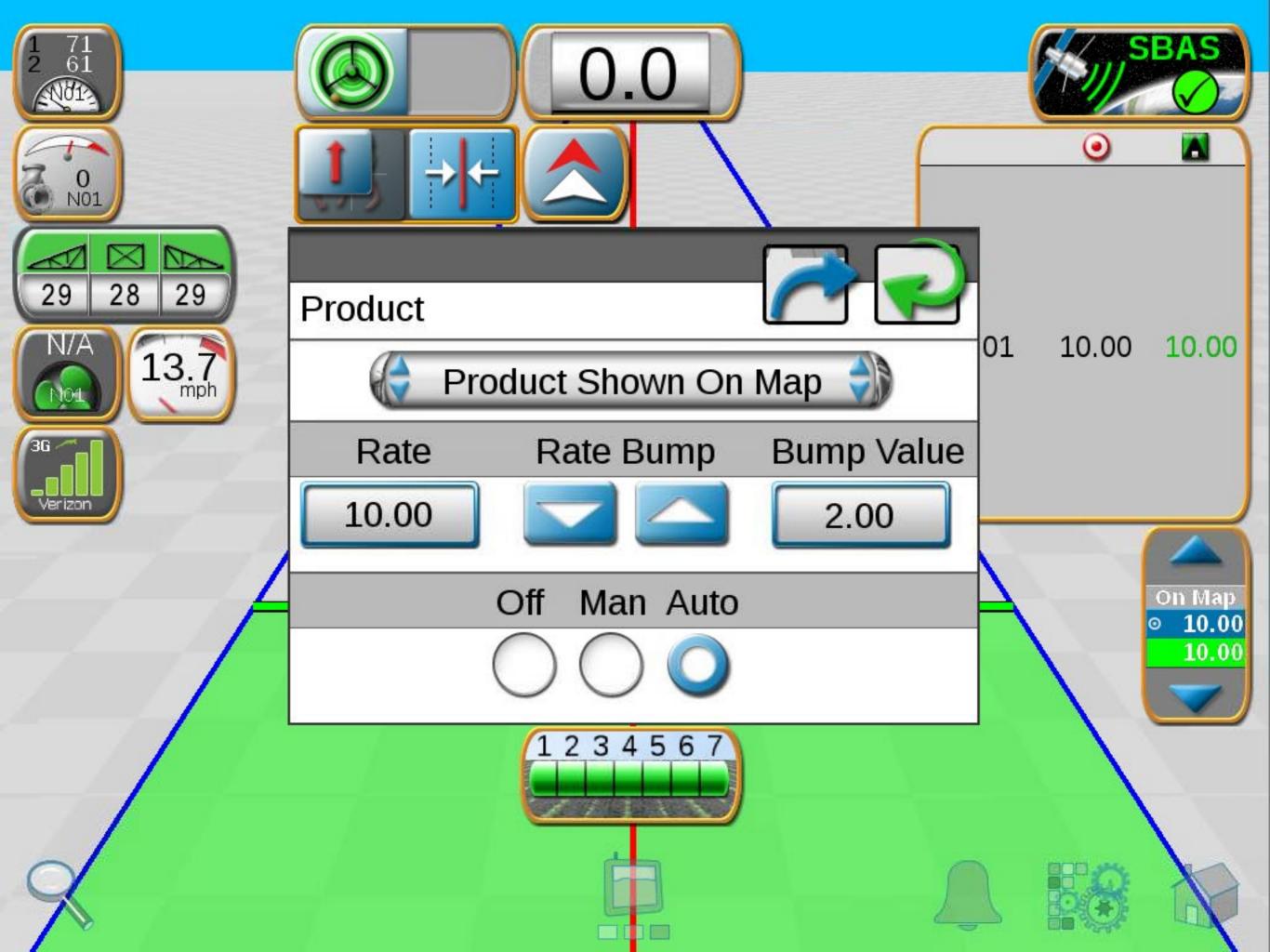

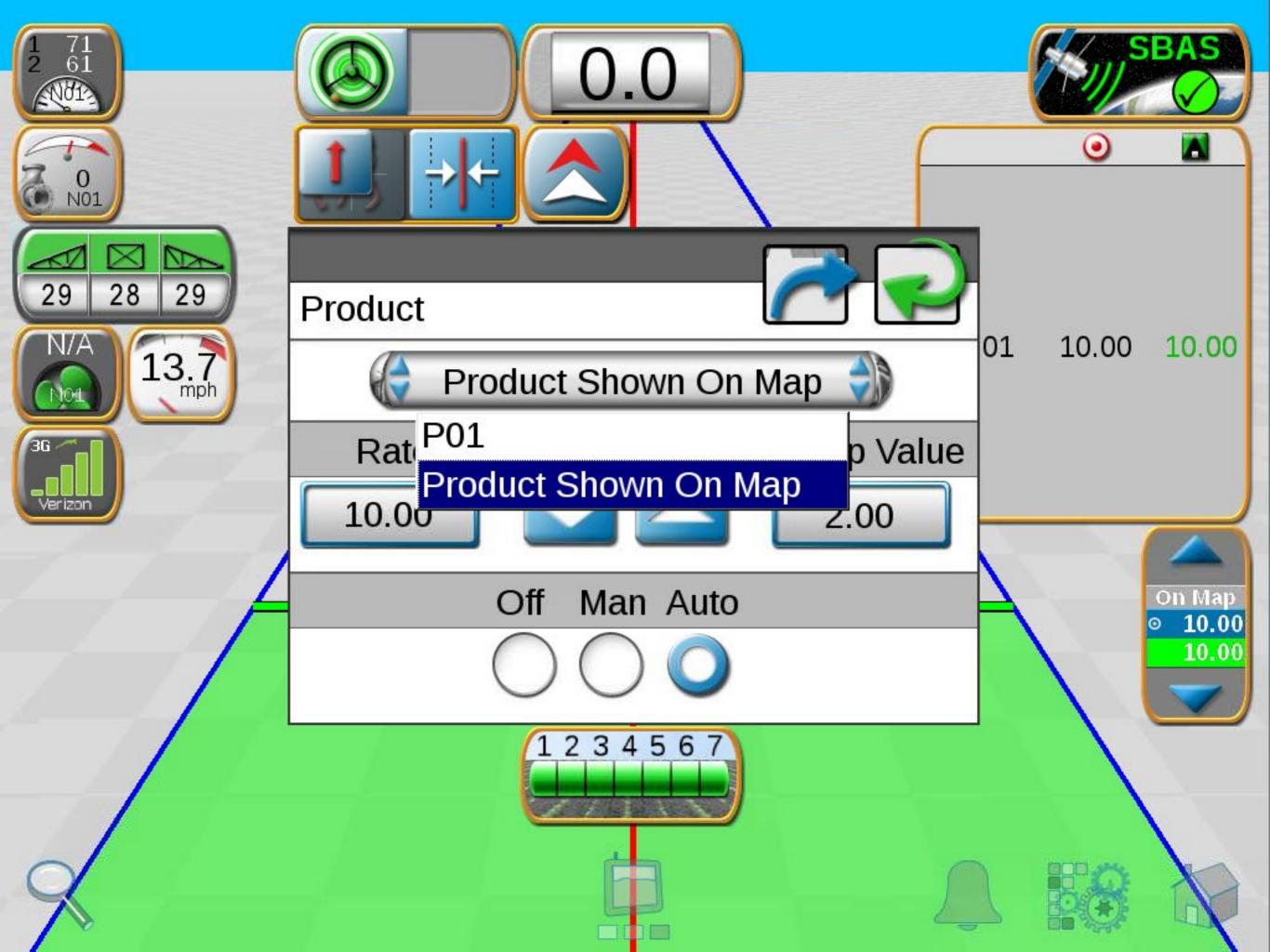

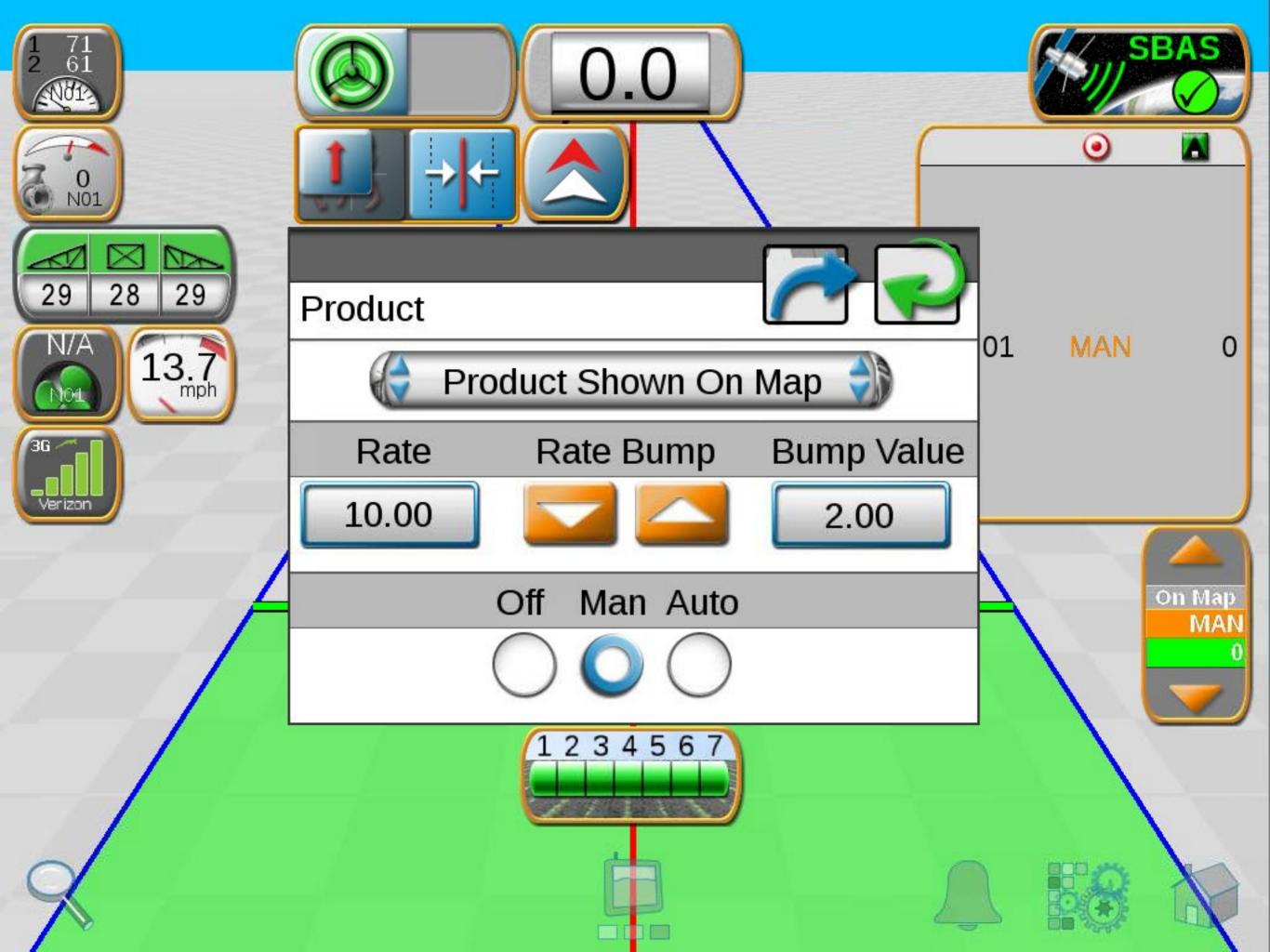

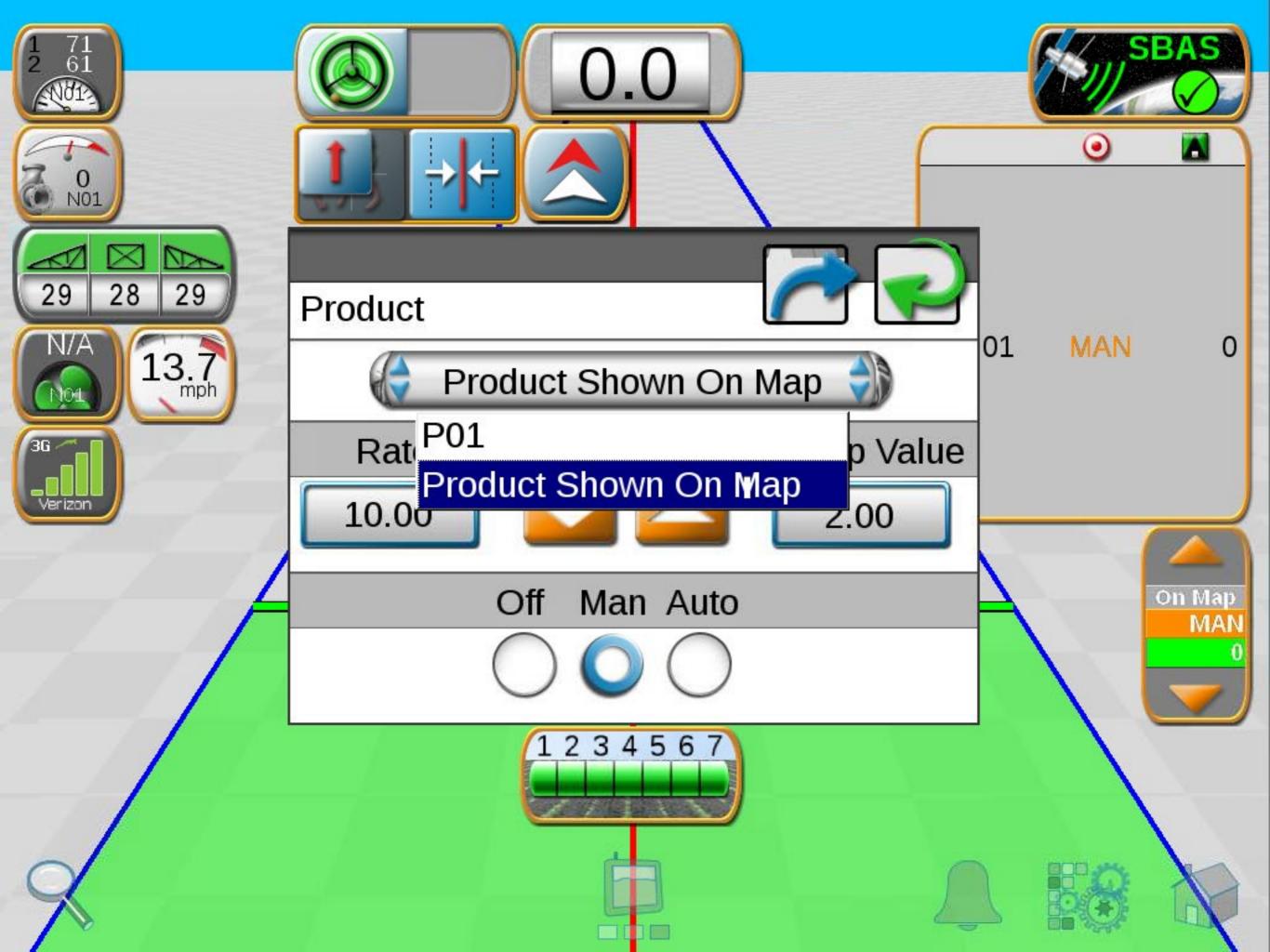

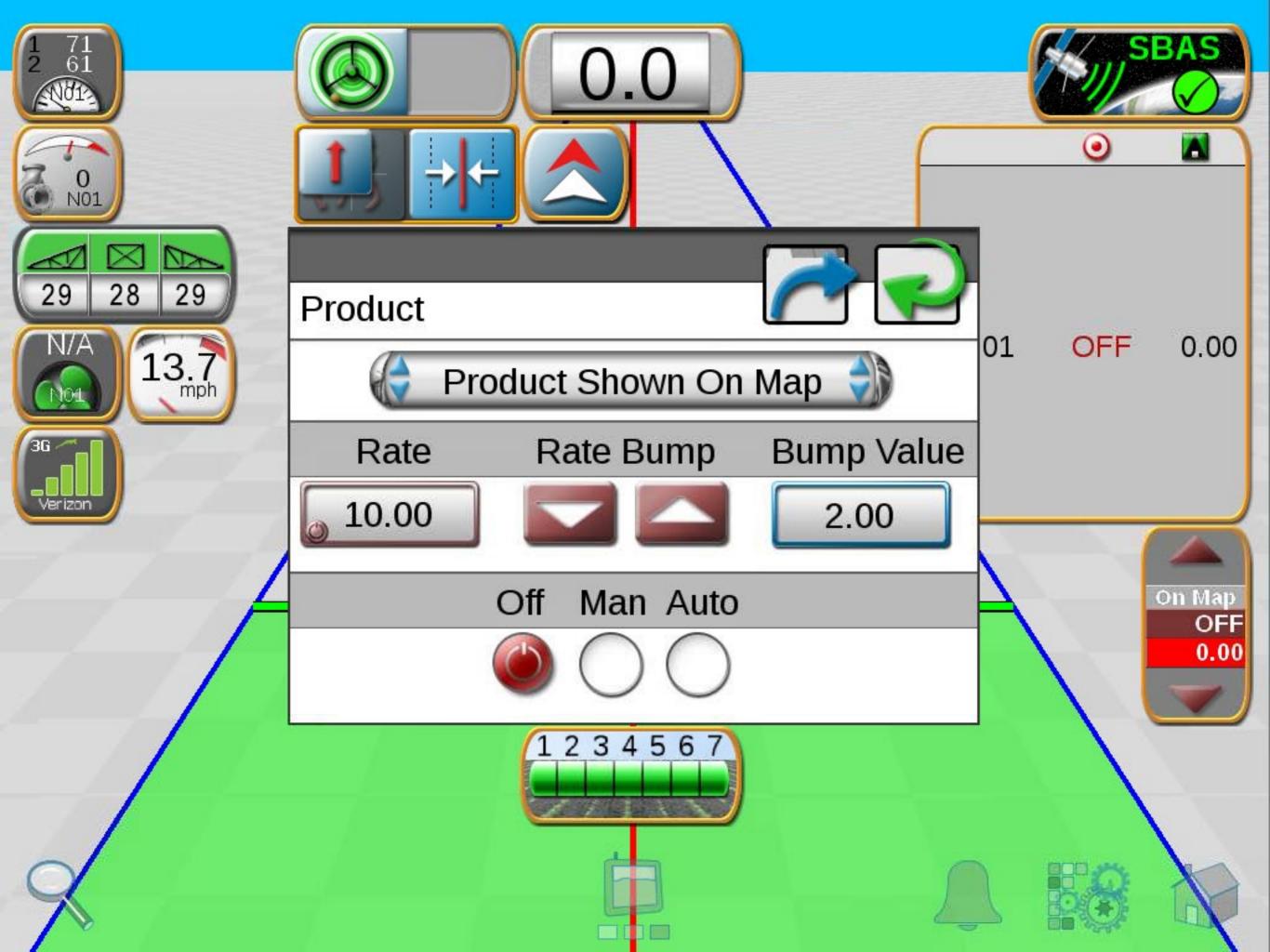

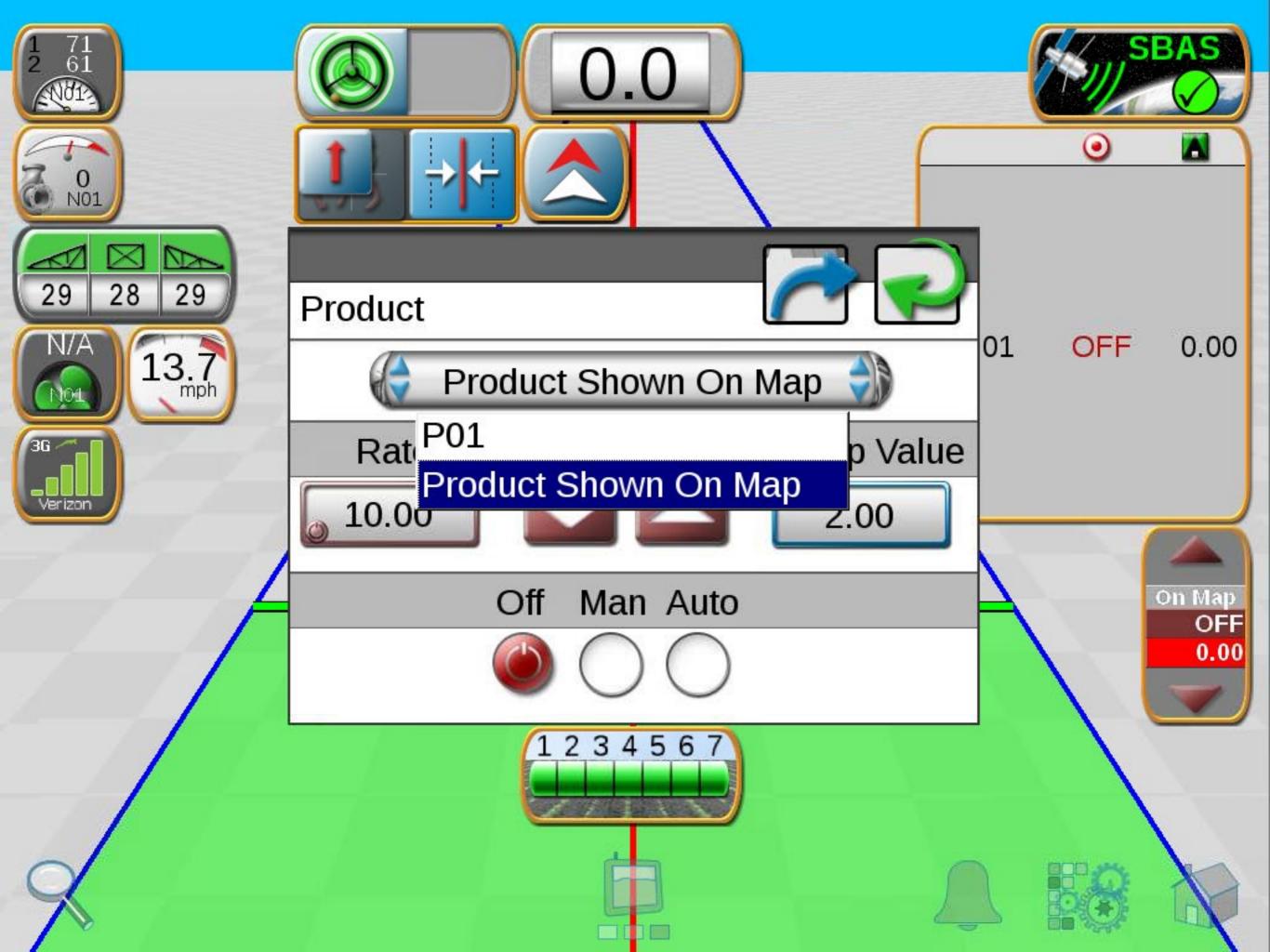

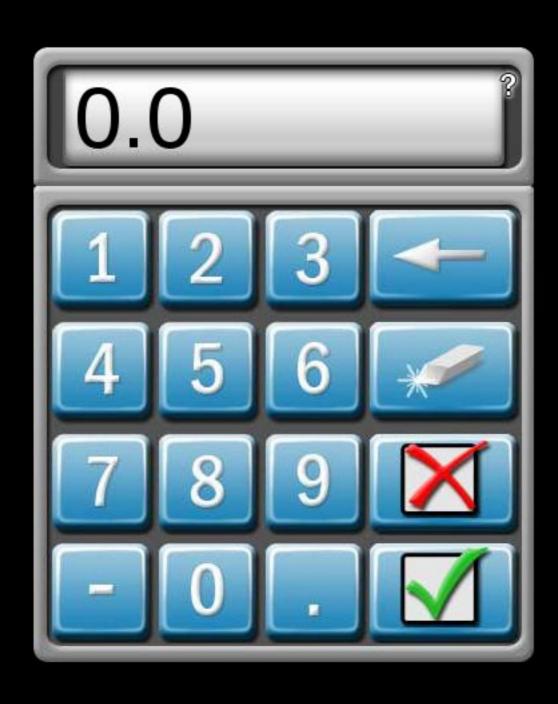

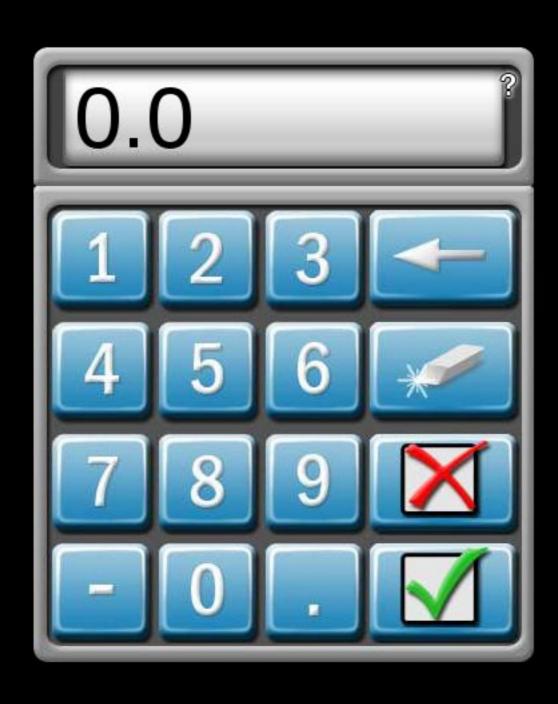

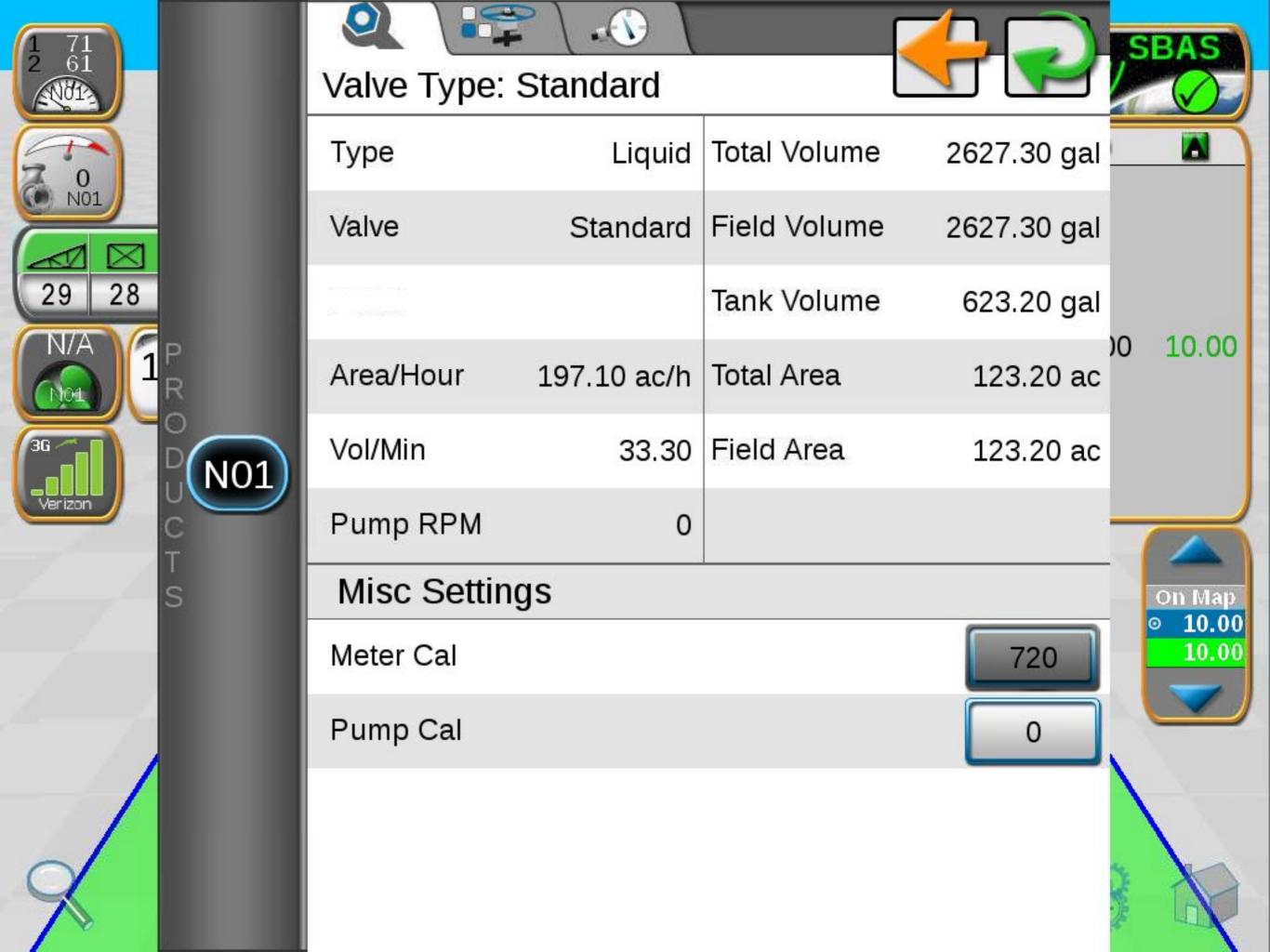

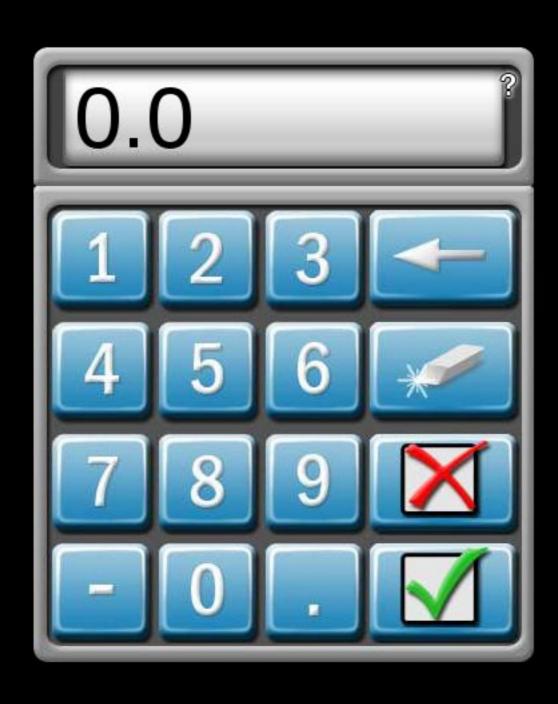

### Node 1

### Meter Cal Assistant

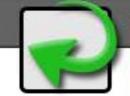

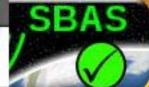

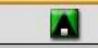

Desired Value pulses/10 gal (US)

00 10.00

On Map

10.00

10.00

Hardware Value

720

pulses/10 gal

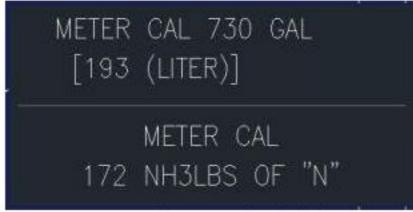

Sample meter flow label

Your flow meter may list a value in a different unit of measure, such as "730 GAL." This is the same as 730 pulses/10 gal.

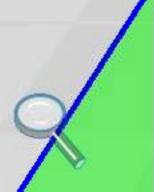

### Node 1

### Meter Cal Assistant

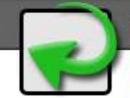

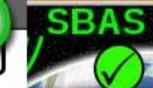

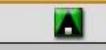

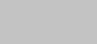

10.00

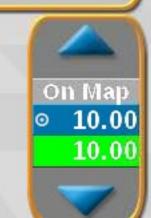

Desired Value pulses/10 gal (US) pulses/10 gal (US) Hardware Value

720

pulses/10 liters (SI) pulses/10 lbs actual N (US)

pulses/10 kg actual N (SI)

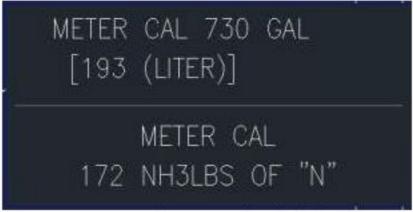

Sample meter flow label

Your flow meter may list a value in a different unit of measure, such as "730 GAL." This is the same as 730 pulses/10 gal.

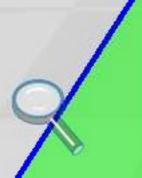

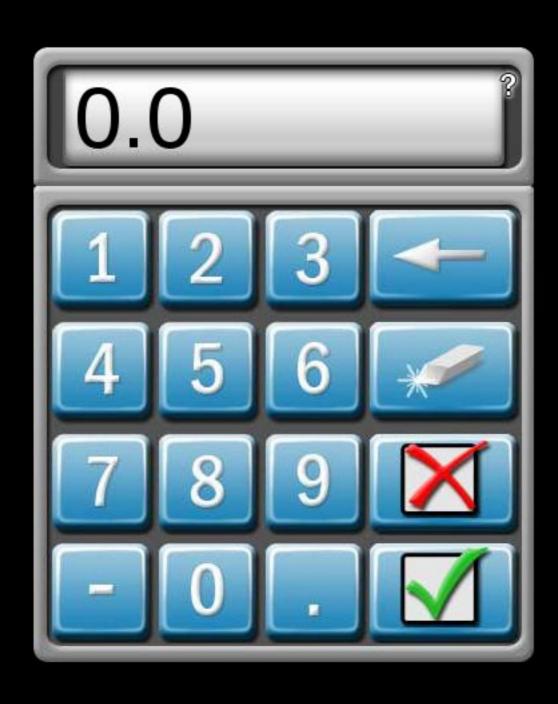

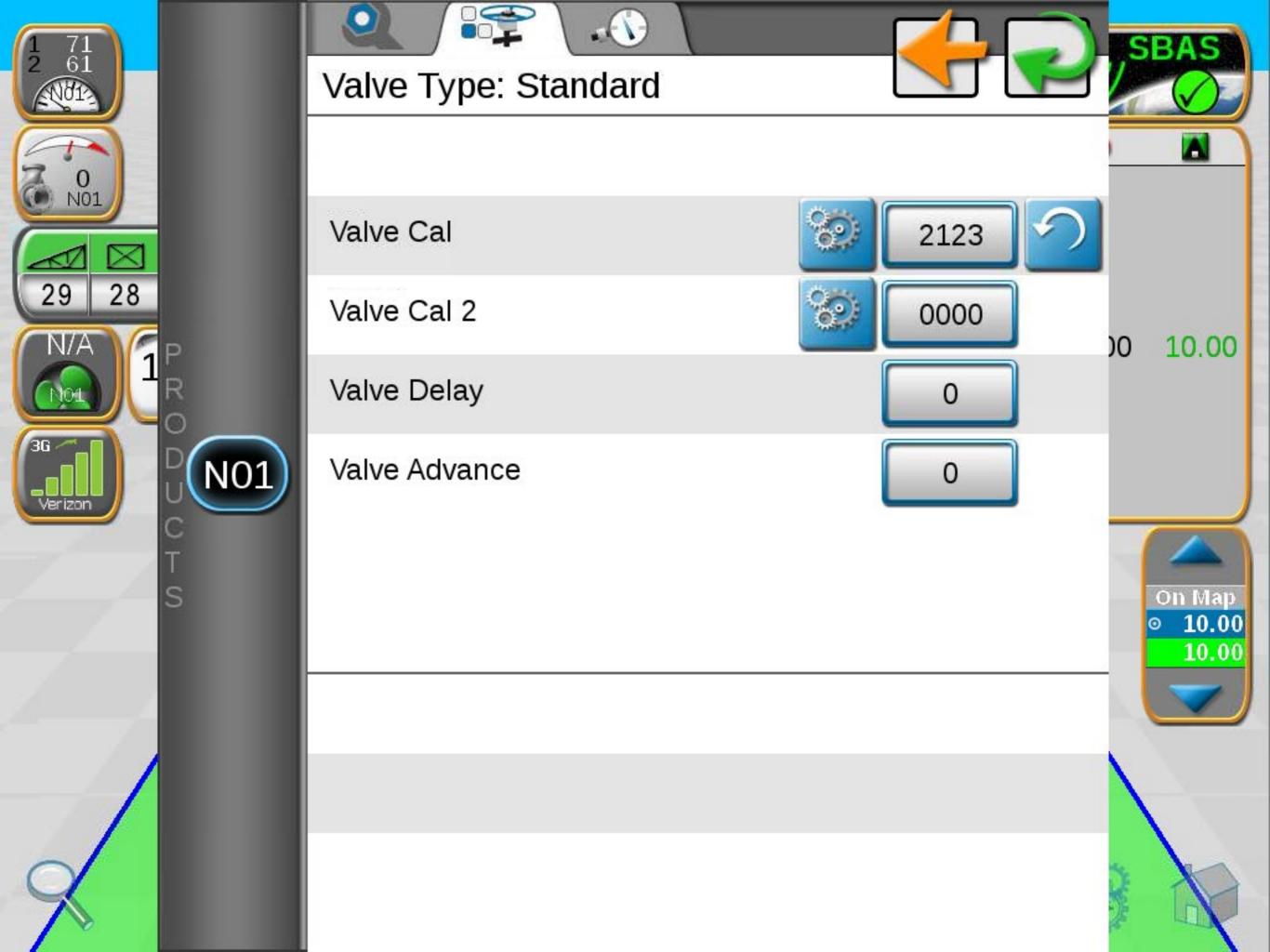

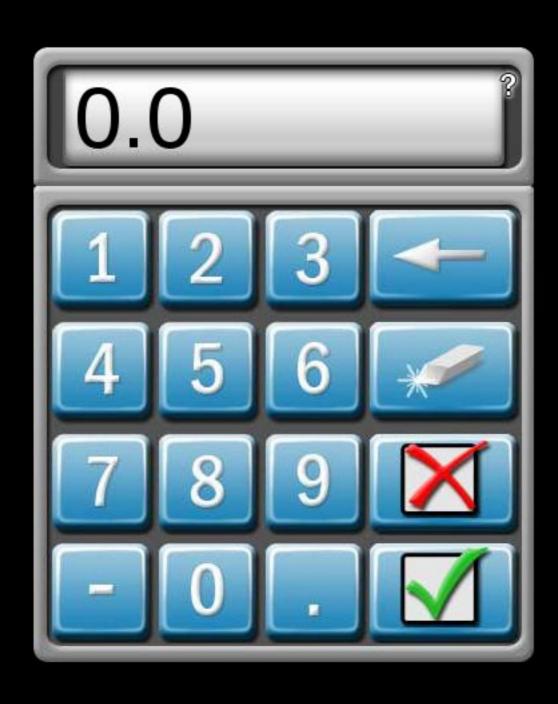

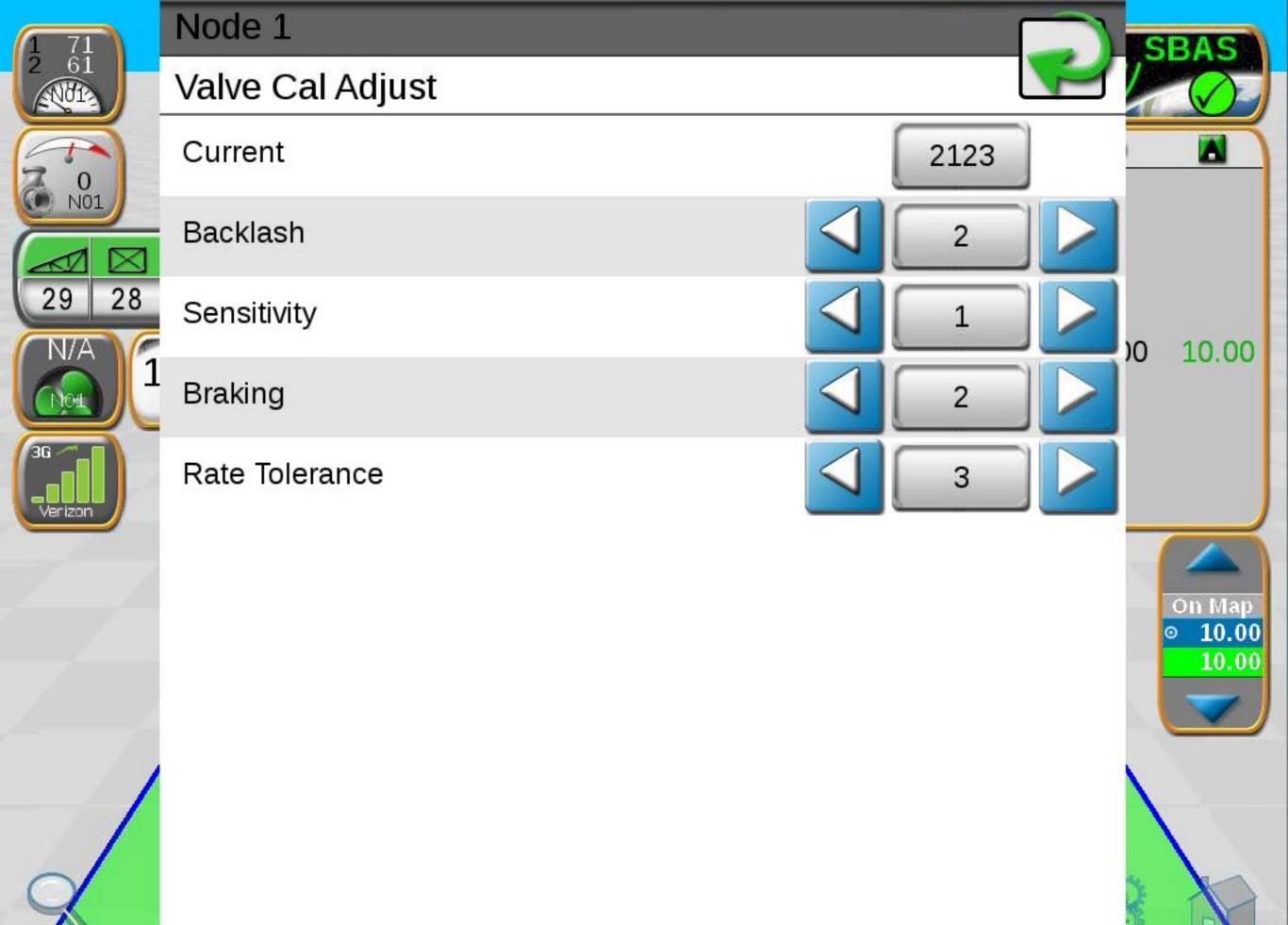

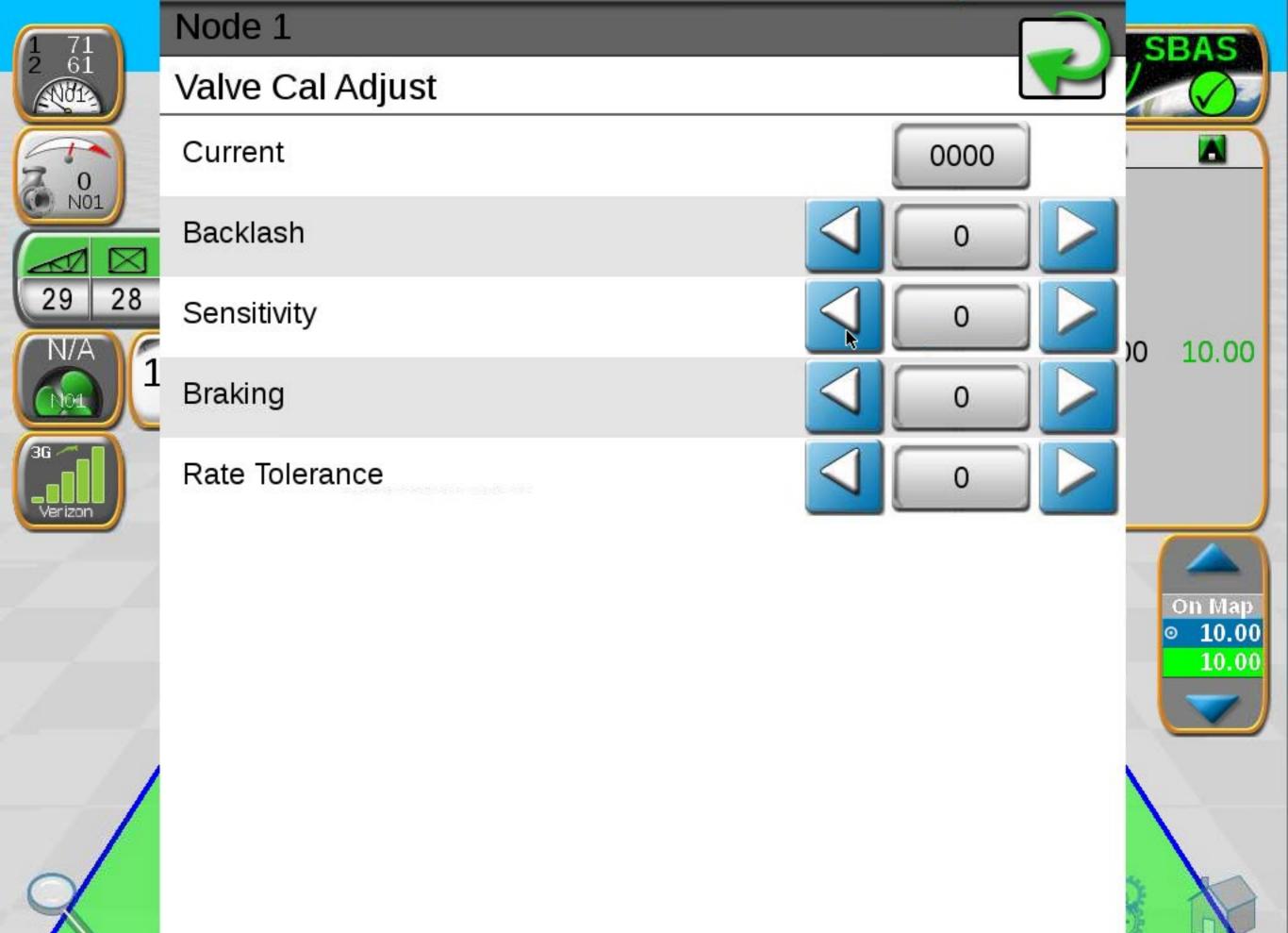

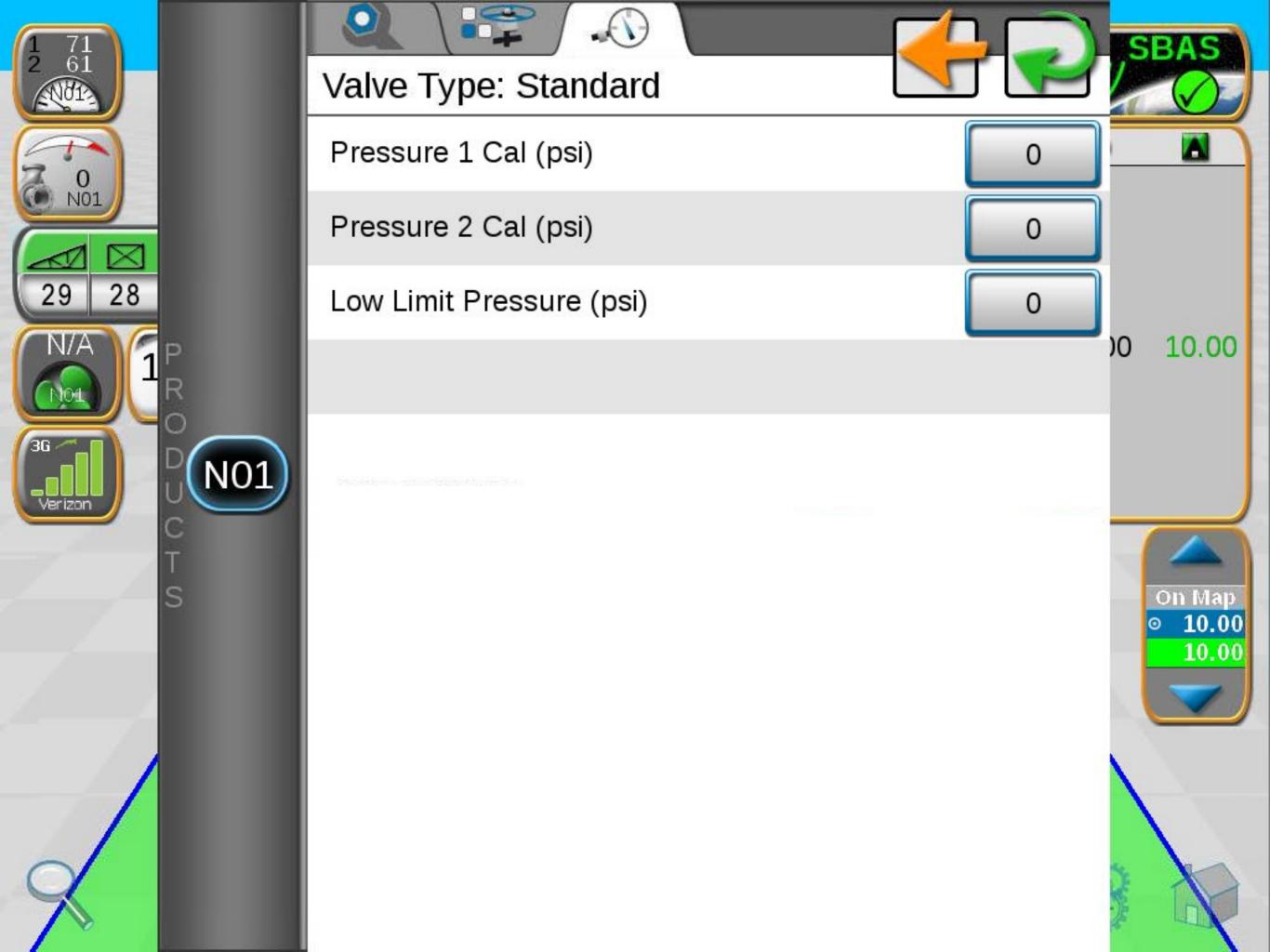

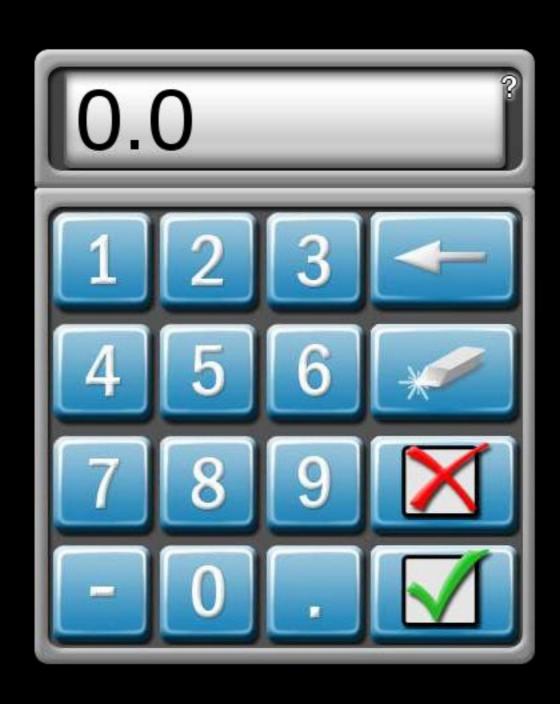

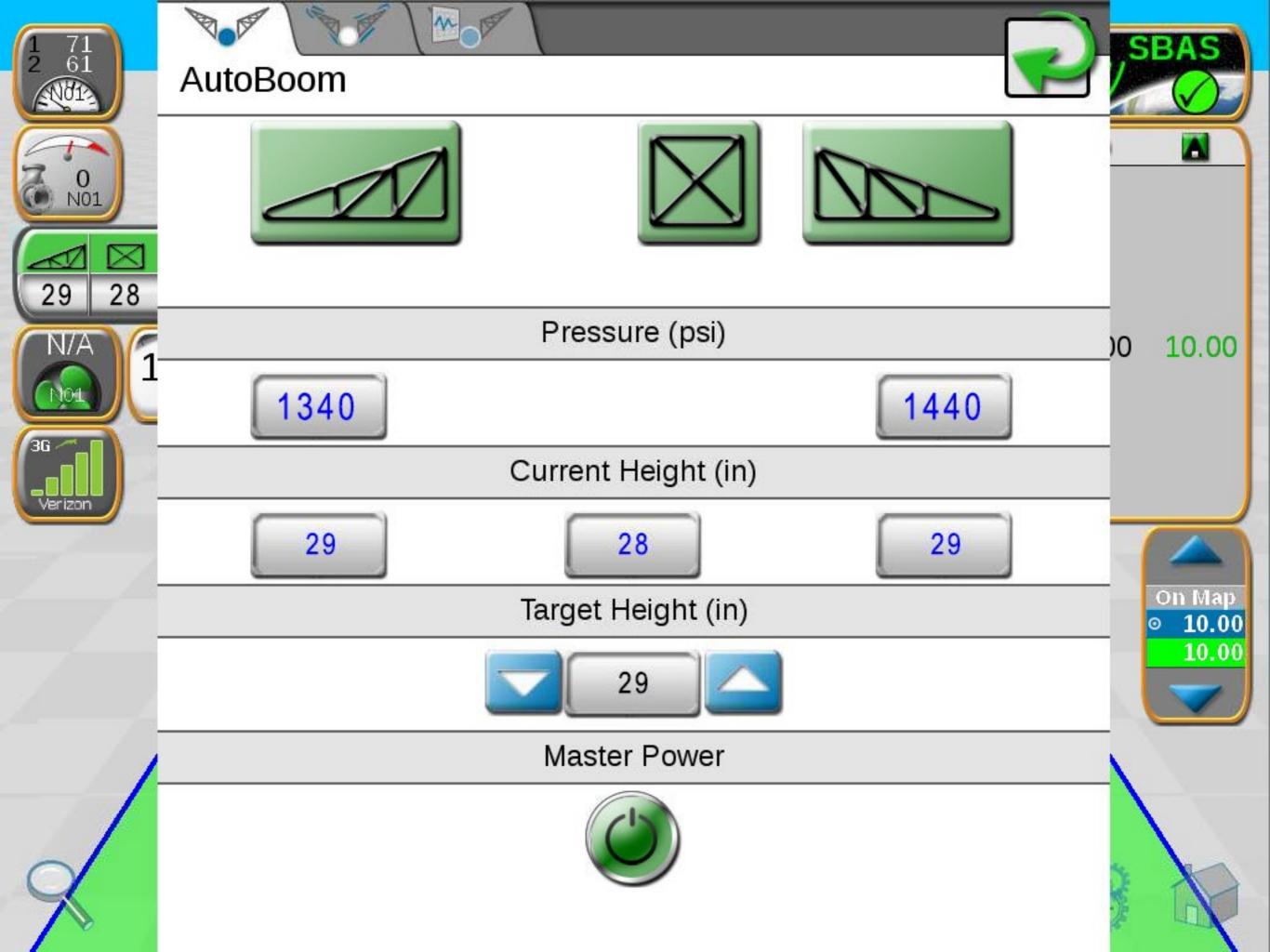

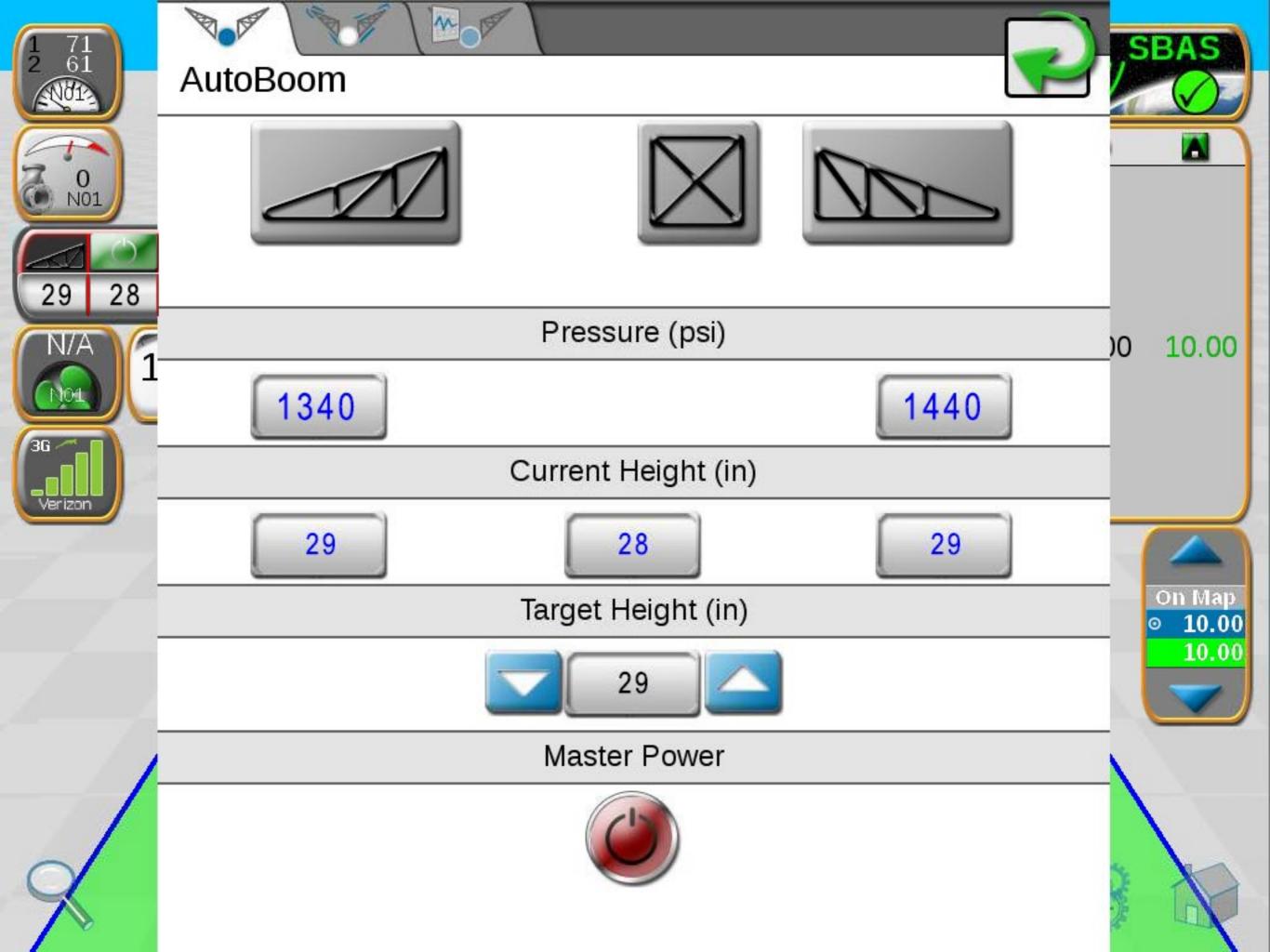

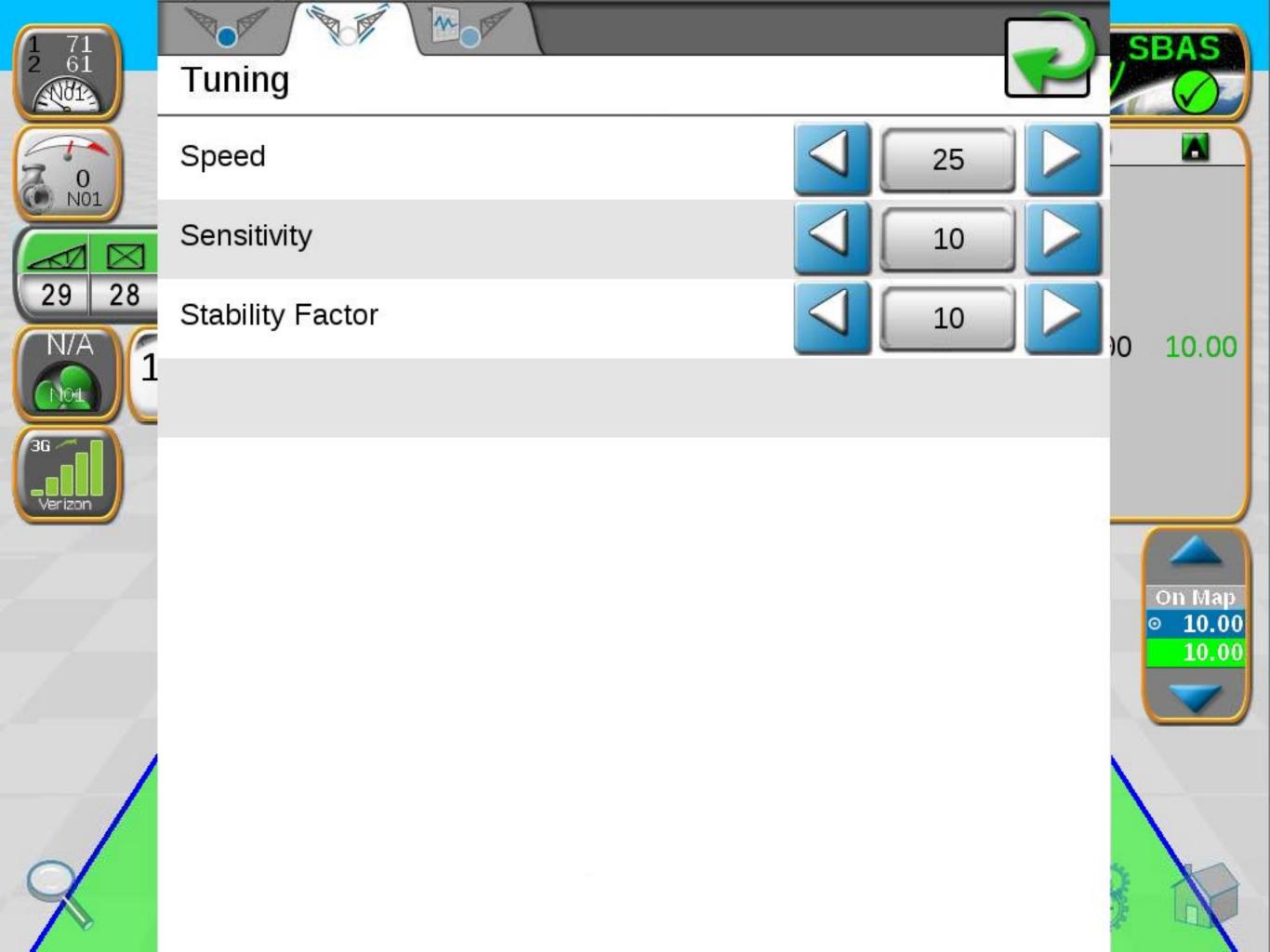

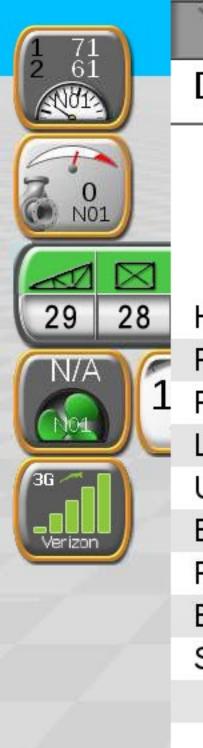

### Diagnostics

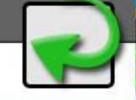

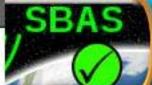

00

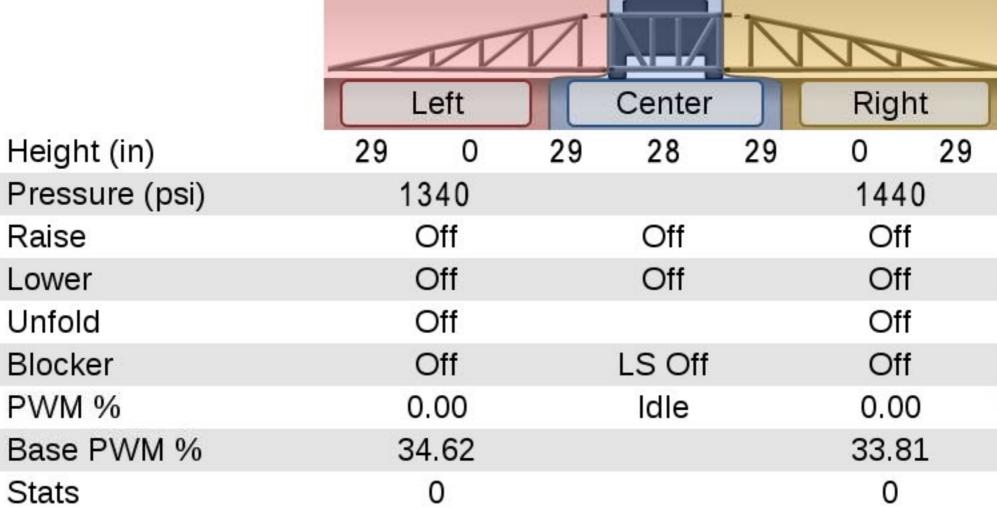

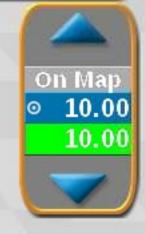

10.00

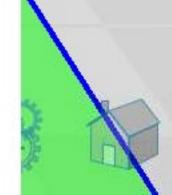

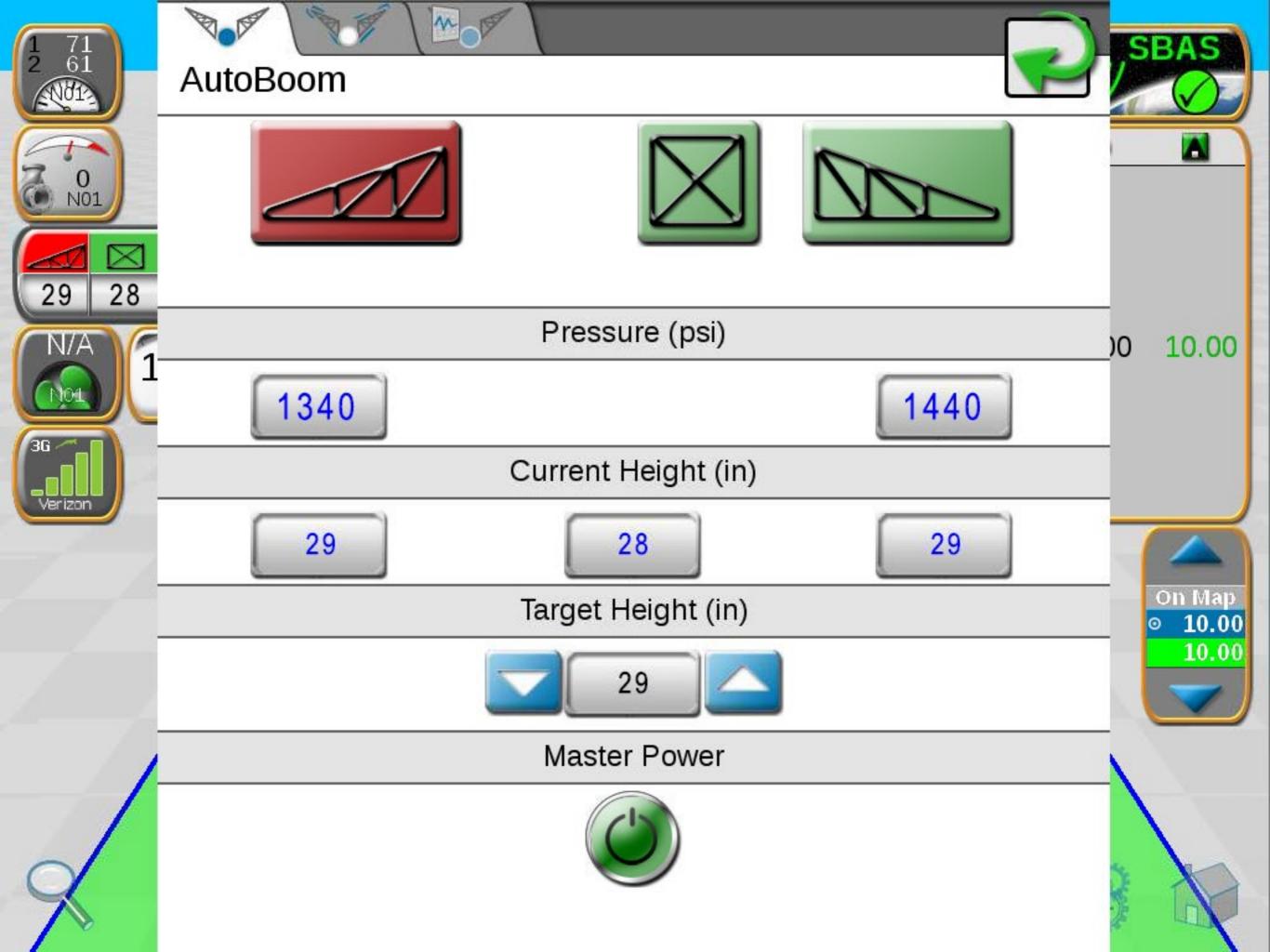

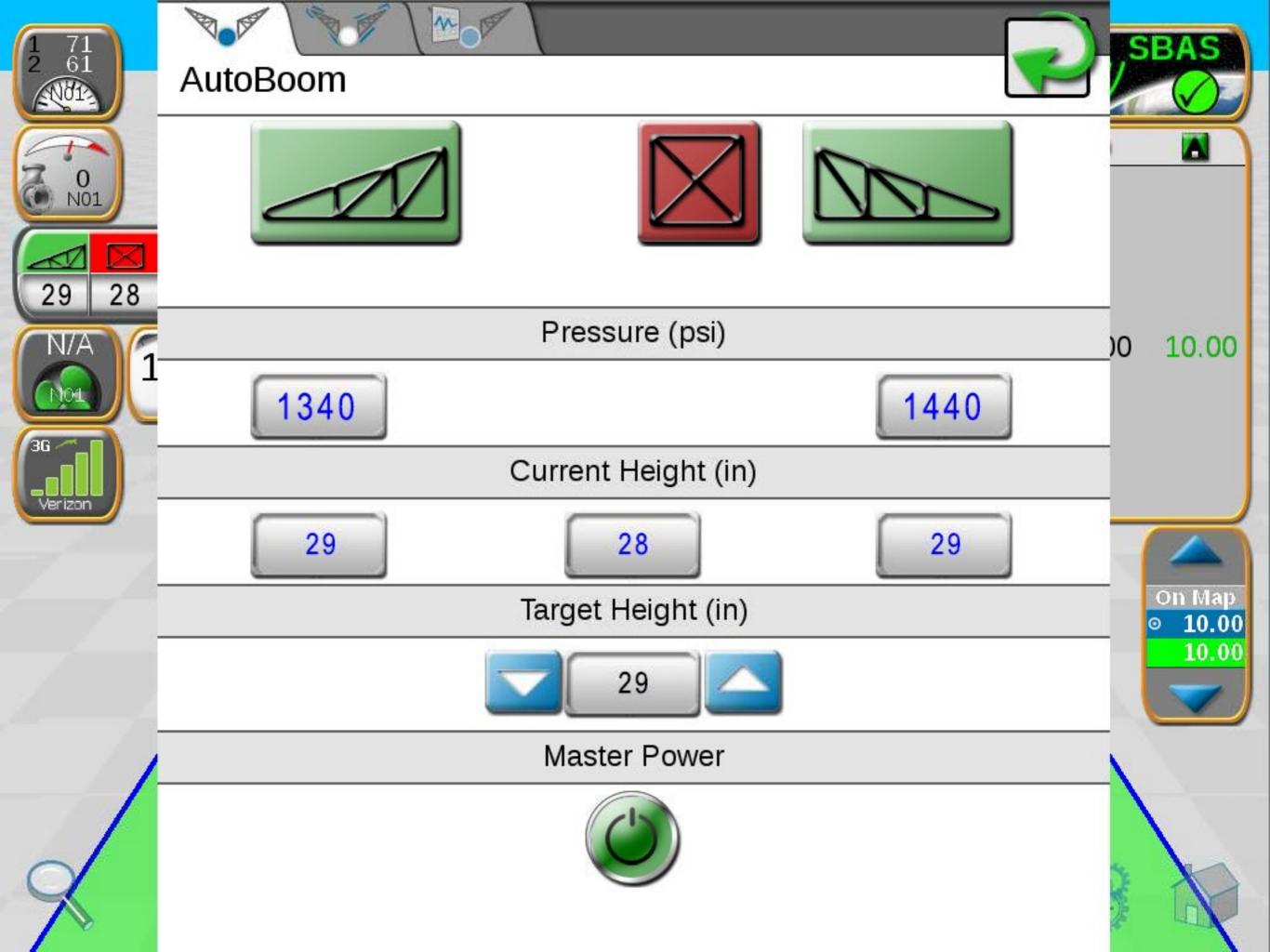

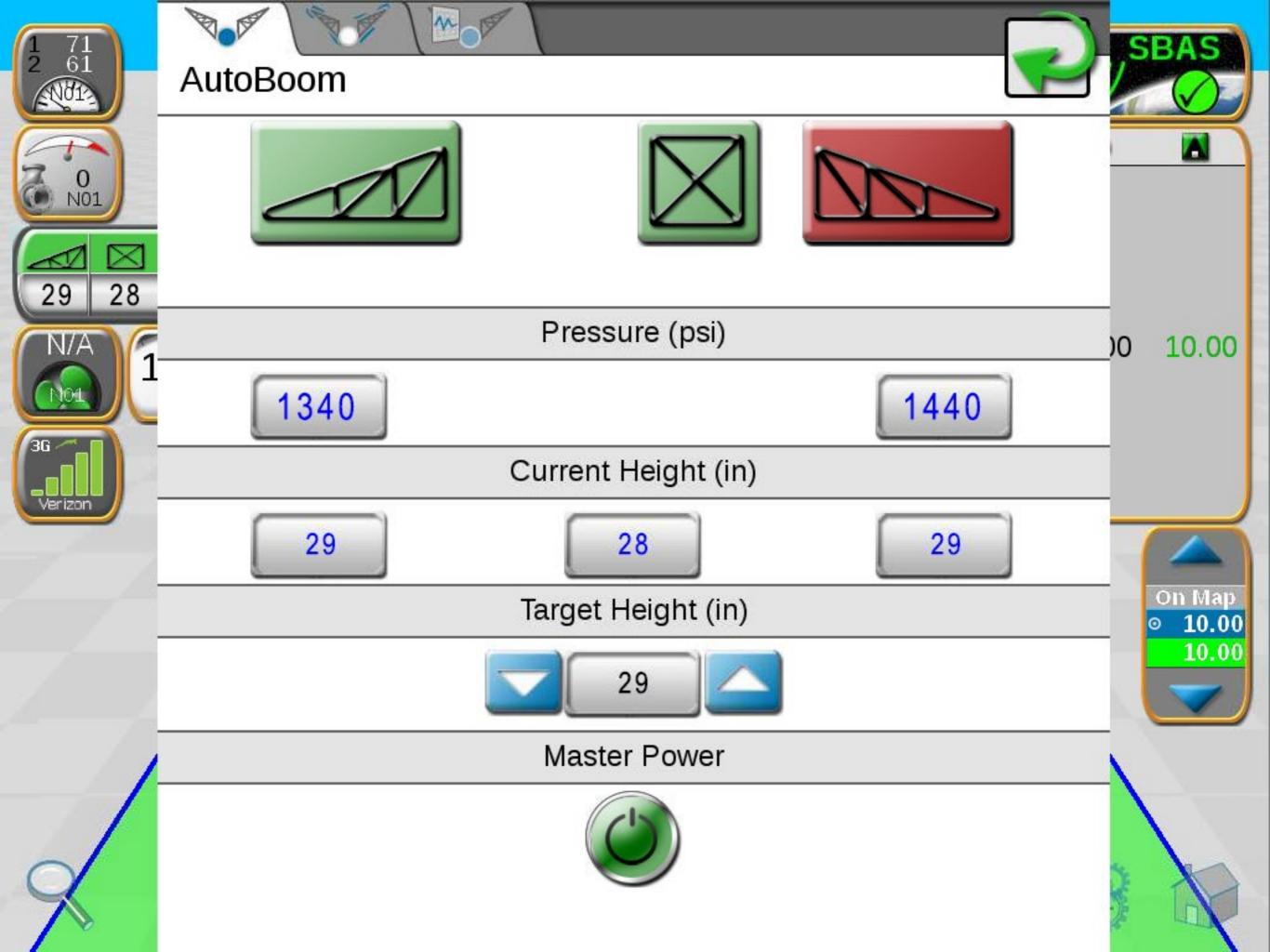

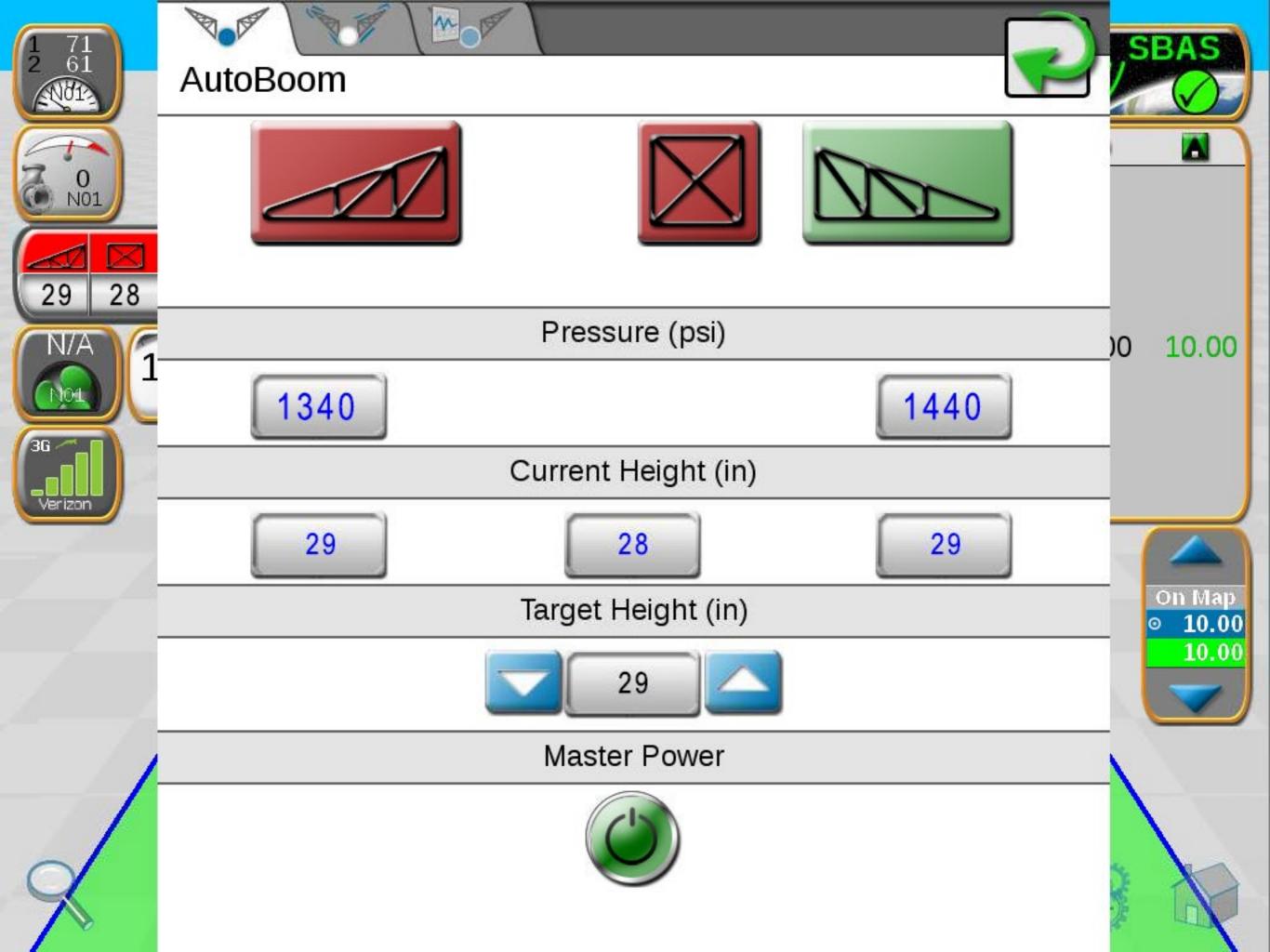

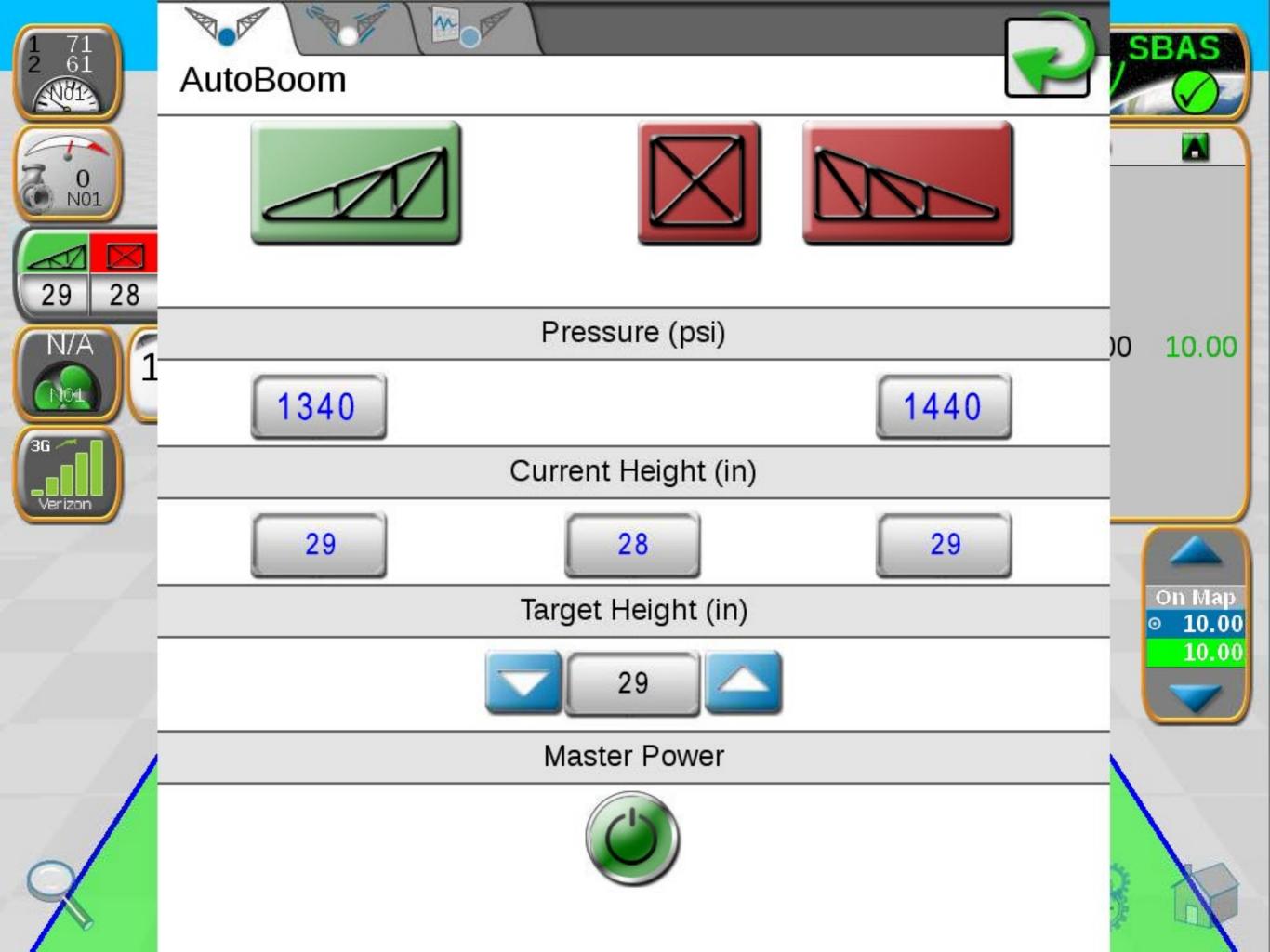

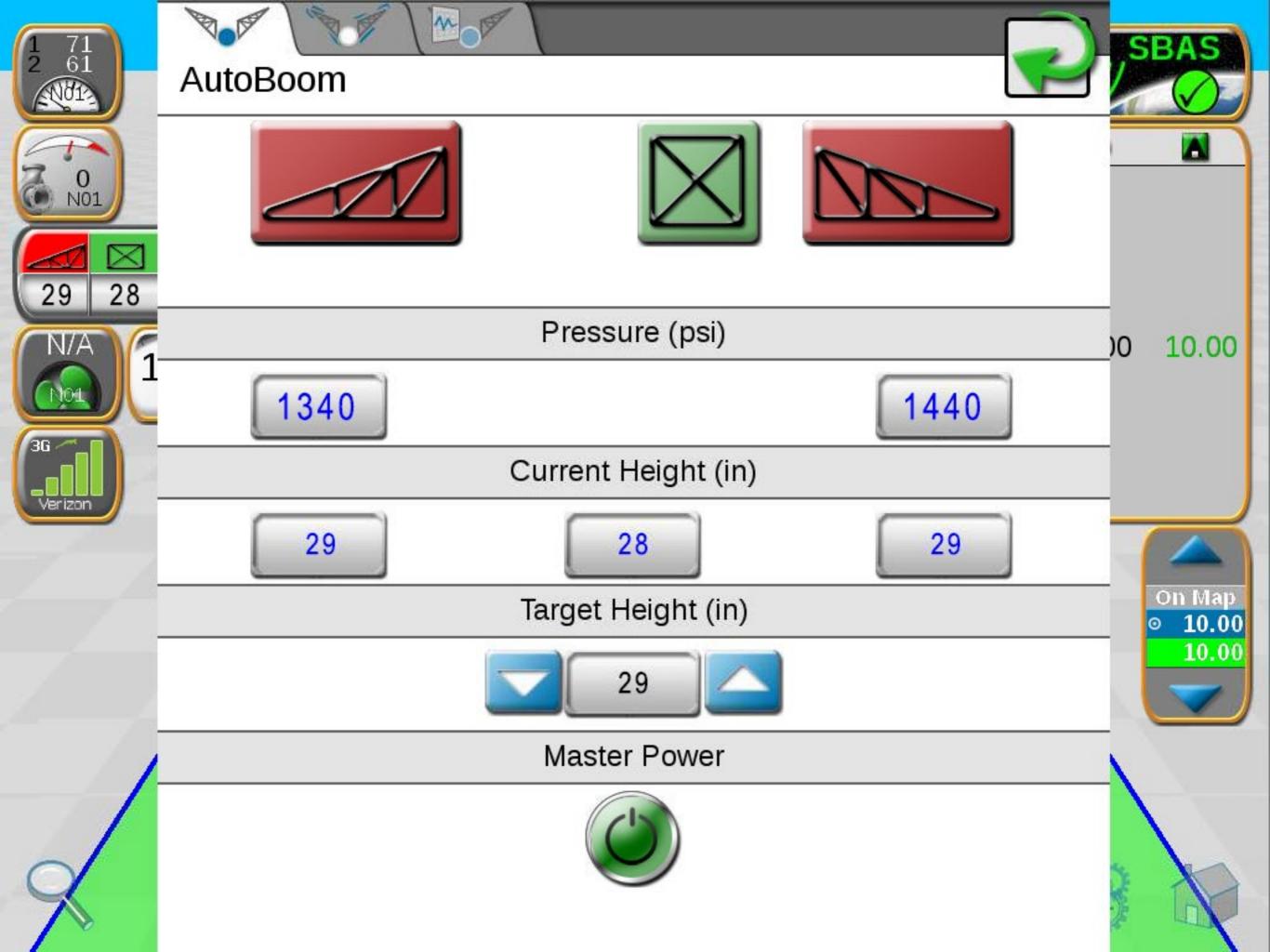

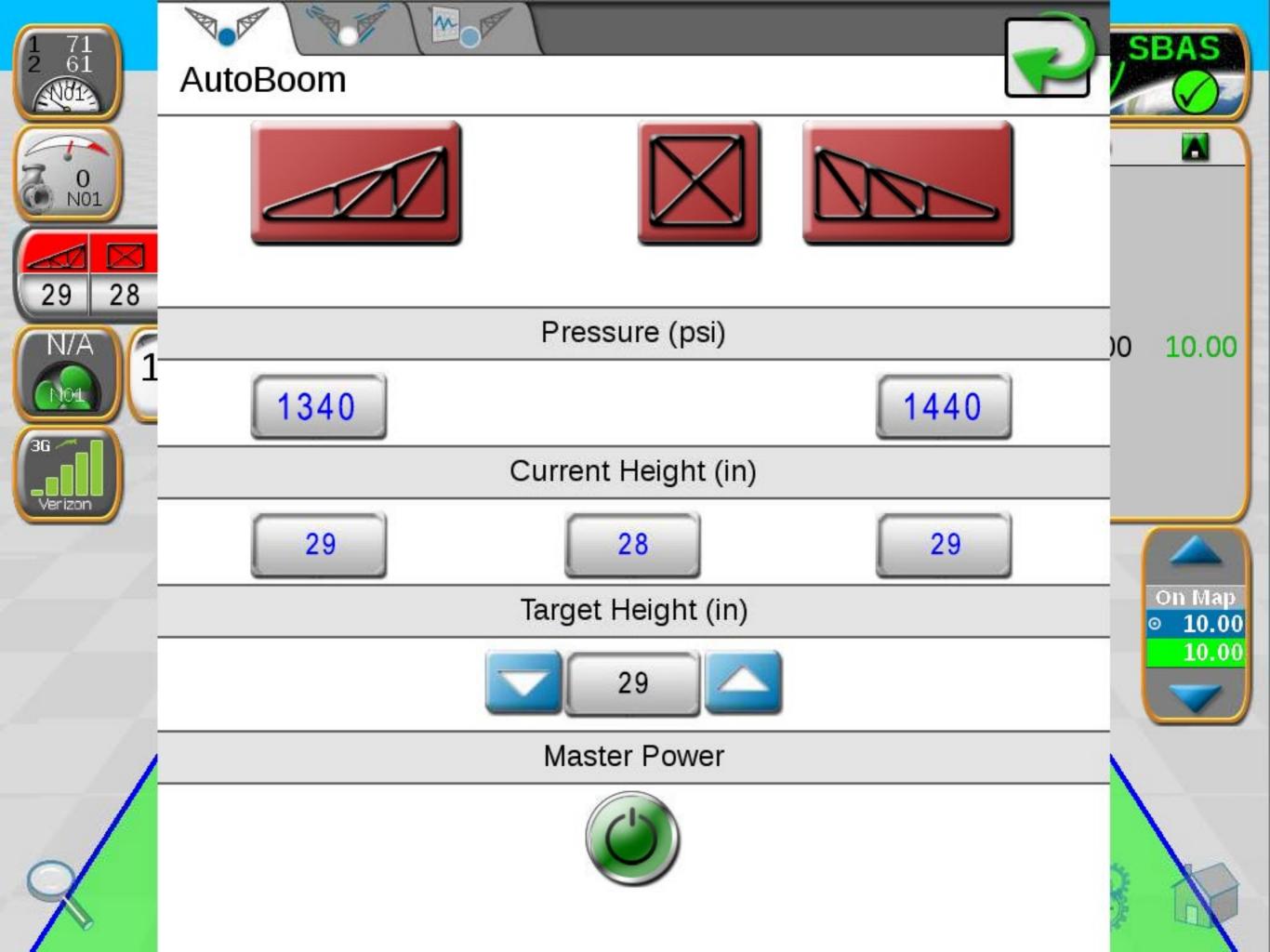

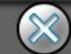

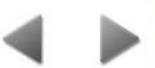

#### http://www.ravenhelp.com/

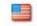

Customer Login | Dealer Home | Find a Dealer | Ask an Expert | RavenPrecision.com

Search this site

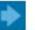

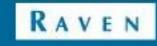

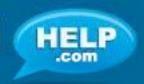

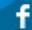

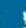

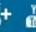

Product Support

Product Documentation

Software Updates

Product Registration

Knowledgebase Articles

Repair Services

### We're here to help.

#### Service Manuals & Documents

Raven provides over 1,100 product manuals and technical documents online for free. Browse product manuals

#### **Knowledgebase Articles**

Our Knowledgebase is a searchable library containing information for Raven technology. Find out more

#### Software Updates

Keep your Raven product up-to-date with the latest features and services, download a comprehensive list of current software versions, and sign up to receive email notifications when new software becomes available. Check for Software

#### Video Tutorials

Watch tutorials on our YouTube channel to learn to install and set-up Raven technology. Go to our channel

#### Ask an Expert

For individual assistance, ask a Raven Expert! Simply fill out our form and a Raven Technical Service Specialist will contact you soon. Contact an Expert

## **ACTIVATION KEY REQUEST** SOFTWARE UPDATES LATEST: Cruizer-II-and-Cruizer-II-RTK ver: 3.4.1, 02/06/15 **GO TO UPDATE PAGE**

CALCULATORS

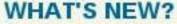

New video tutorials are available on our YouTube channel for installing Hawkeye™ and set-up on the Viper® 4.

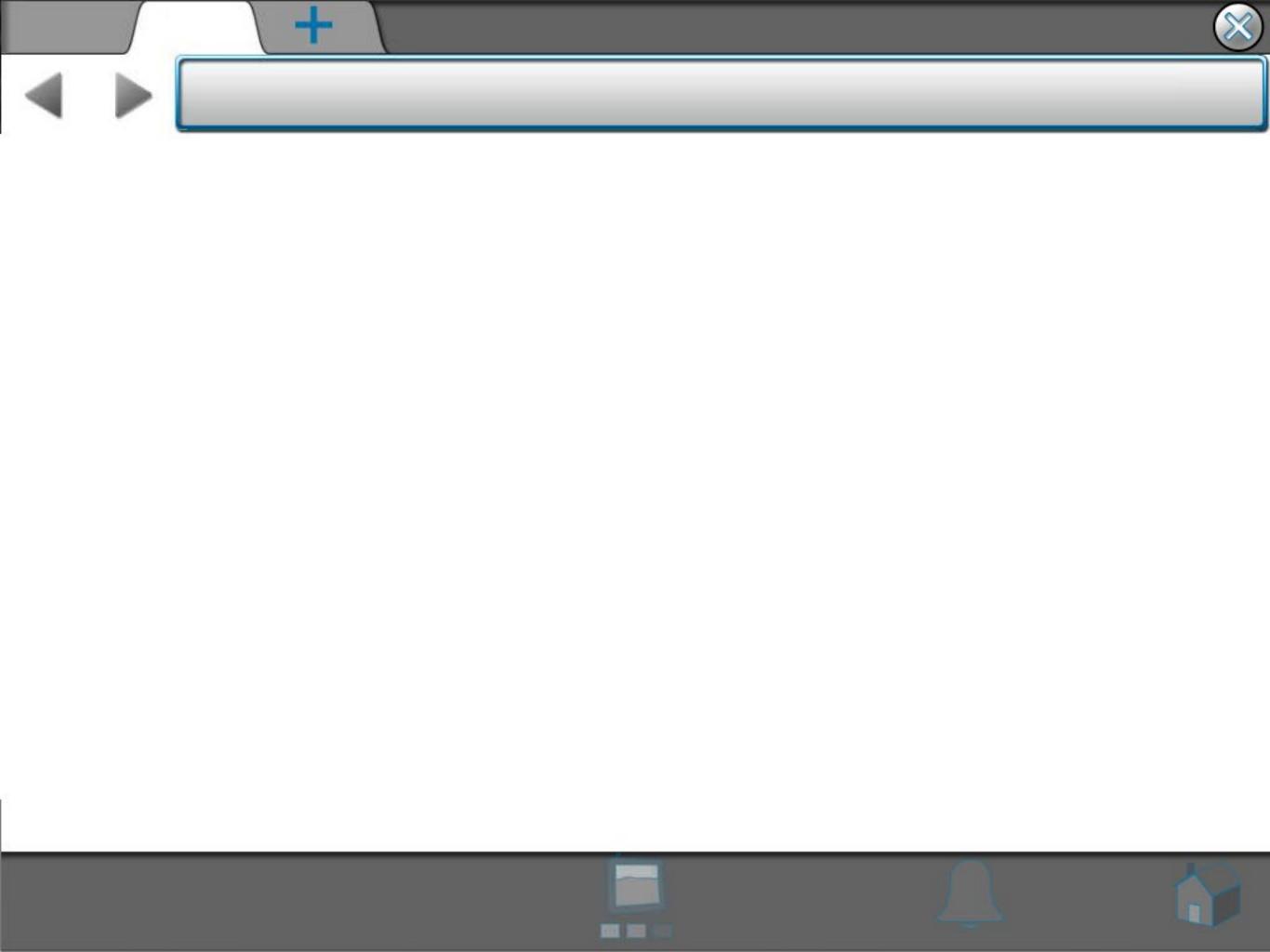

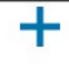

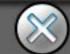

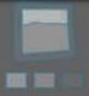

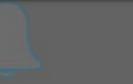

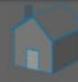

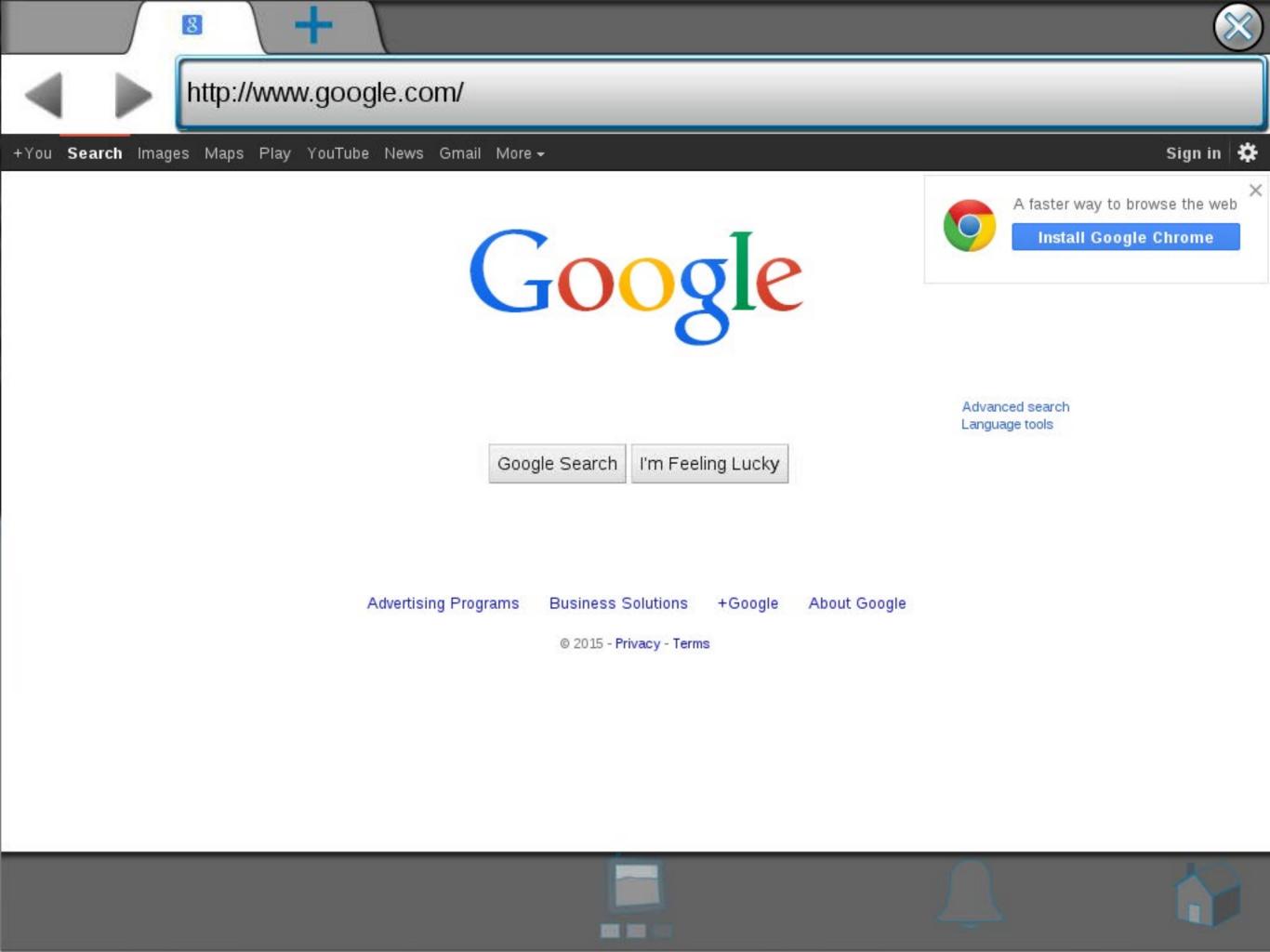

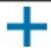

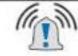

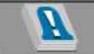

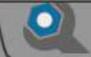

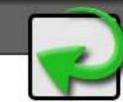

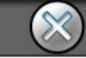

## Active Alarms

| Severity | Alarm Information     | Category |
|----------|-----------------------|----------|
|          | - mailin minorimation | oatogoly |

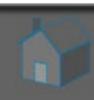

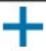

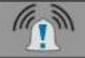

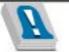

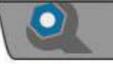

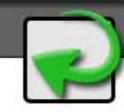

# Alarm History

| #   | Severity     | Status  | Alarm Information                       | Category |
|-----|--------------|---------|-----------------------------------------|----------|
| 046 | <u></u>      | Cleared | VTG Message Low Frequency: Int          | GPS      |
| 045 | <u></u>      | Cleared | Missing Required Messages: Gene         | GPS      |
| 044 | <u></u>      | Cleared | ZDA Message Low Frequency: Ge           | GPS      |
| 043 | <u></u>      | Cleared | VTG Message Low Frequency: Ge           | GPS      |
| 042 | <u>(1)</u> 2 | Cleared | GGA Message Low Frequency: Ge           | GPS      |
| 041 | <u></u>      | Active  | ZDA Message Low Frequency: Ge           | GPS      |
| 040 | <u></u> 2    | Active  | The Quick Brown Fox Jumps Over          | GPS      |
| 039 | <u></u>      | Active  | The Lazy Dog                            | GPS      |
| 038 | <u></u> 2    | Active  | GGA Message Low Frequency: Ge           | GPS      |
| 037 | <u></u>      | Cleared | Missing Required Messages: Integ        | GPS      |
| 036 | <u>(1)</u> 2 | Cleared | Insufficient Satellites for Solution: 1 | GPS      |
| 035 | <u></u>      | Cleared | No Differential: Integrated             | GPS      |
| 034 | <u>(1)</u> 2 | Cleared | New Position Timeout: Integrated        | GPS      |
| 033 | <u></u>      | Cleared | VTG Message Low Frequency: Int          | GPS      |
| 032 | <u></u>      | Cleared | Missing Required Messages: Gene         | GPS      |
| 021 | <u>^</u>     | Cloared | 7DA Massaga Law Fraguenay Co            | CDC      |

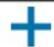

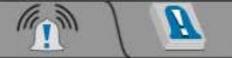

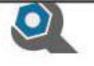

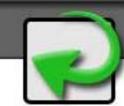

## **Alarm Settings**

### **Global Alarm Settings**

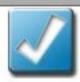

**Audible Alarms Enabled** 

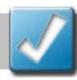

Popup Alarms Enabled

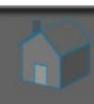

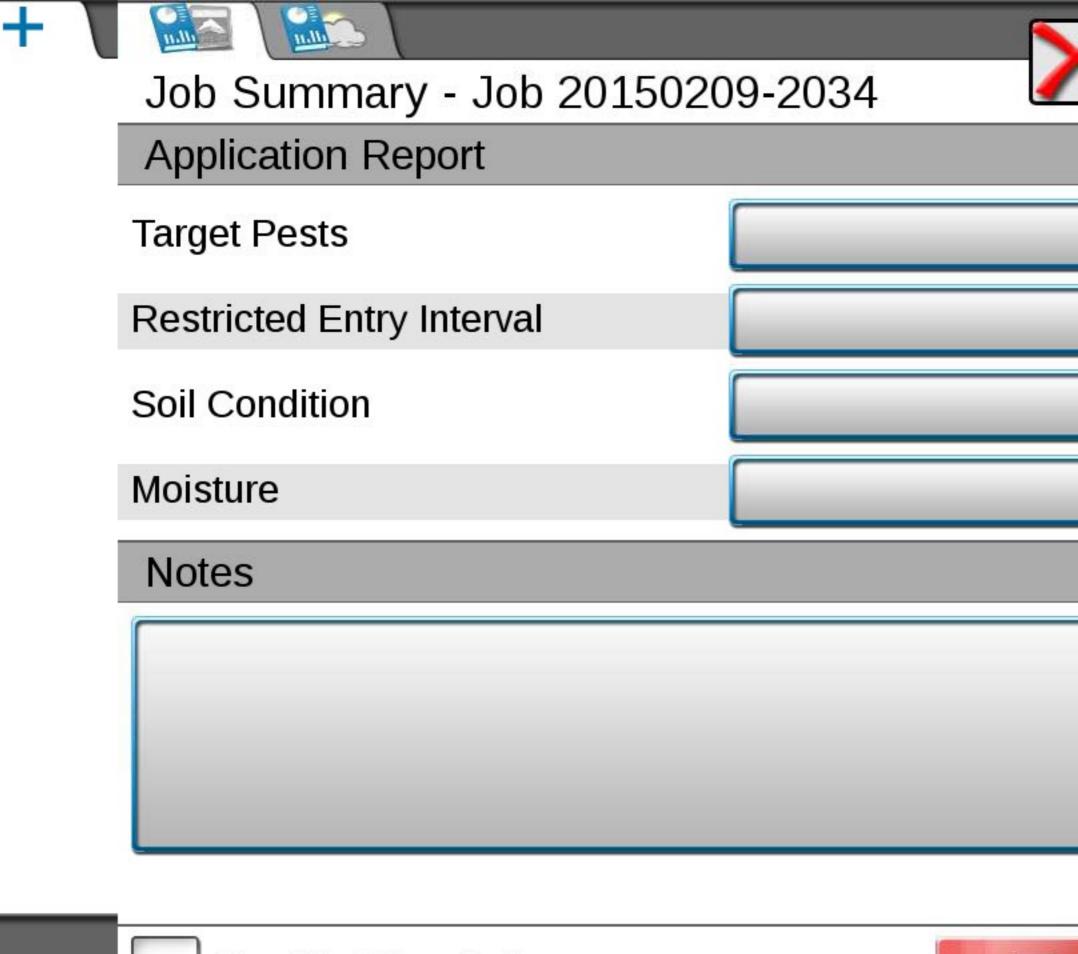

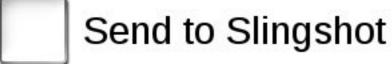

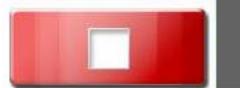

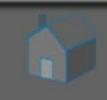

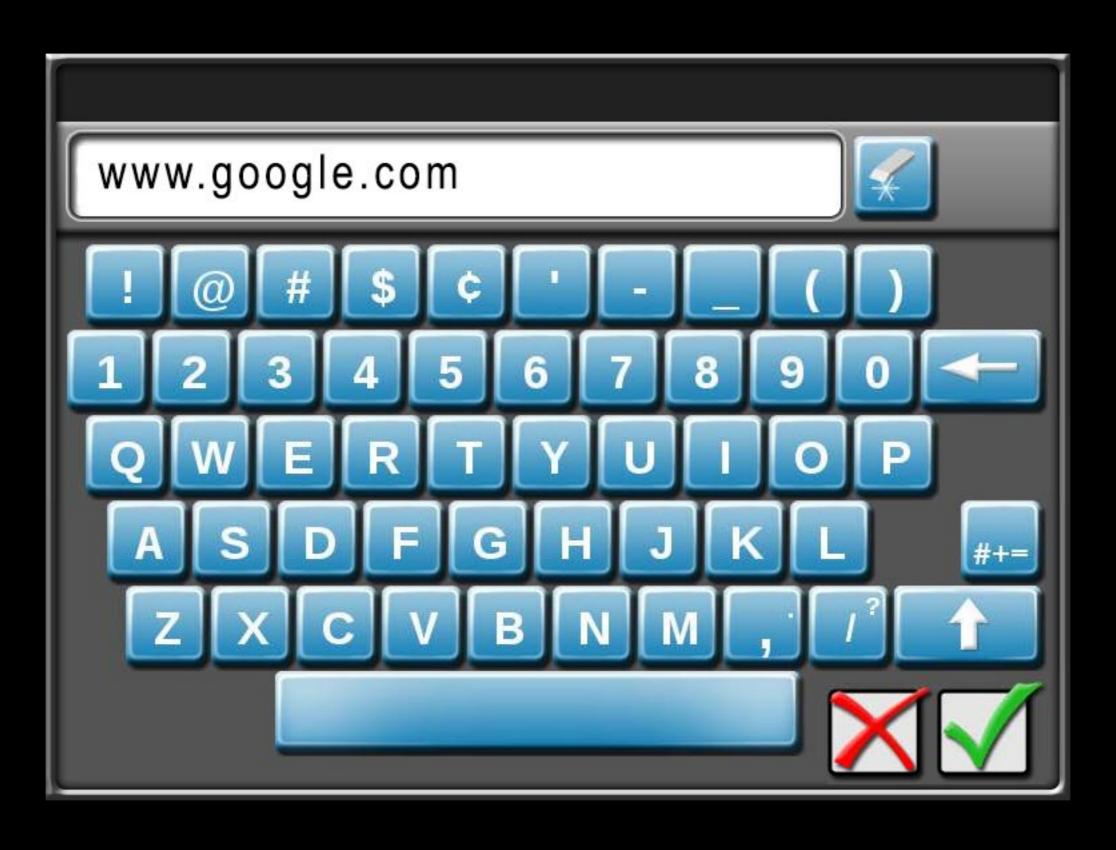

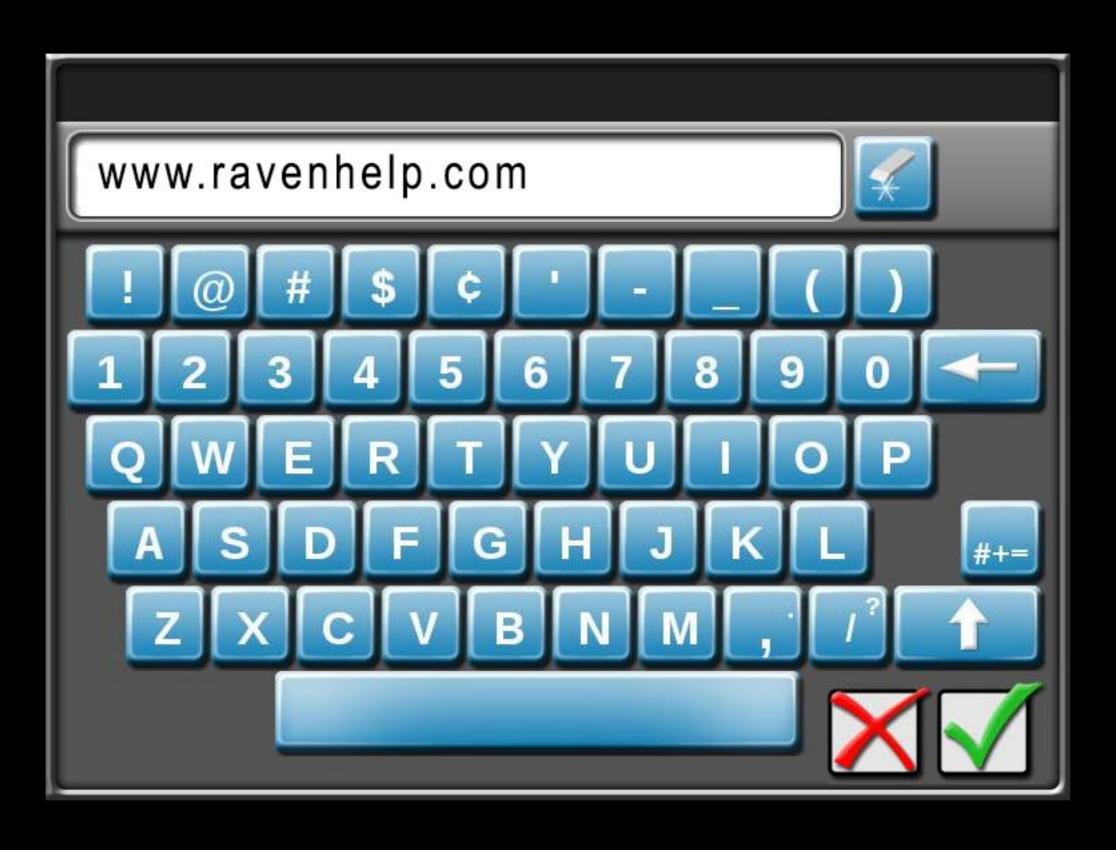

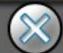

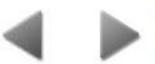

#### http://www.ravenhelp.com/

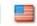

Customer Login | Dealer Home | Find a Dealer | Ask an Expert | RavenPrecision.com

Search this site

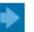

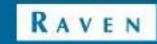

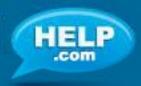

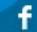

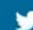

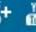

Product Support

Product Documentation

Software Updates

Product Registration

Knowledgebase Articles

Repair Services

### We're here to help.

#### Service Manuals & Documents

Raven provides over 1,100 product manuals and technical documents online for free. Browse product manuals

#### **Knowledgebase Articles**

Our Knowledgebase is a searchable library containing information for Raven technology. Find out more

#### Software Updates

Keep your Raven product up-to-date with the latest features and services, download a comprehensive list of current software versions, and sign up to receive email notifications when new software becomes available. Check for Software

#### Video Tutorials

Watch tutorials on our YouTube channel to learn to install and set-up Raven technology. Go to our channel

#### Ask an Expert

For individual assistance, ask a Raven Expert! Simply fill out our form and a Raven Technical Service Specialist will contact you soon. Contact an Expert

# **ACTIVATION KEY REQUEST** SOFTWARE UPDATES LATEST: Cruizer-II-and-Cruizer-II-RTK ver: 3.4.1, 02/06/15

#### CALCULATORS

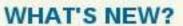

**GO TO UPDATE PAGE** 

New video tutorials are available on our YouTube channel for installing Hawkeye™ and set-up on the Viper® 4.

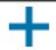

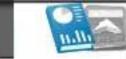

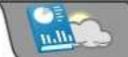

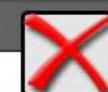

| Appl | ication | Report |
|------|---------|--------|
|------|---------|--------|

Target Pests

Restricted Entry Interval

Soil Condition

Moisture

**Notes** 

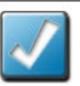

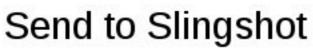

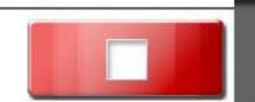

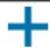

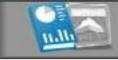

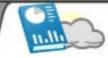

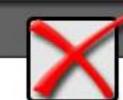

### Weather Report

Include Weather Report

20

Temperature

Wind Direction

Wind Speed

Wind Gust

**Relative Humidity** 

**Dew Point** 

**Barometric Pressure** 

32.0

0.0

0.0

mph

mph

%

٩F

l°F

0.0

0.0

32.0

0.0

inHg

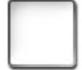

Send to Slingshot

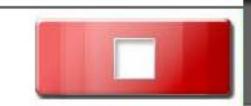

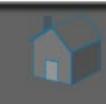

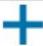

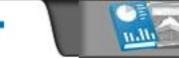

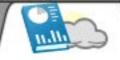

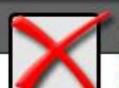

| Report |
|--------|
|        |

| de Wea | ther Rep | ort            |
|--------|----------|----------------|
|        | de Wea   | de Weather Rep |

| \M/ind | Direction |
|--------|-----------|

Temperature

Wind Speed

Wind Gust

**Relative Humidity** 

**Dew Point** 

**Barometric Pressure** 

| 2  | 2 | 0 |
|----|---|---|
| .5 | / |   |
| ~  |   | ~ |

0.0

0.0

mph

mph

%

°F

l°F

0.0

0.0

32.0

inHg 0.0

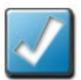

Send to Slingshot

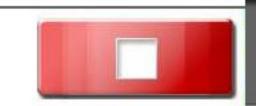

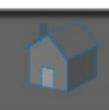

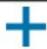

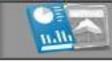

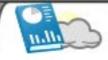

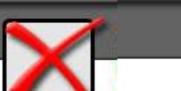

## Weather Report

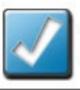

### Include Weather Report

| Temperature         | 32.0 | ]°F  |
|---------------------|------|------|
| Wind Direction      | 0.0  | 0    |
| Wind Speed          | 0.0  | mph  |
| Wind Gust           | 0.0  | mph  |
| Relative Humidity   | 0.0  | ]%   |
| Dew Point           | 32.0 | ]°F  |
| Barometric Pressure | 0.0  | inHg |

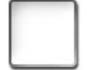

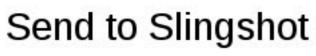

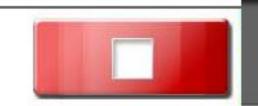

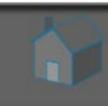

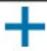

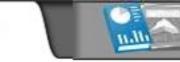

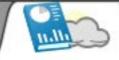

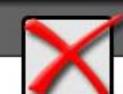

### Weather Report

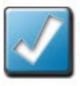

### Include Weather Report

| Temperature         | 32.0 | °F       |
|---------------------|------|----------|
| Wind Direction      | 0.0  | o        |
| Wind Speed          | 0.0  | mph      |
| Wind Gust           | 0.0  | mph      |
| Relative Humidity   | 0.0  | <b>%</b> |
| Dew Point           | 32.0 | °F       |
| Barometric Pressure | 0.0  | inHg     |

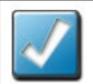

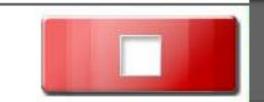

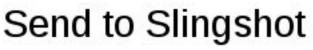

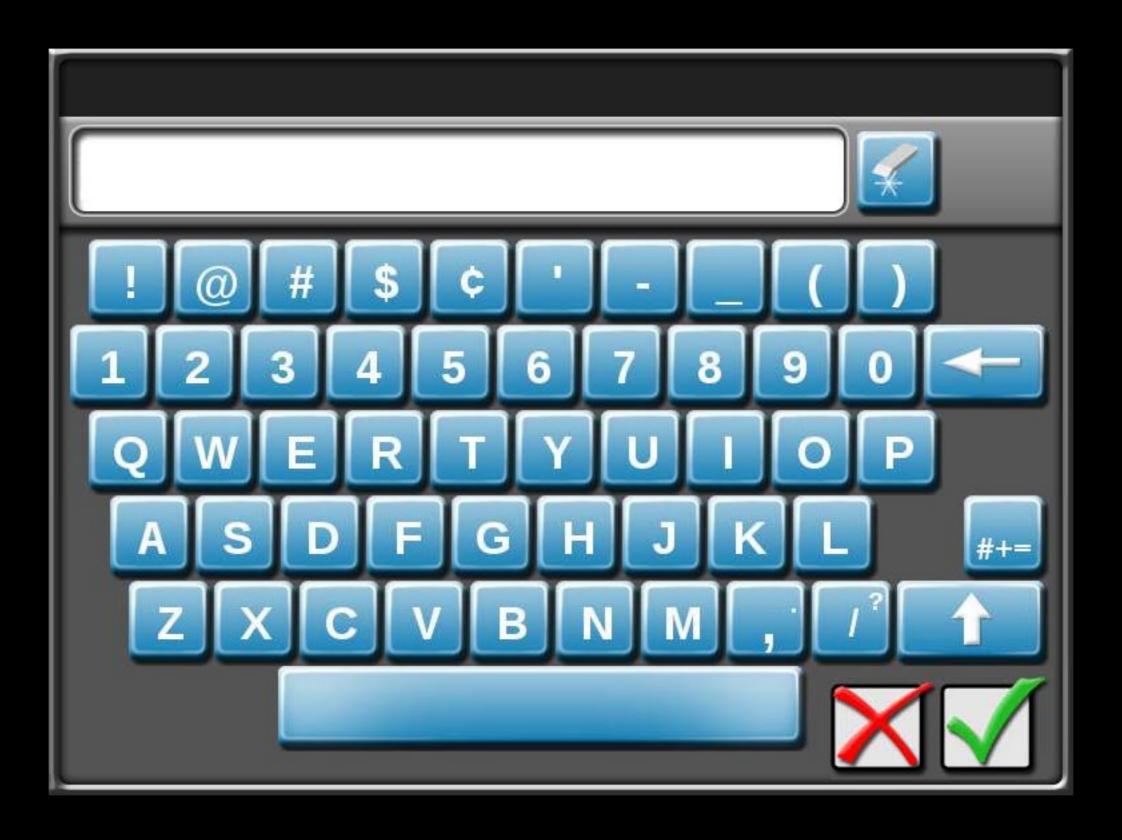

## Please Wait Loading...

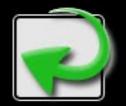

Press the Return button to go back!

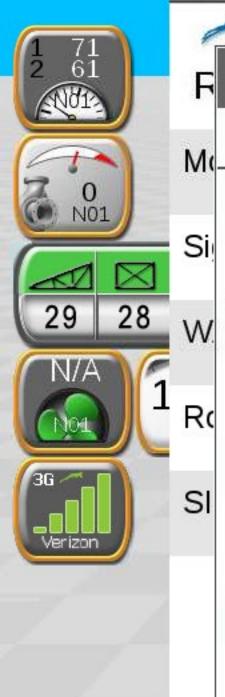

### **Operator Liability Warning**

Upon requesting Remote Service, you agree that it is solely your responsibility to make sure that the vehicle and equipment are in an area clear of any obstacles and people and to insure the vehicle is stopped and located on a safe surface. You agree to remain in the driver's seat until the Remote Service is complete. You agree that you are solely responsible for all claims for personal injury (including death) or damage to any personal property (including crops and livestock) and you release Raven Industries, Inc. from any and all causes of action, damages and liabilities of every kind related to or arising from the Remote Services.

BY CLICKING YES YOU AGREE TO THE ABOVE TERMS, AND YOU ARE ACCEPTING ALL RESPONSIBILITY FOR BOTH THE OPERATION OF THIS VEHICLE AND ALL DAMAGES TO PROPERTY AND PERSONAL INJURIES WHILE REMOTE SERVICE IS ACTIVE.

If you do NOT agree to these terms, click NO.

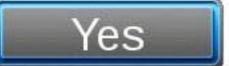

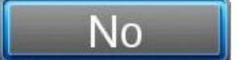

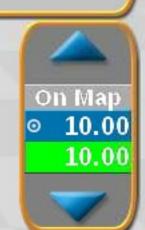

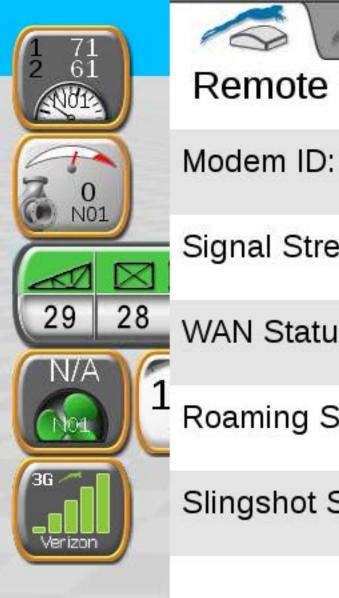

### Remote Support

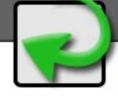

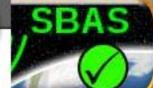

0000000000

Signal Strength / RSSI (dBM): -70

WAN Status: Connected

Roaming Status: Not Roaming

Slingshot Status: Connected

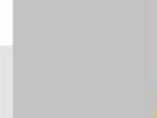

On Map

○ 10.00

10.00

10.00

## Support Inactive

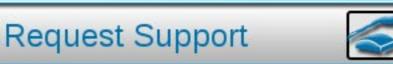

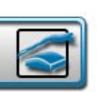

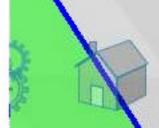

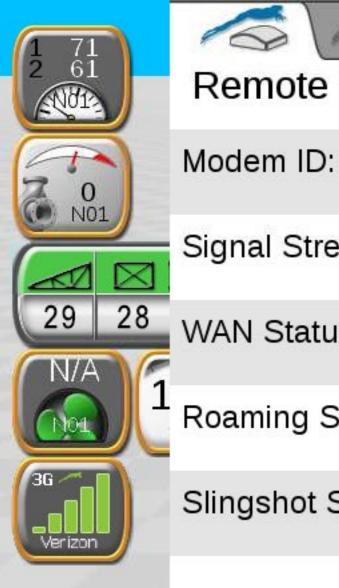

### Remote Support

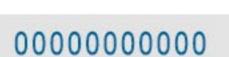

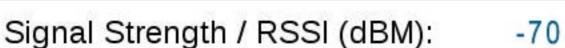

WAN Status: Connected

Roaming Status: Not Roaming

Slingshot Status: Connected

## On Map 10.00 10.00

**Support Pending** Service Code: 76712

Support Requested

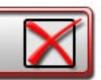

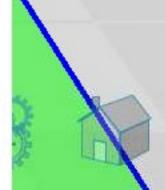

SBAS

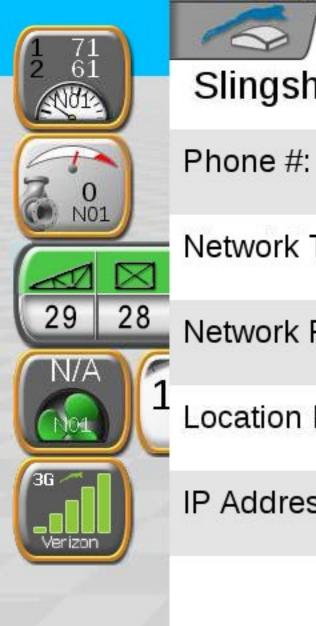

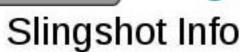

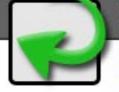

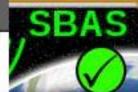

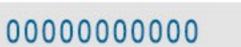

Network Type: 3G

Network Provider: Verizon

Location Fixed: True

IP Address: 00.00.00.00

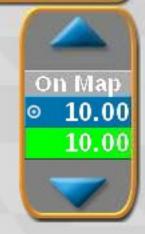

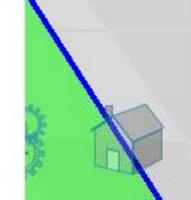

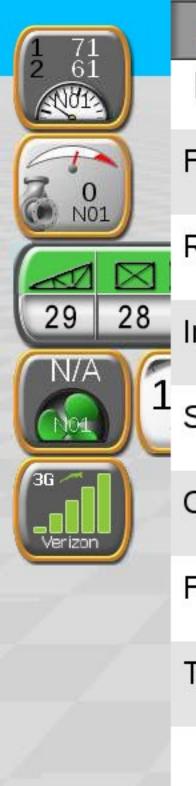

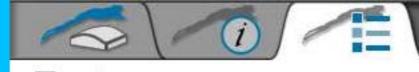

#### **Features**

File Transfer:

Remote Support: True

Internet Access: True

Slingshot RTK: True

CORS RTK: True

Fleet View: True

Telematics: True

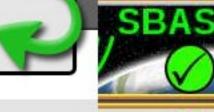

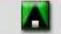

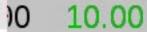

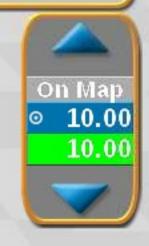

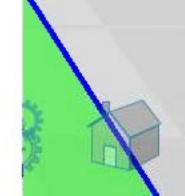

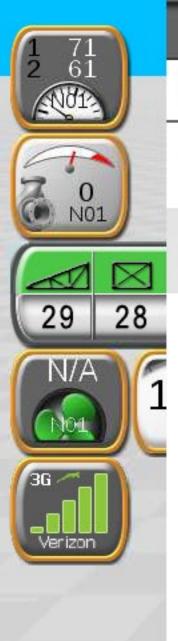

#### SmarTrax Status:

Sensitivity

Line Aquire

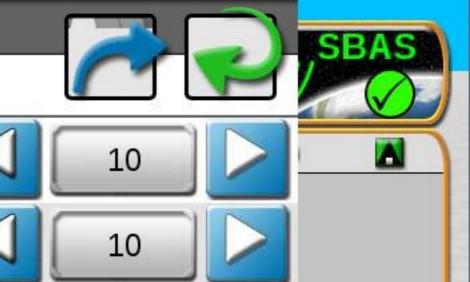

00 10.00

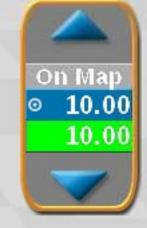

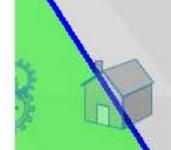

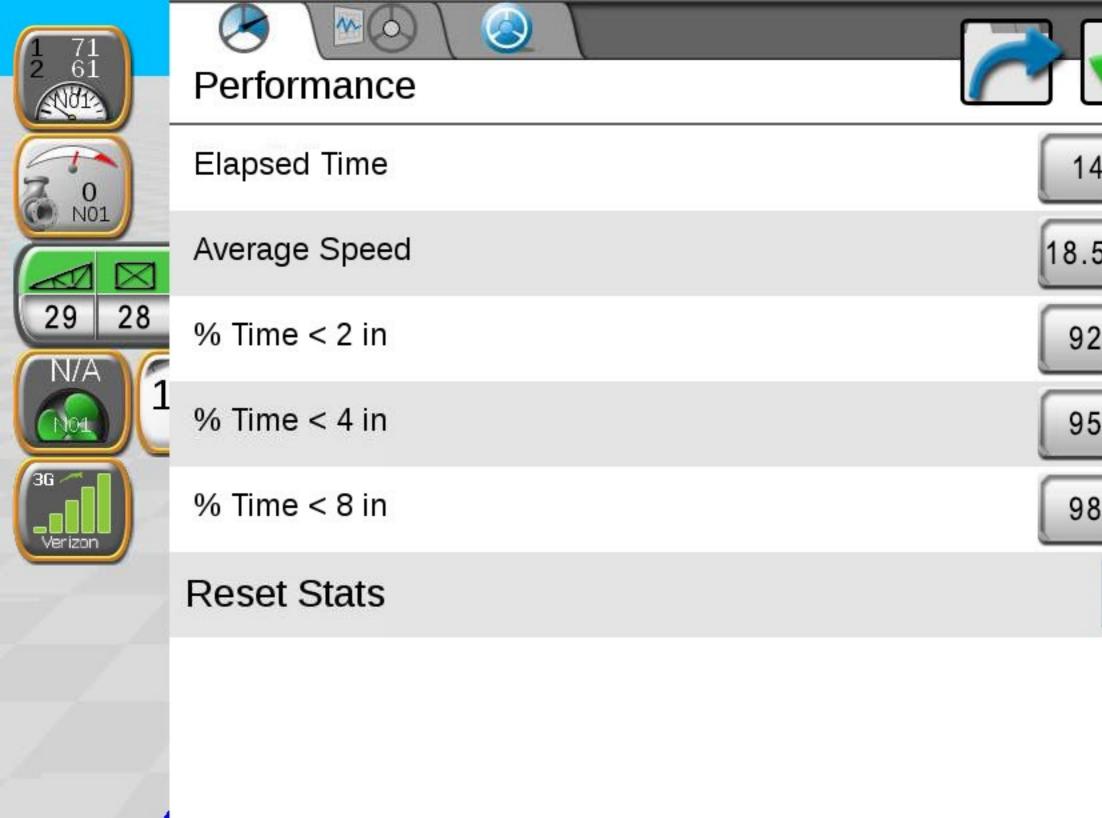

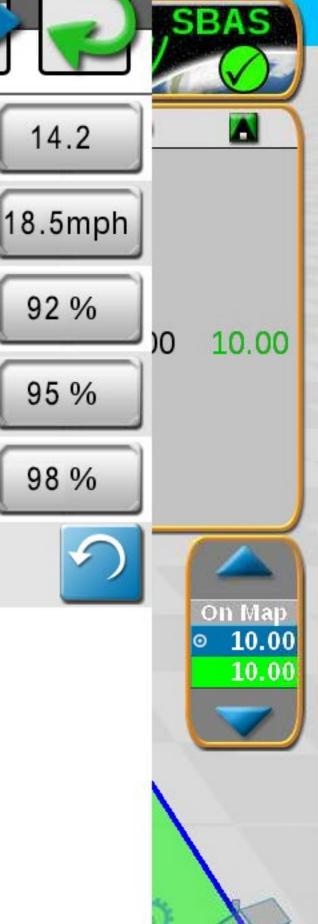

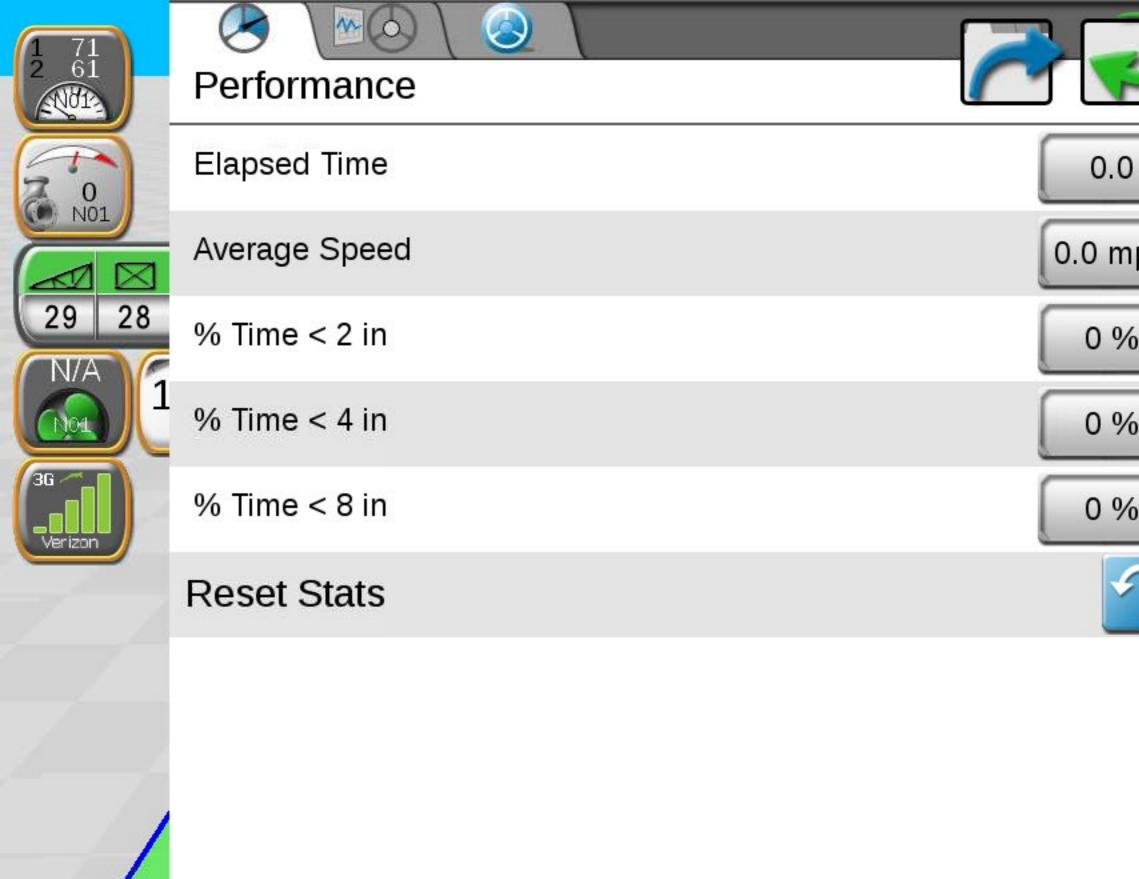

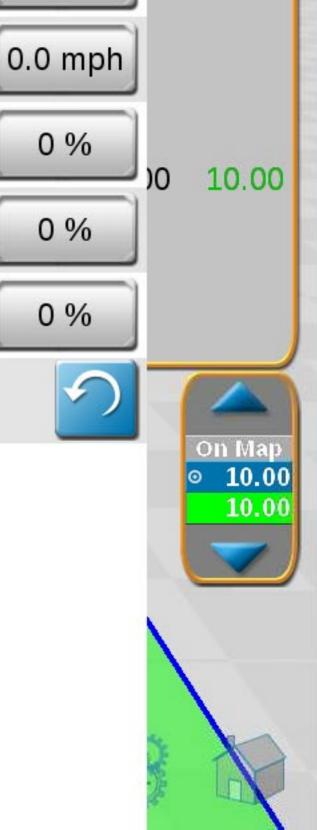

SBAS

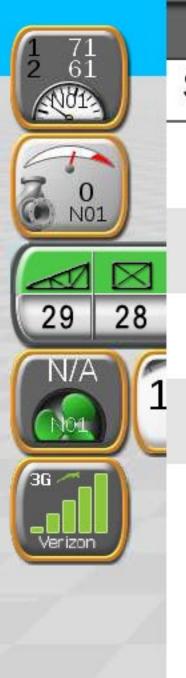

#### Service Code

**Enter Service Code** 

Date 2/16/2015

Serial Number 1239

Software Rev. 6.00.19

Number of entries 0

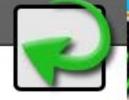

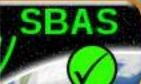

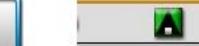

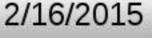

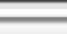

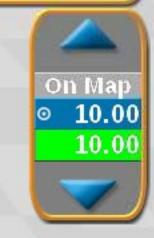

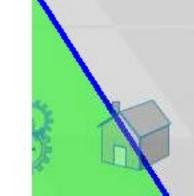

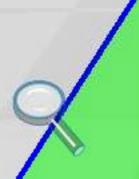

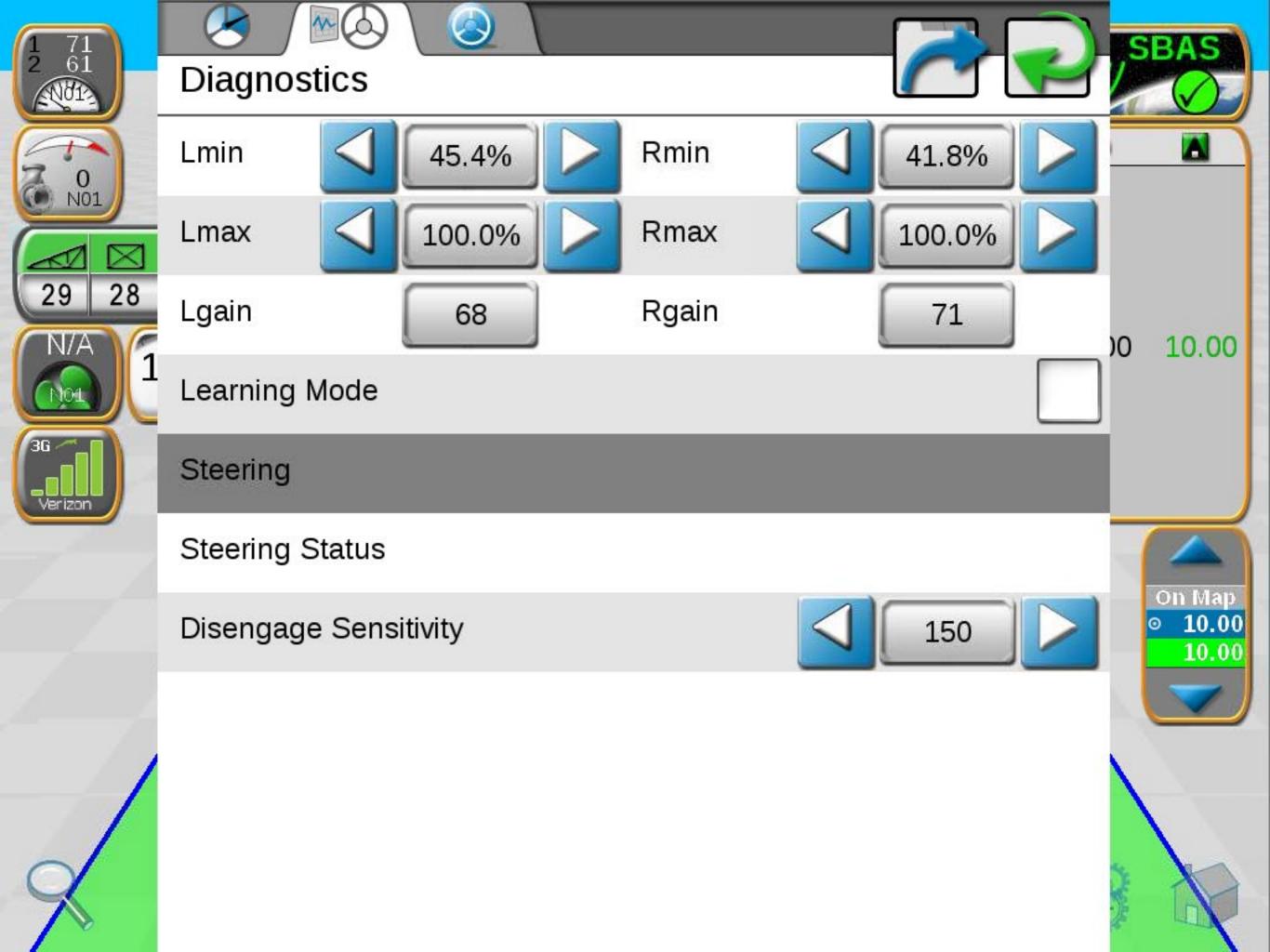

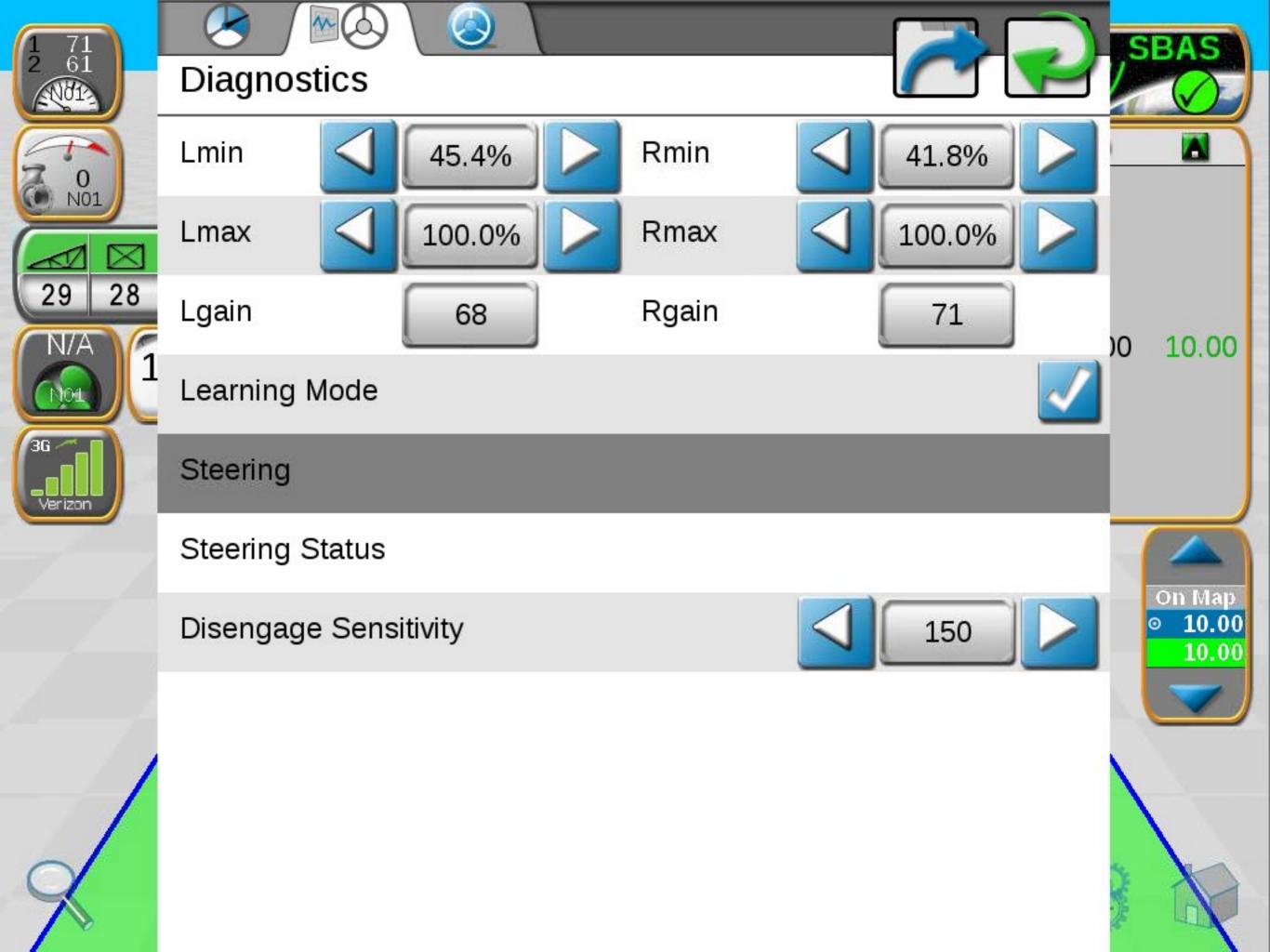

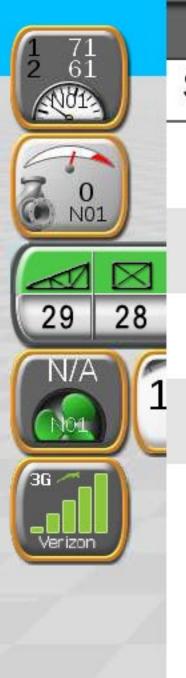

#### Service Code

**Enter Service Code** 

Date 2/16/2015

Serial Number 1239

Software Rev. 6.00.19

Number of entries 0

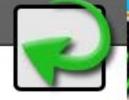

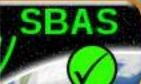

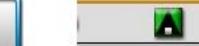

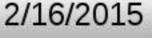

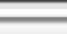

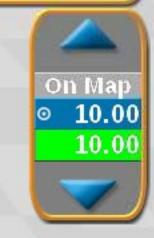

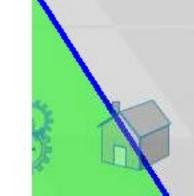

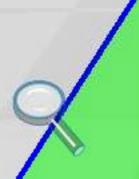

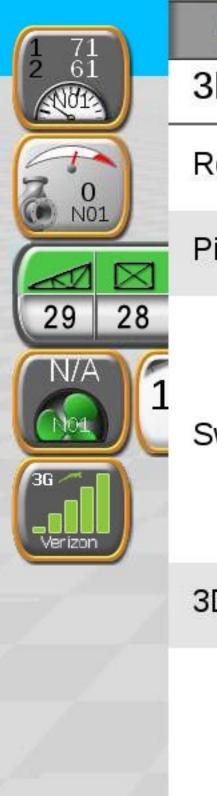

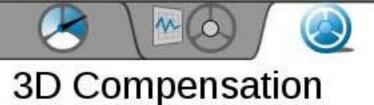

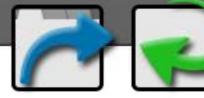

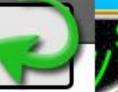

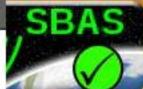

#### ob compensation

Roll

0.9°

Yaw Rate

0.3

Pitch

3.2°

Yaw

0.0°

Switch Direction

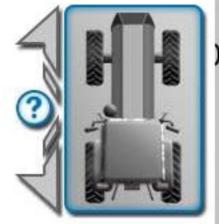

00 10.00

3D Compensation

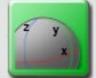

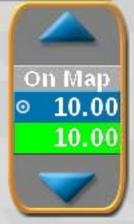

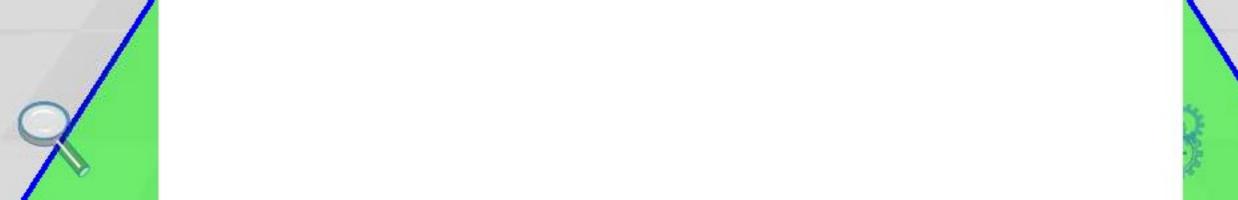

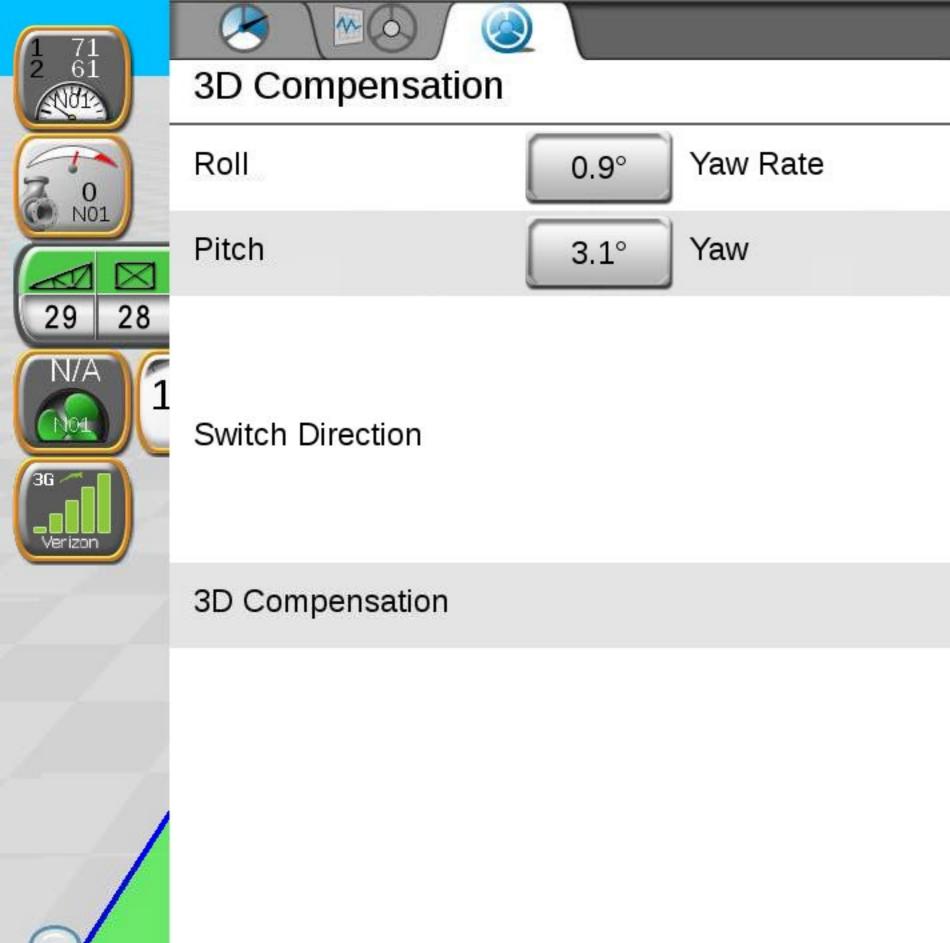

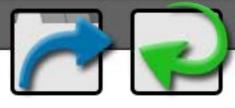

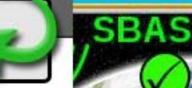

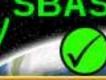

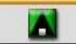

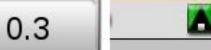

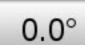

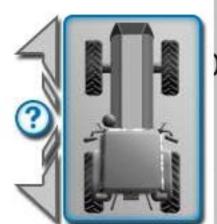

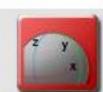

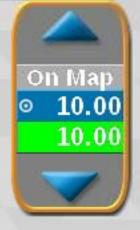

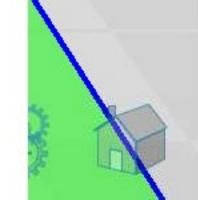

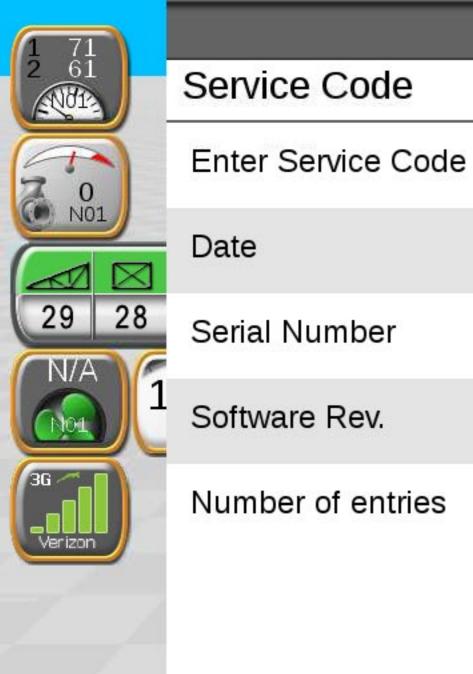

### Service Code

Date 2/16/2015

Serial Number 1239

Software Rev. 6.00.19

Number of entries 0

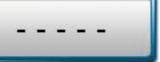

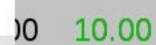

SBAS

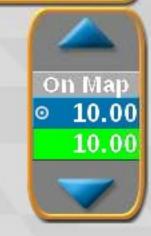

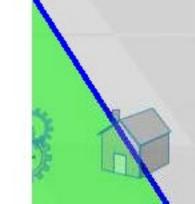

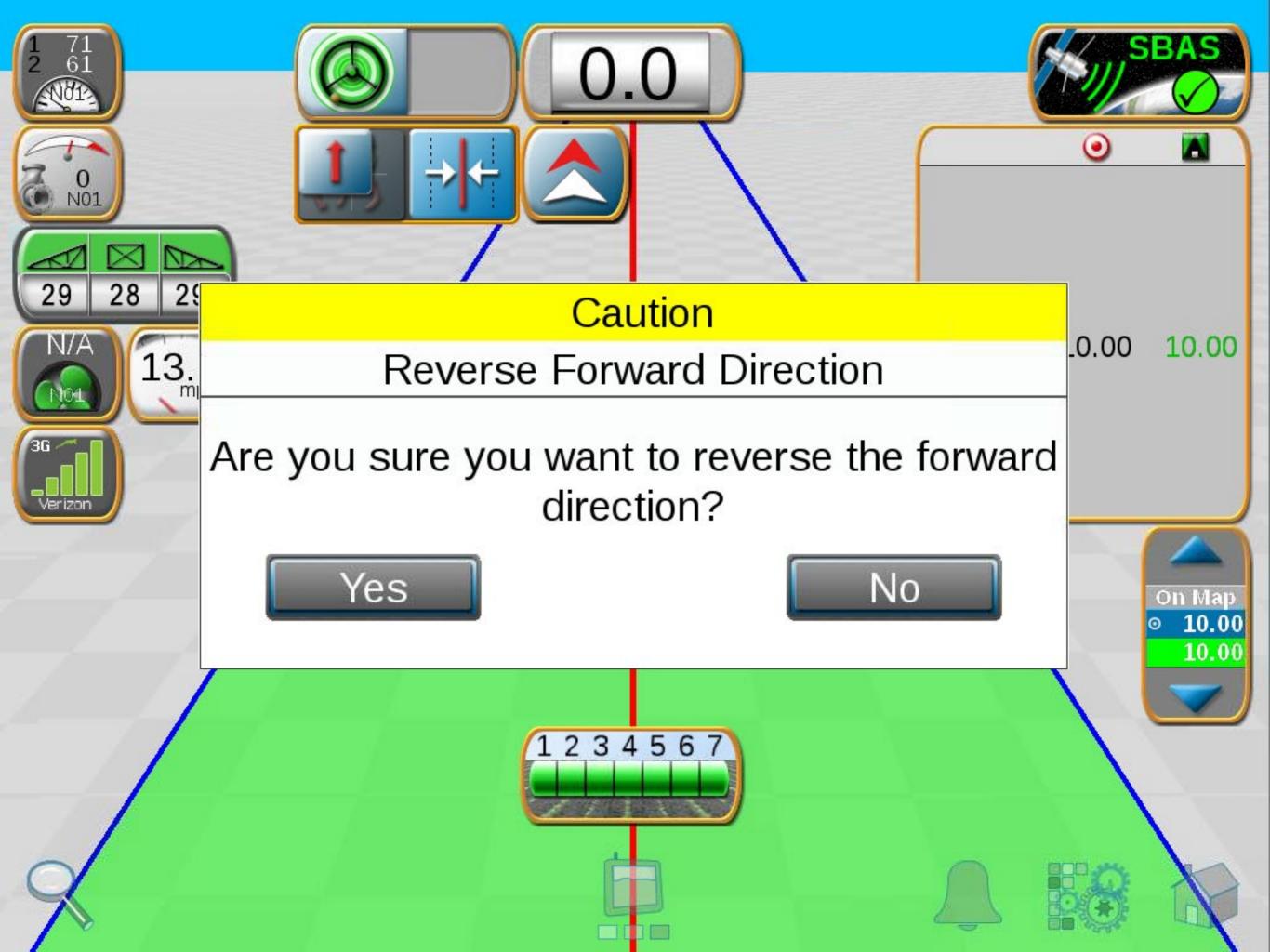

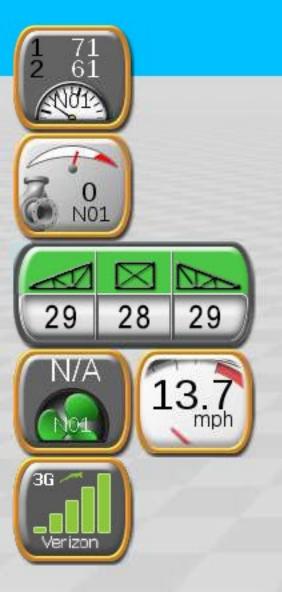

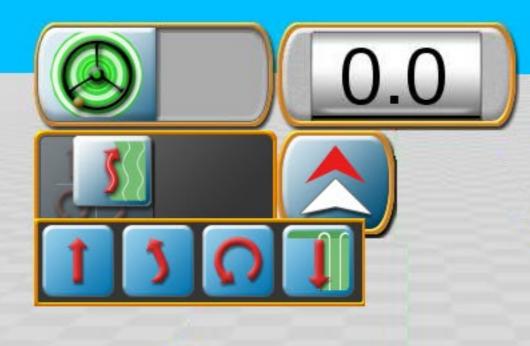

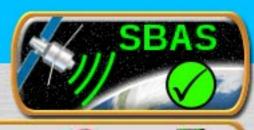

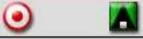

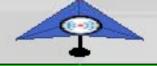

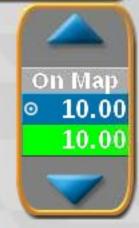

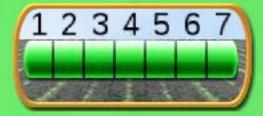

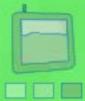

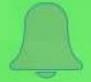

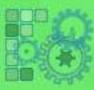

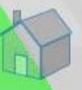

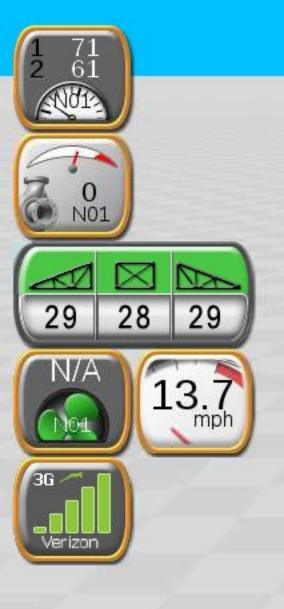

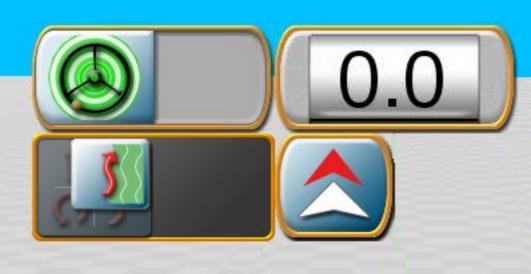

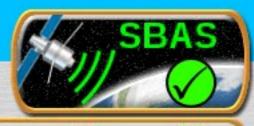

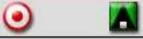

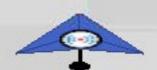

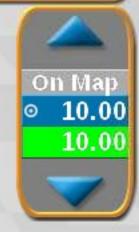

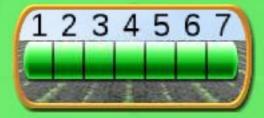

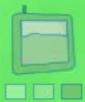

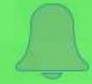

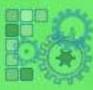

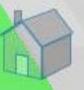

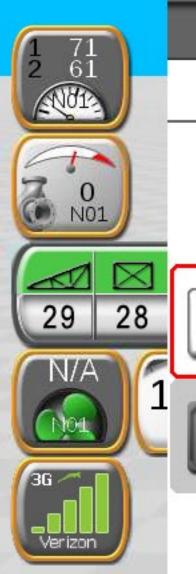

# Nudge & Swath

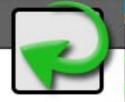

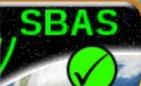

Current Nudge

0.0 in

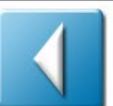

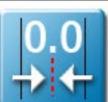

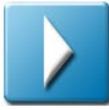

Nudge 1

2.0 in

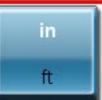

**ACTIVE** 

Nudge 2

6.0 in

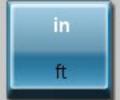

#### **Guidance Line**

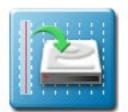

Save

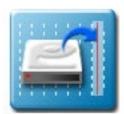

Load

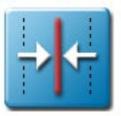

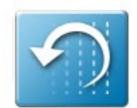

Reset

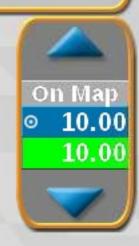

10.00

00

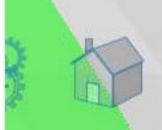

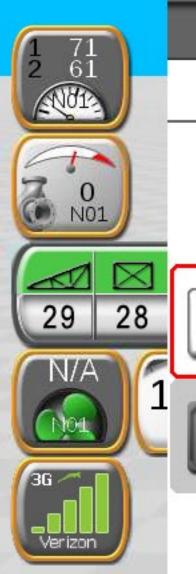

# Nudge & Swath

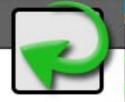

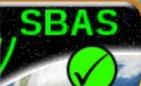

Current Nudge

0.0 in

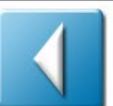

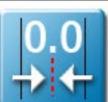

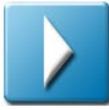

Nudge 1

2.0 in

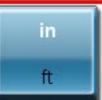

**ACTIVE** 

Nudge 2

6.0 in

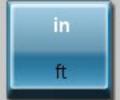

#### **Guidance Line**

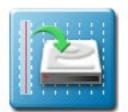

Save

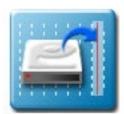

Load

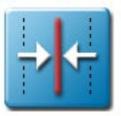

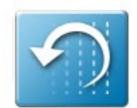

Reset

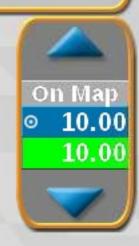

10.00

00

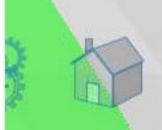

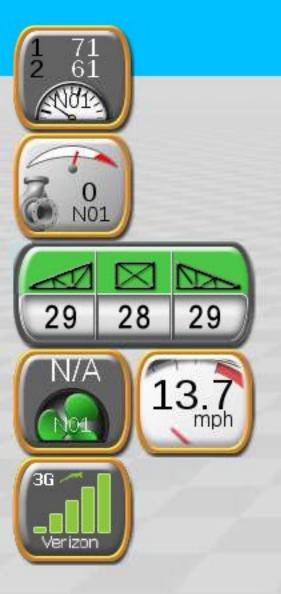

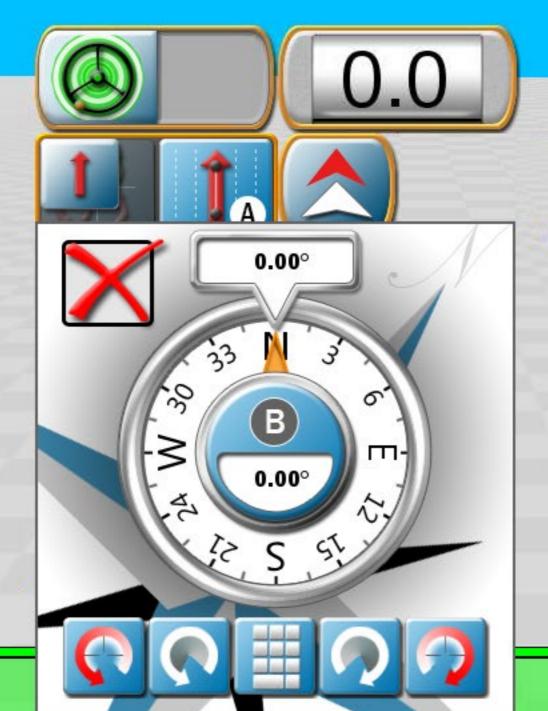

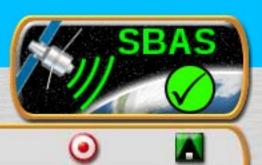

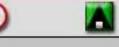

10.00 ⊙ P01 10.00

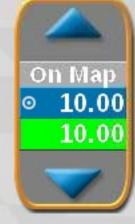

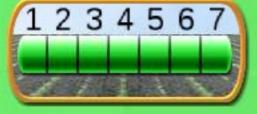

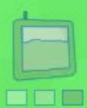

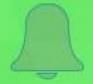

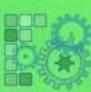

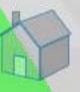

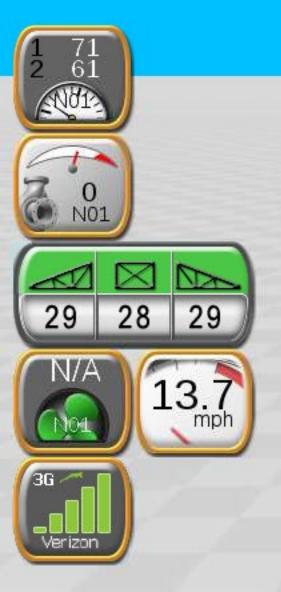

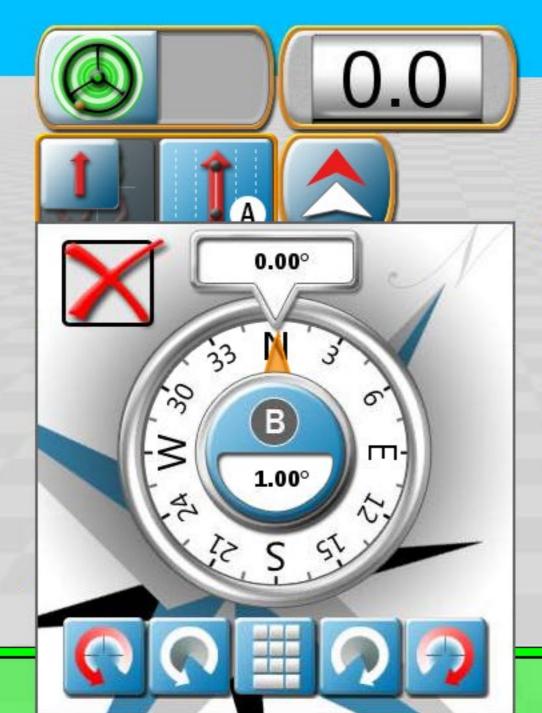

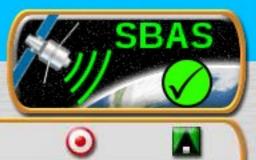

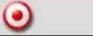

10.00 ⊙ P01 10.00

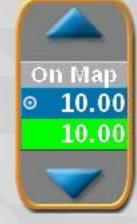

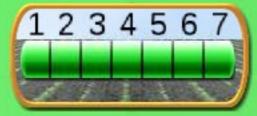

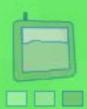

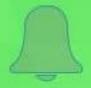

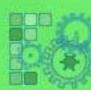

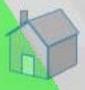

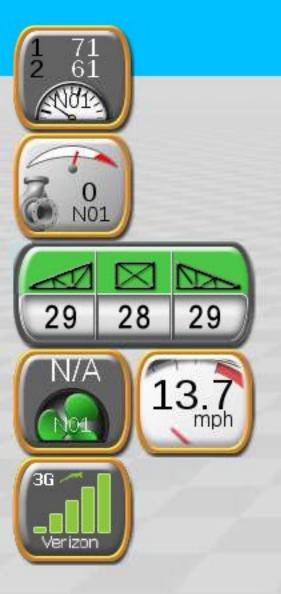

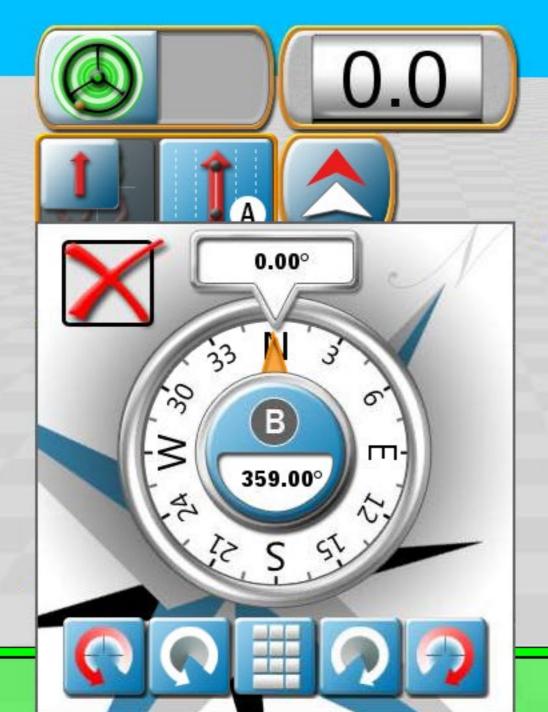

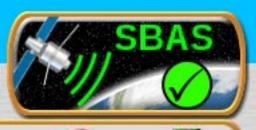

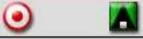

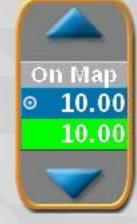

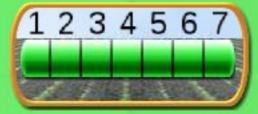

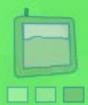

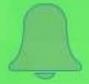

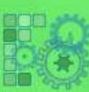

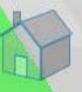

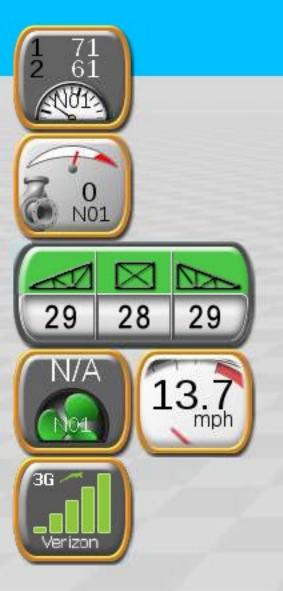

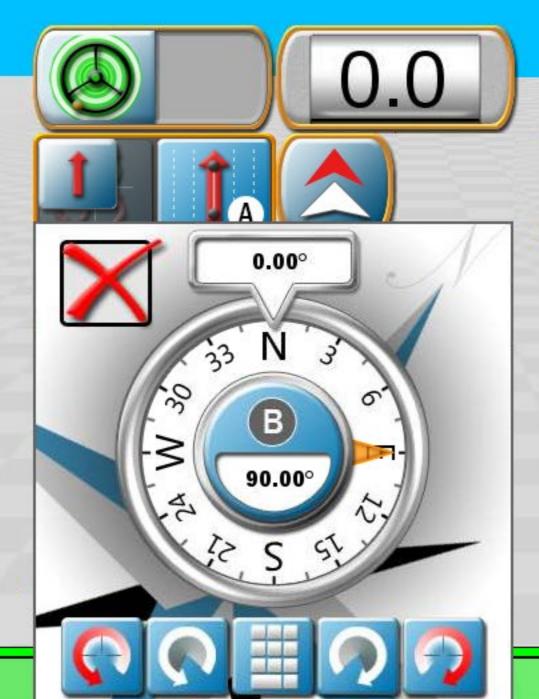

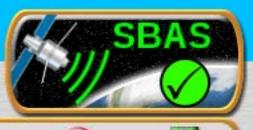

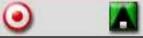

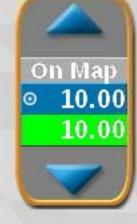

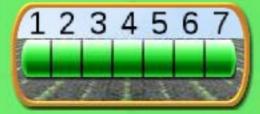

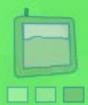

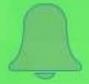

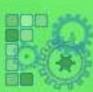

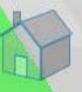

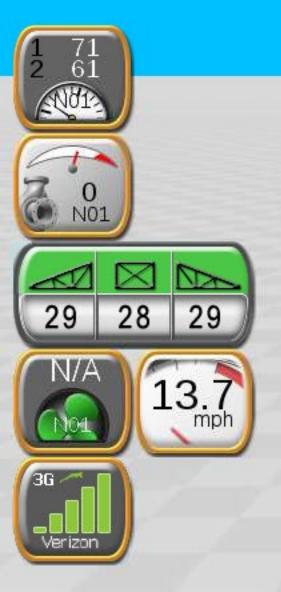

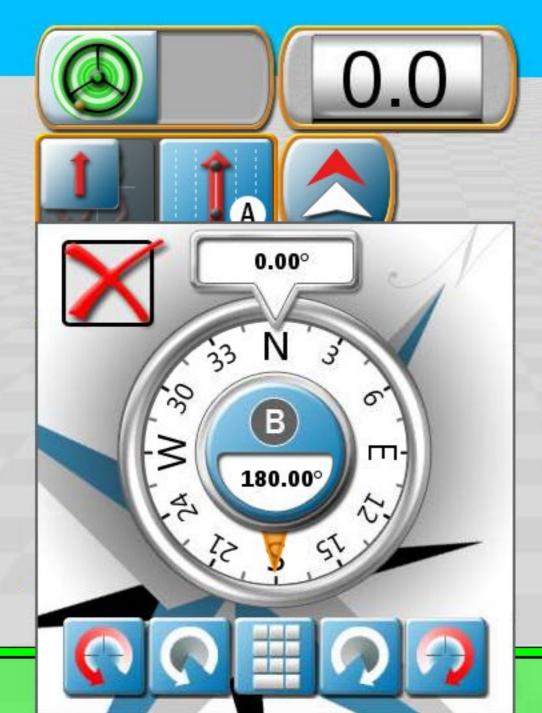

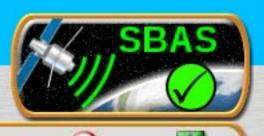

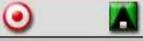

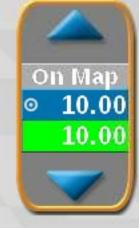

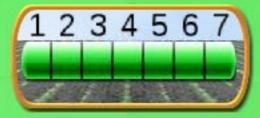

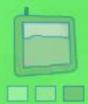

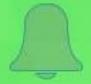

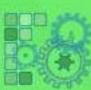

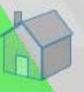

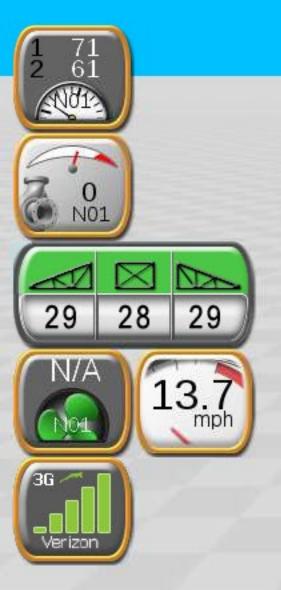

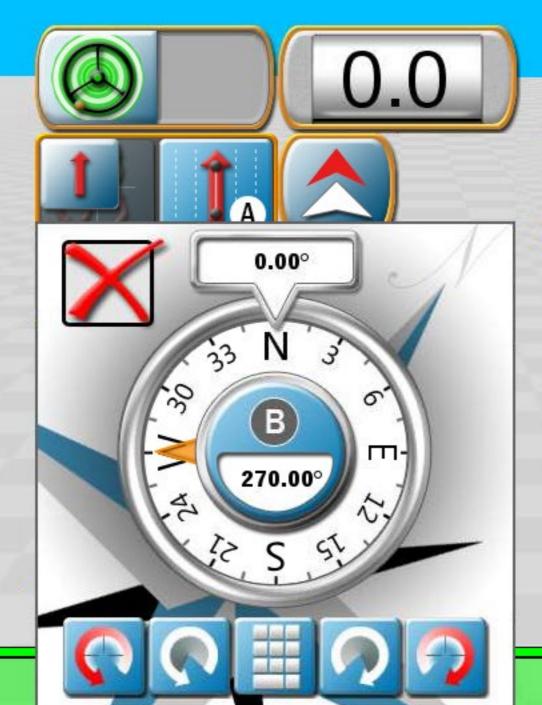

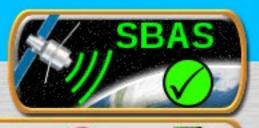

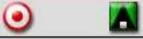

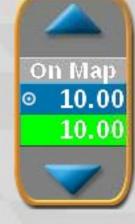

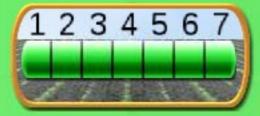

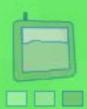

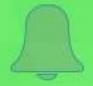

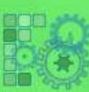

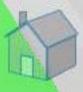

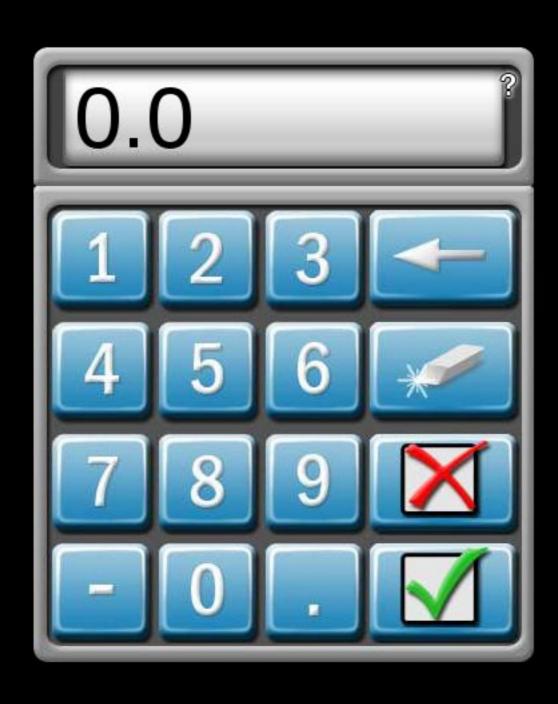

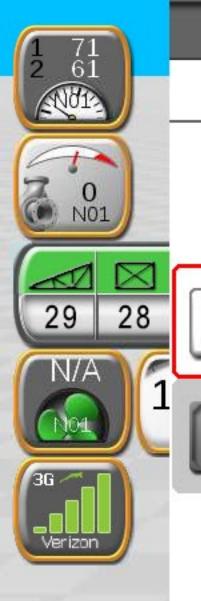

# Nudge & Swath

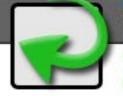

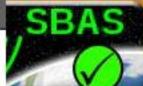

Current Nudge

0.0 in

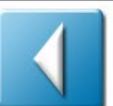

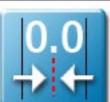

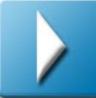

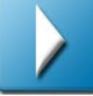

Nudge 1

2.0 in

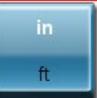

**ACTIVE** 

Nudge 2

6.0 in

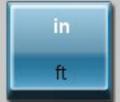

#### **Guidance Line**

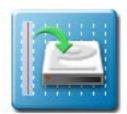

Save

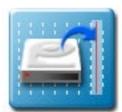

Load

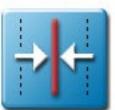

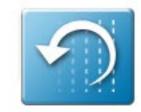

Reset

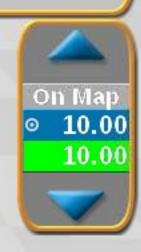

10.00

00

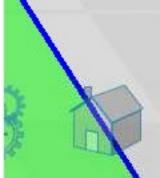

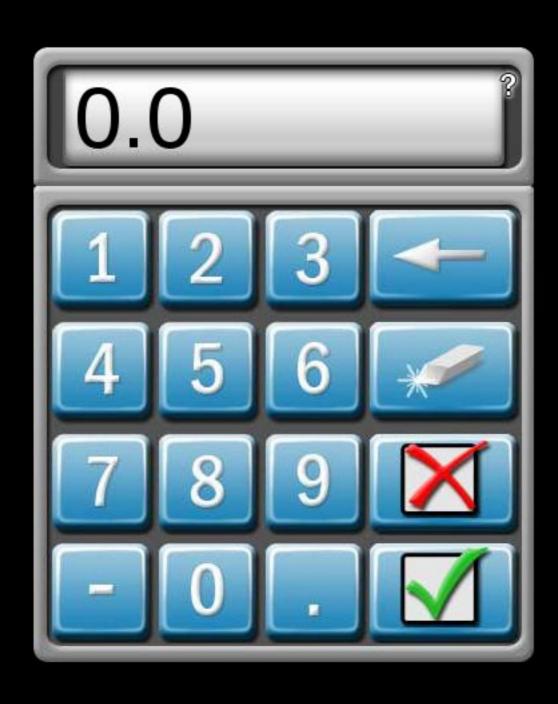

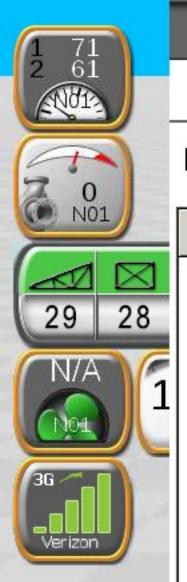

## Save Guidance Line

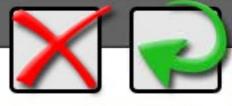

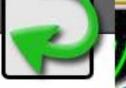

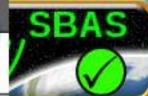

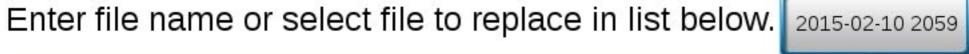

| File    | Туре        | Distance |
|---------|-------------|----------|
| AB Line | Straight AB | 0 ft     |
|         |             |          |
|         |             |          |

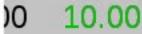

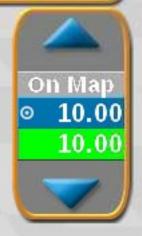

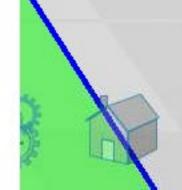

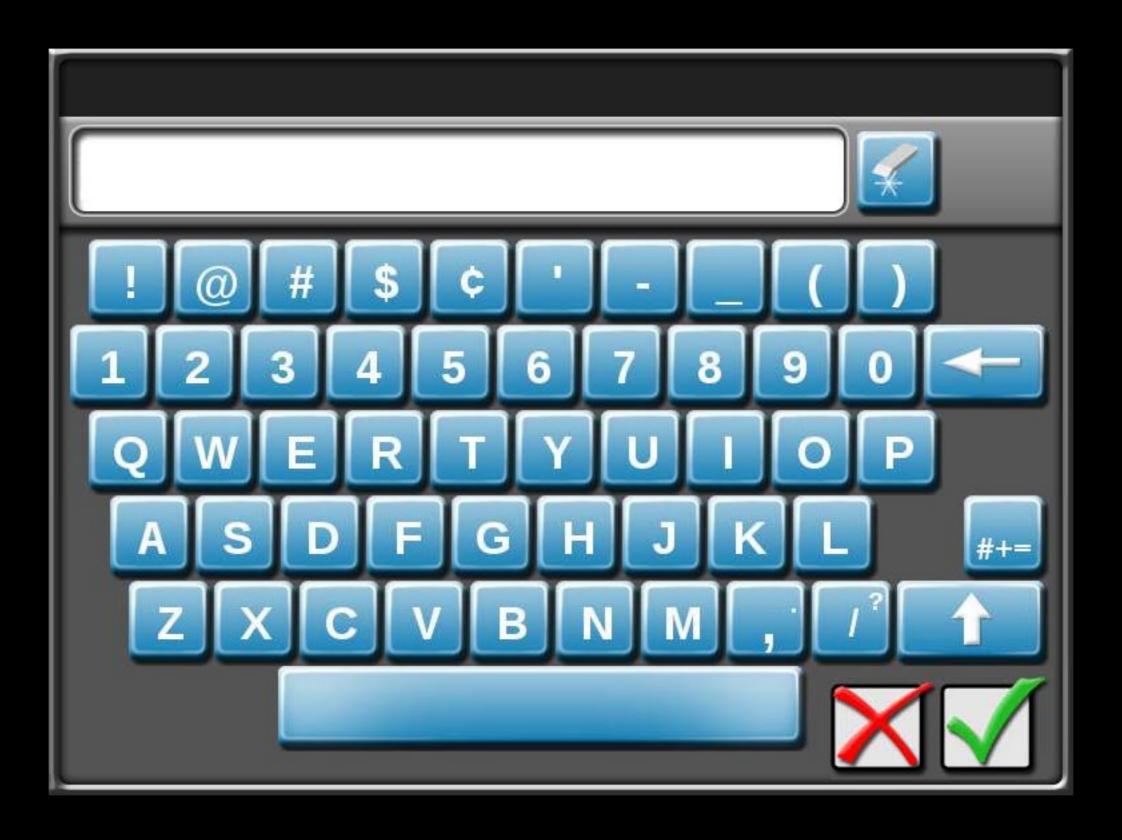

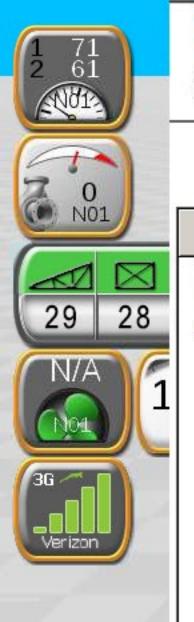

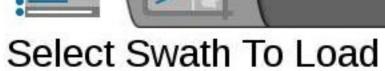

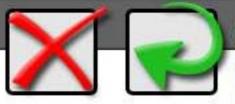

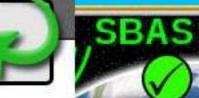

Selected: ===

| File    | Туре        | Distance |
|---------|-------------|----------|
| AB Line | Straight AB | 0 ft     |

00 10.00

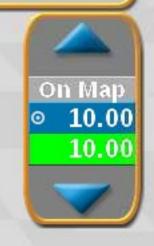

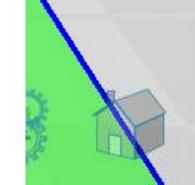

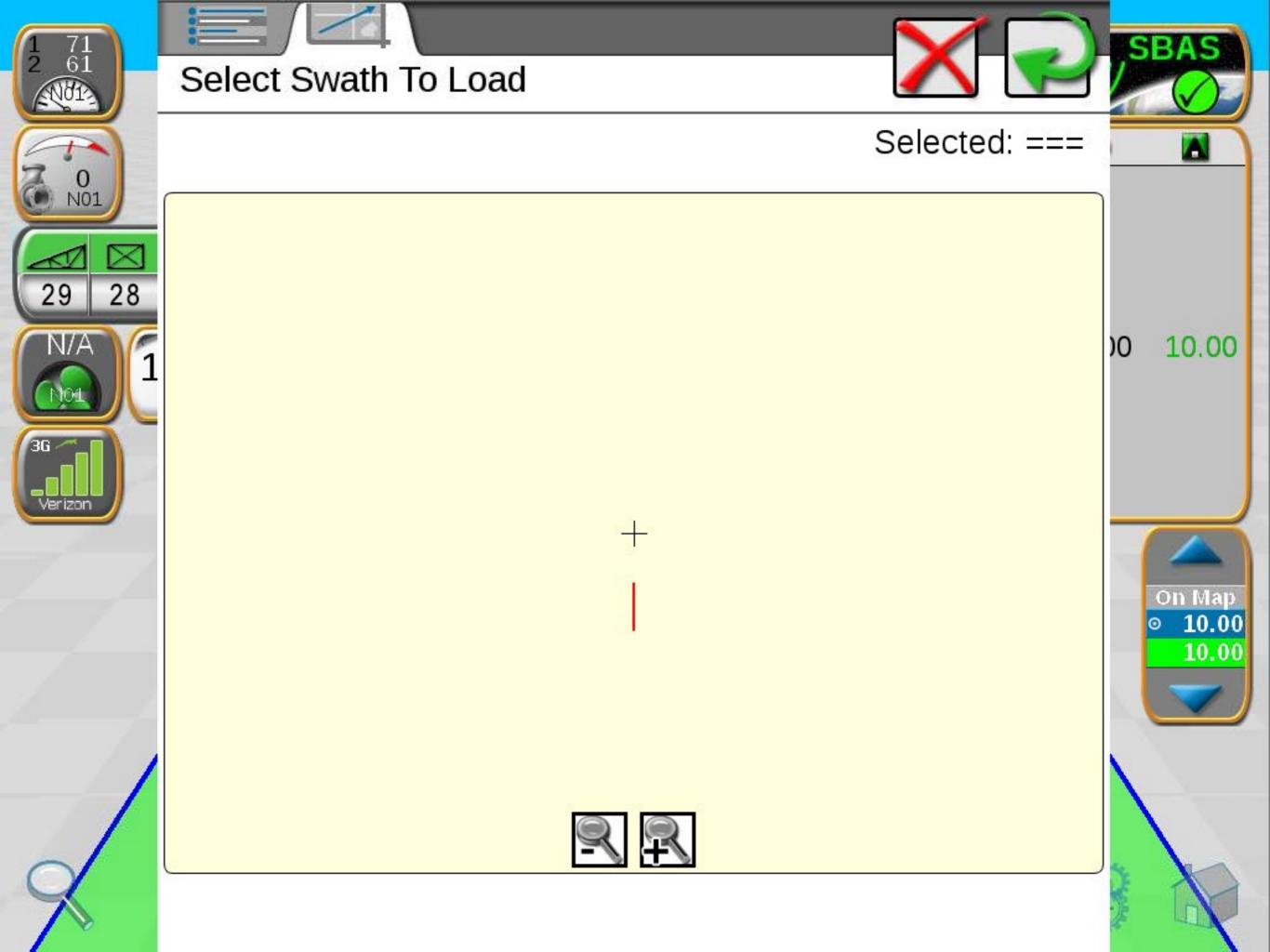

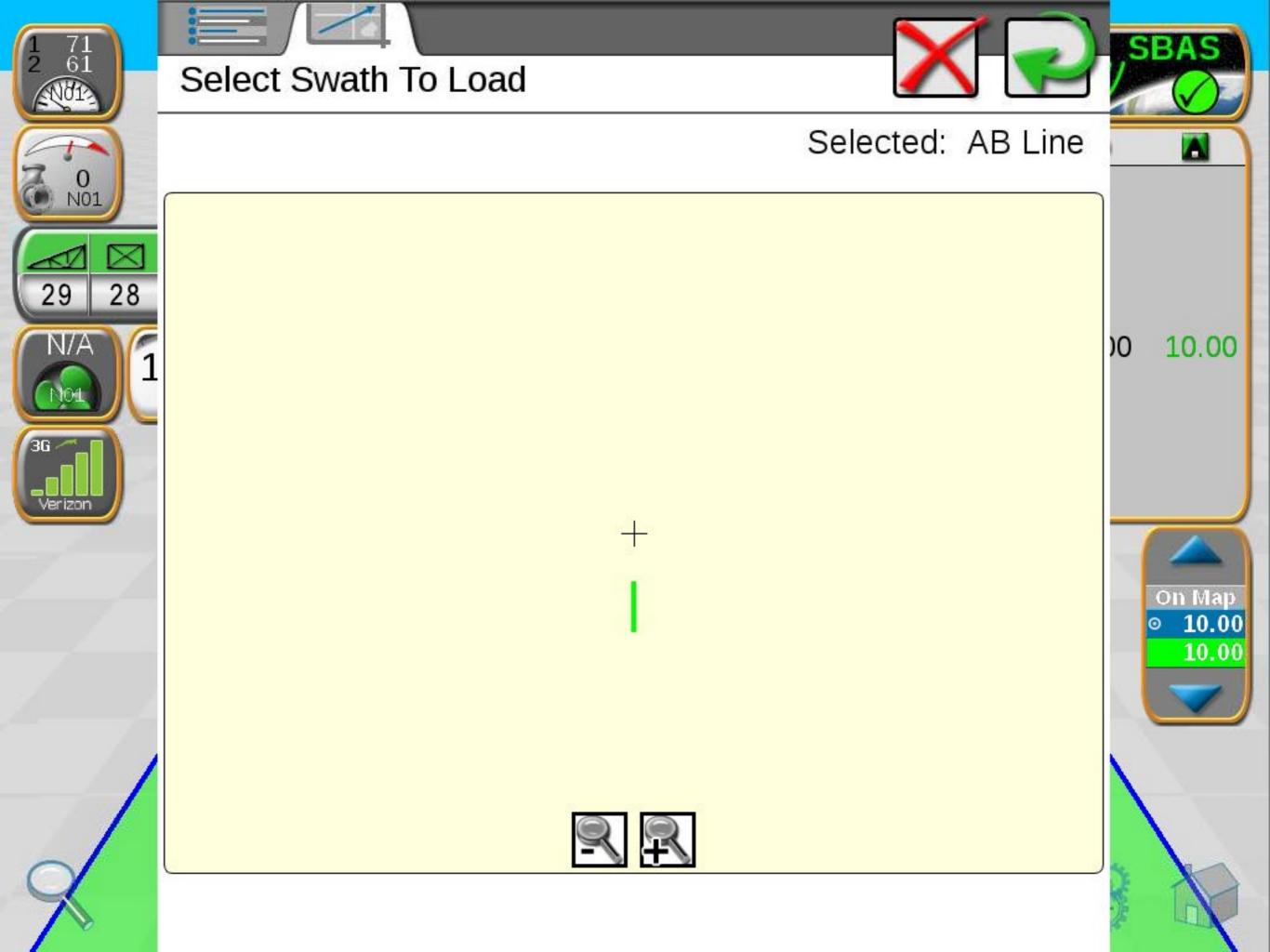

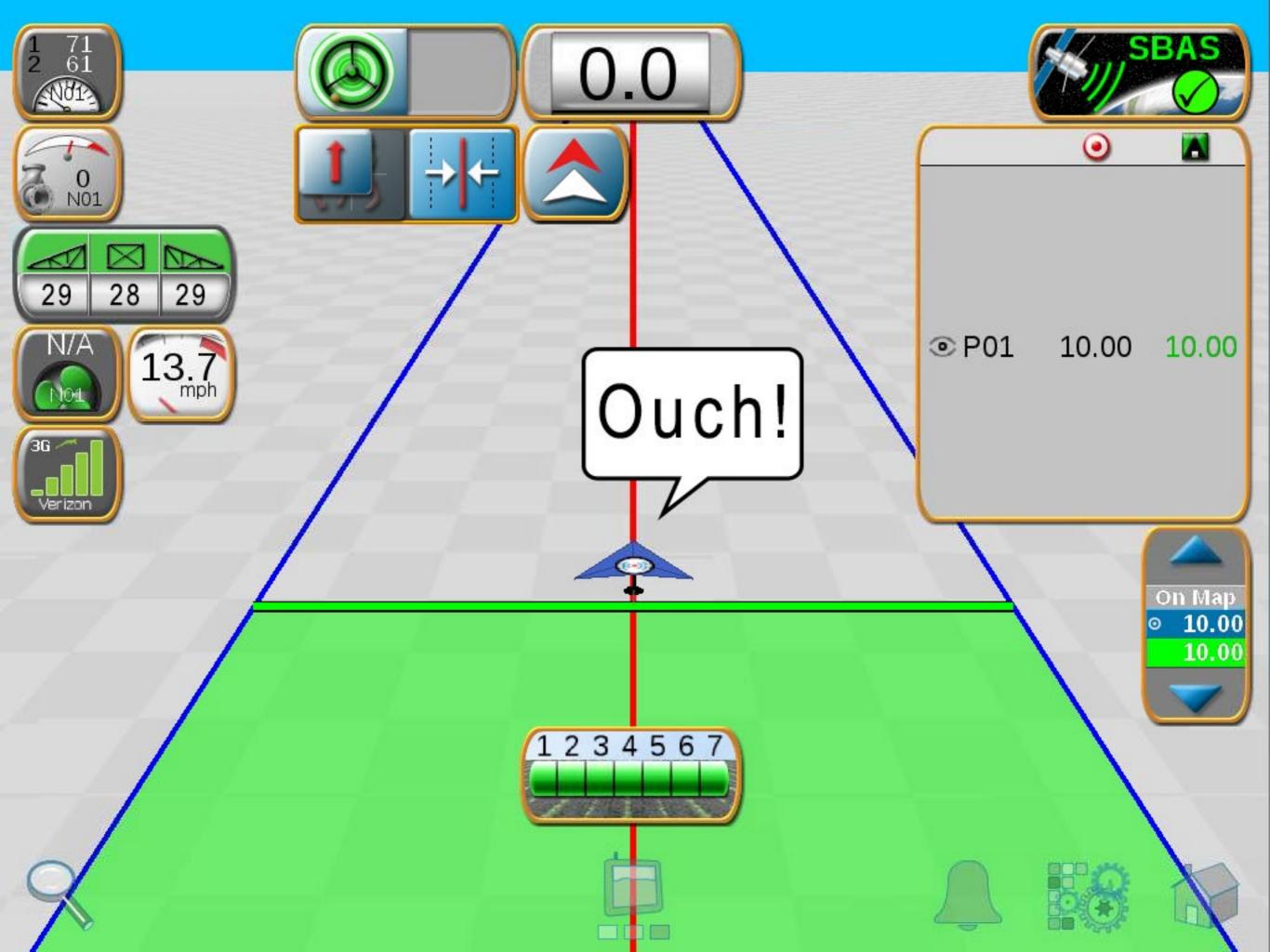

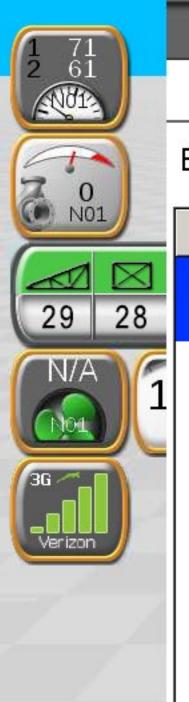

## Save Guidance Line

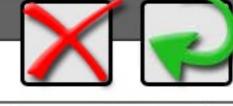

Enter file name or select file to replace in list below. 2015-02-10 2059

| File    | Туре        | Distance |
|---------|-------------|----------|
| AB Line | Straight AB | 0 ft     |
|         |             |          |
|         |             |          |
|         |             |          |
|         |             |          |
|         |             |          |

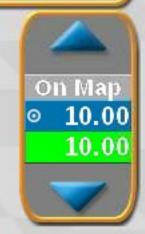

10.00

00

SBAS

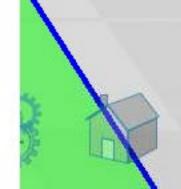

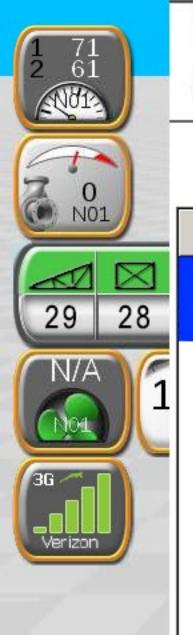

# Select Swath To Load

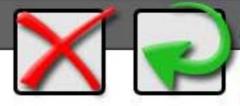

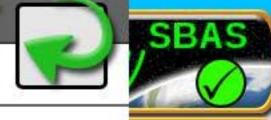

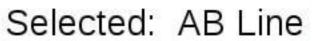

| File    | Туре        | Distance |
|---------|-------------|----------|
| AB Line | Straight AB | 0 ft     |

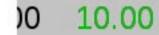

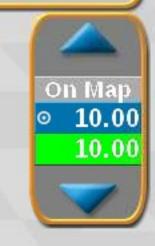

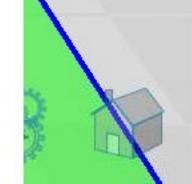

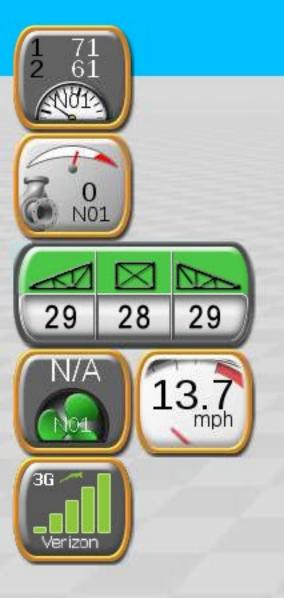

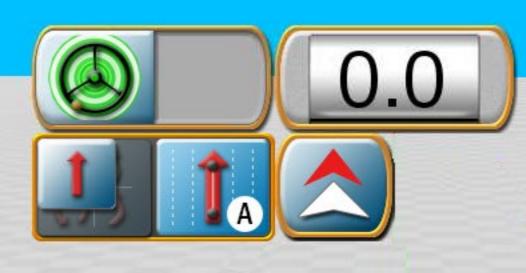

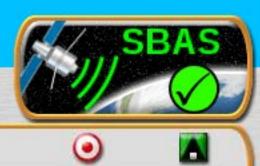

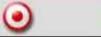

10.00 ◎ P01 10.00

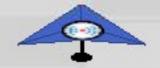

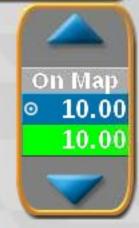

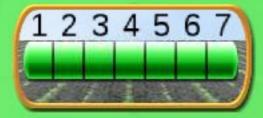

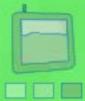

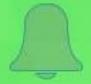

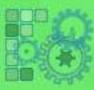

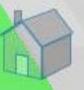

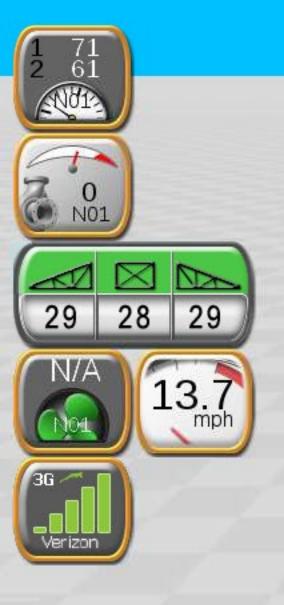

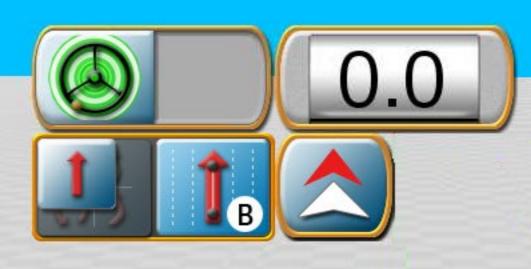

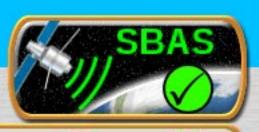

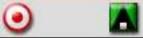

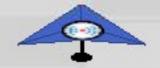

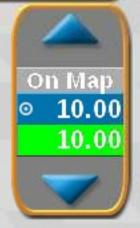

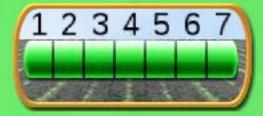

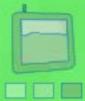

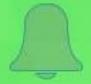

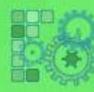

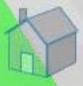

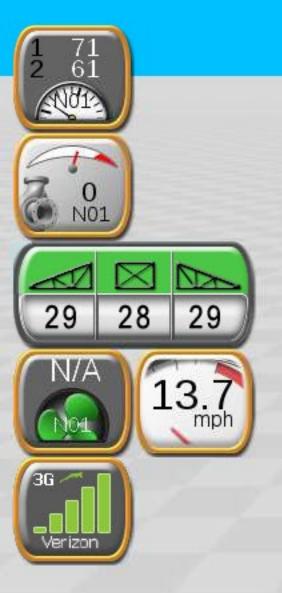

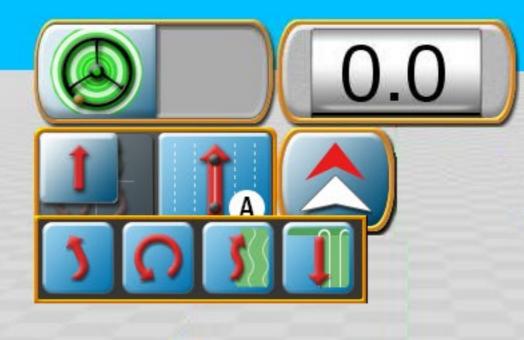

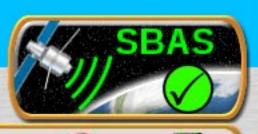

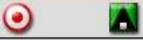

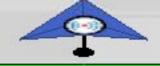

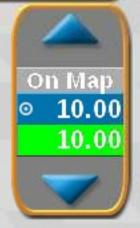

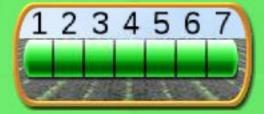

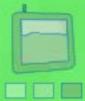

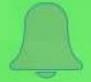

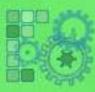

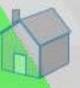

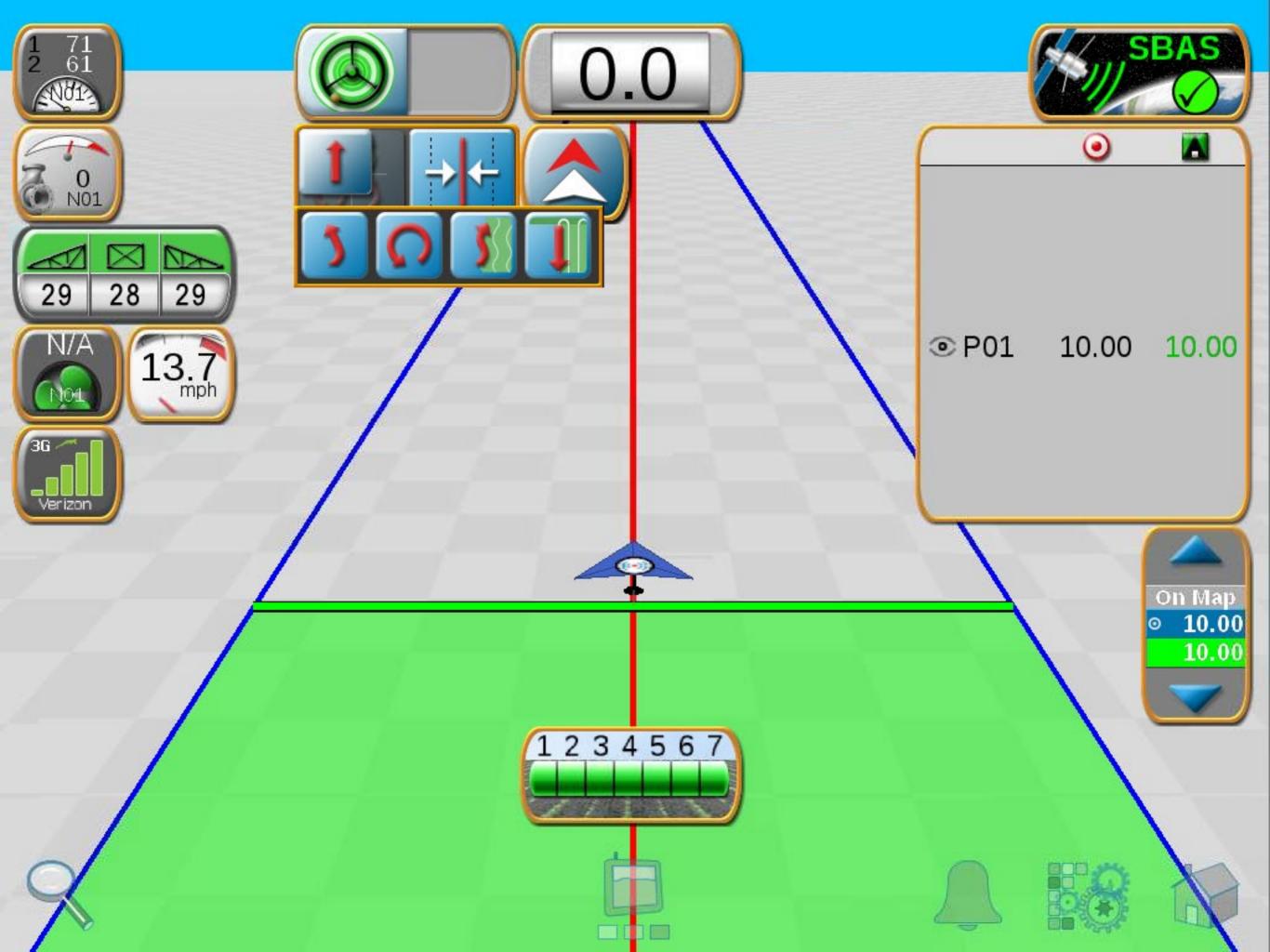

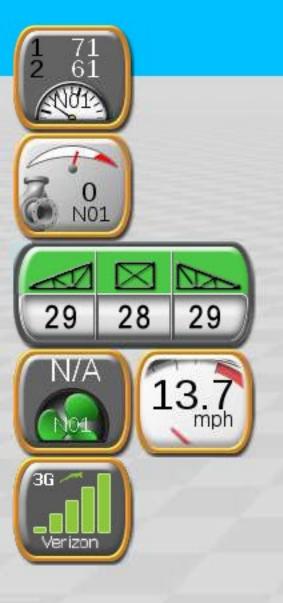

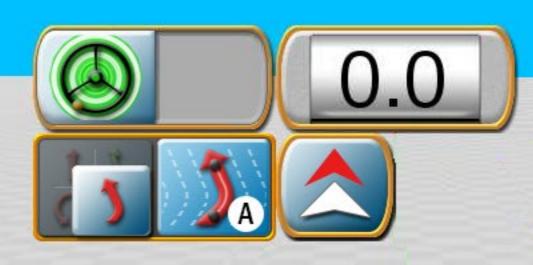

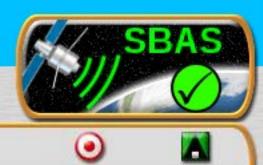

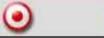

10.00 ◎ P01 10.00

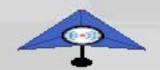

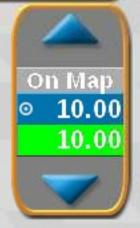

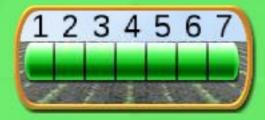

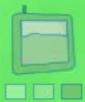

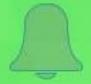

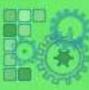

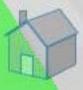

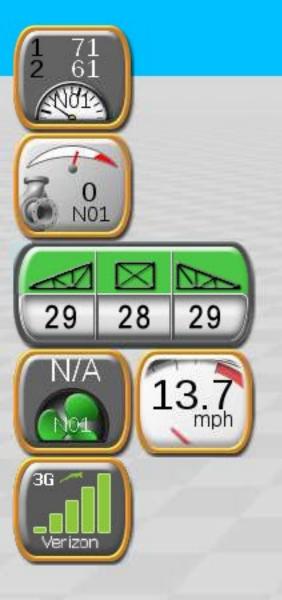

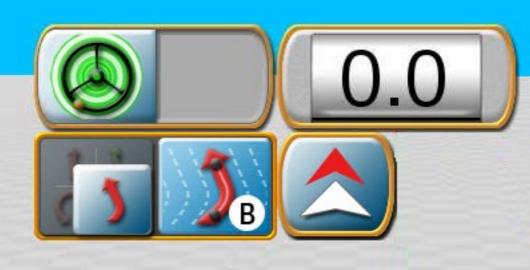

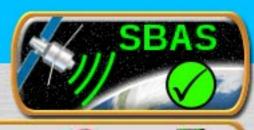

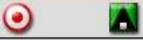

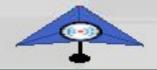

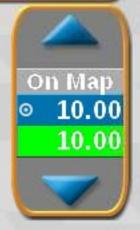

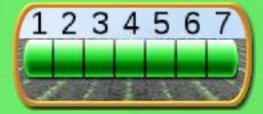

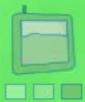

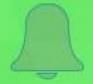

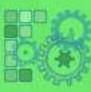

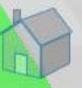

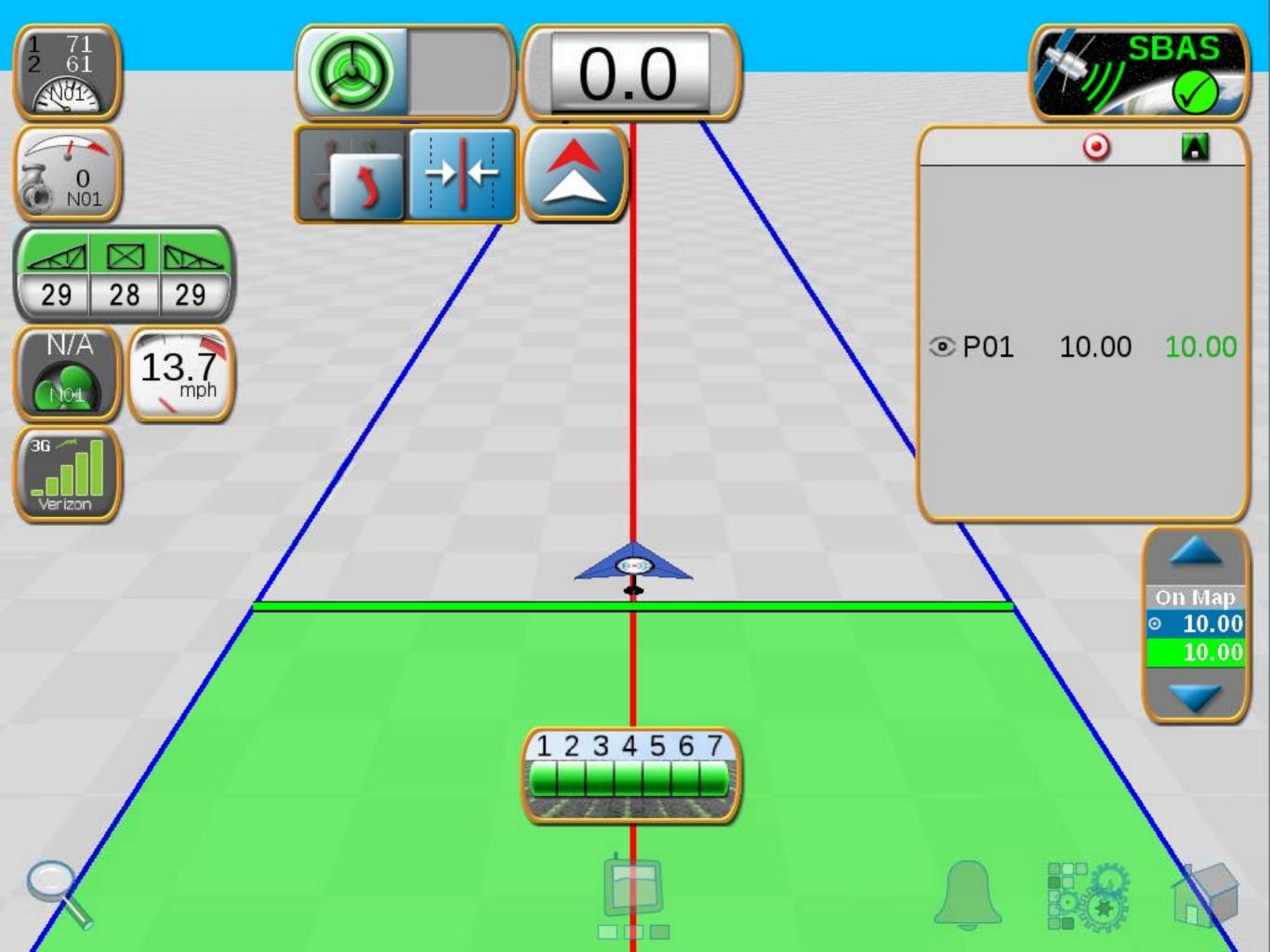

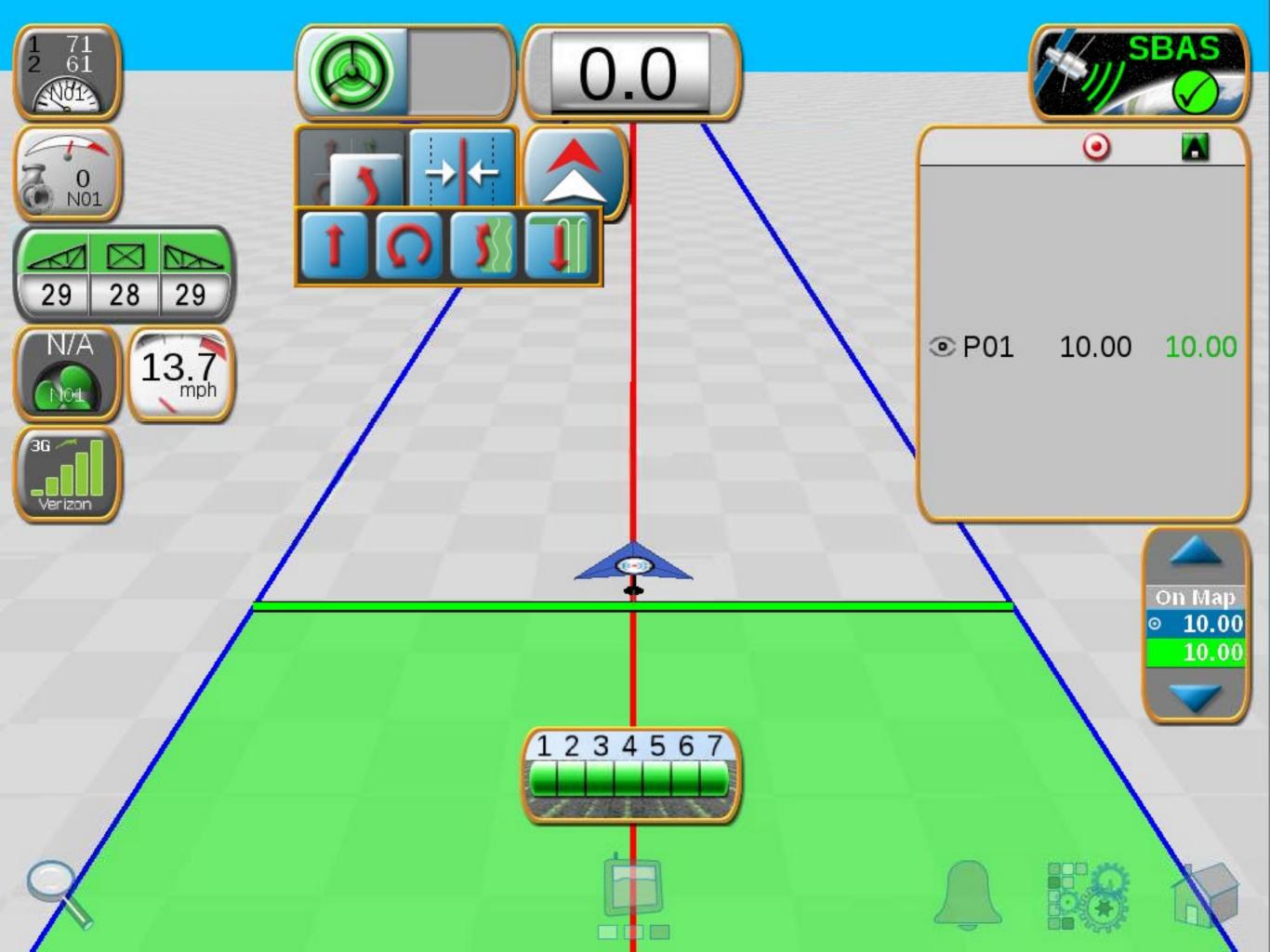

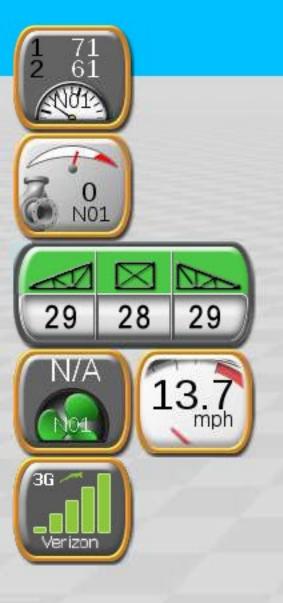

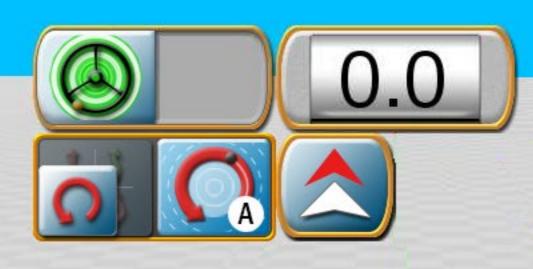

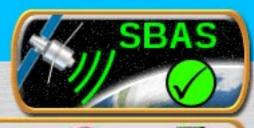

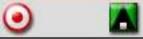

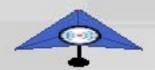

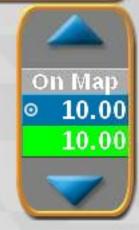

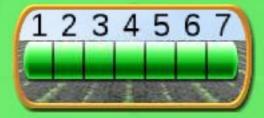

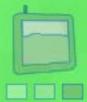

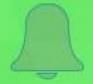

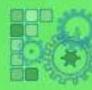

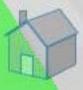

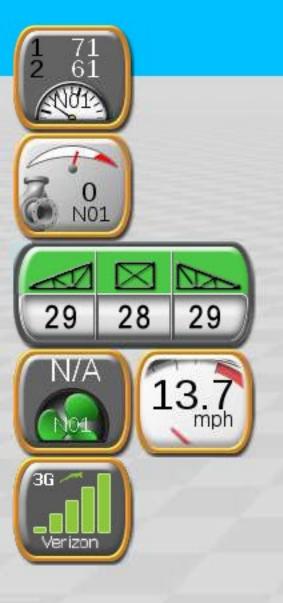

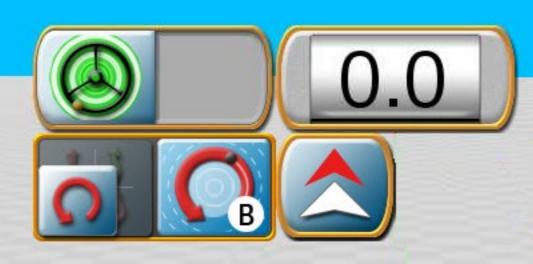

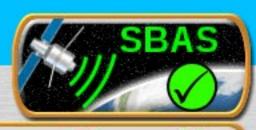

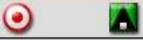

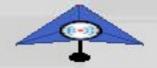

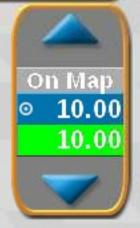

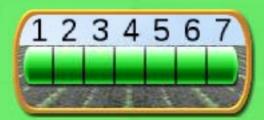

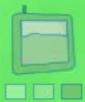

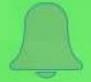

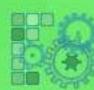

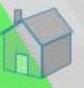

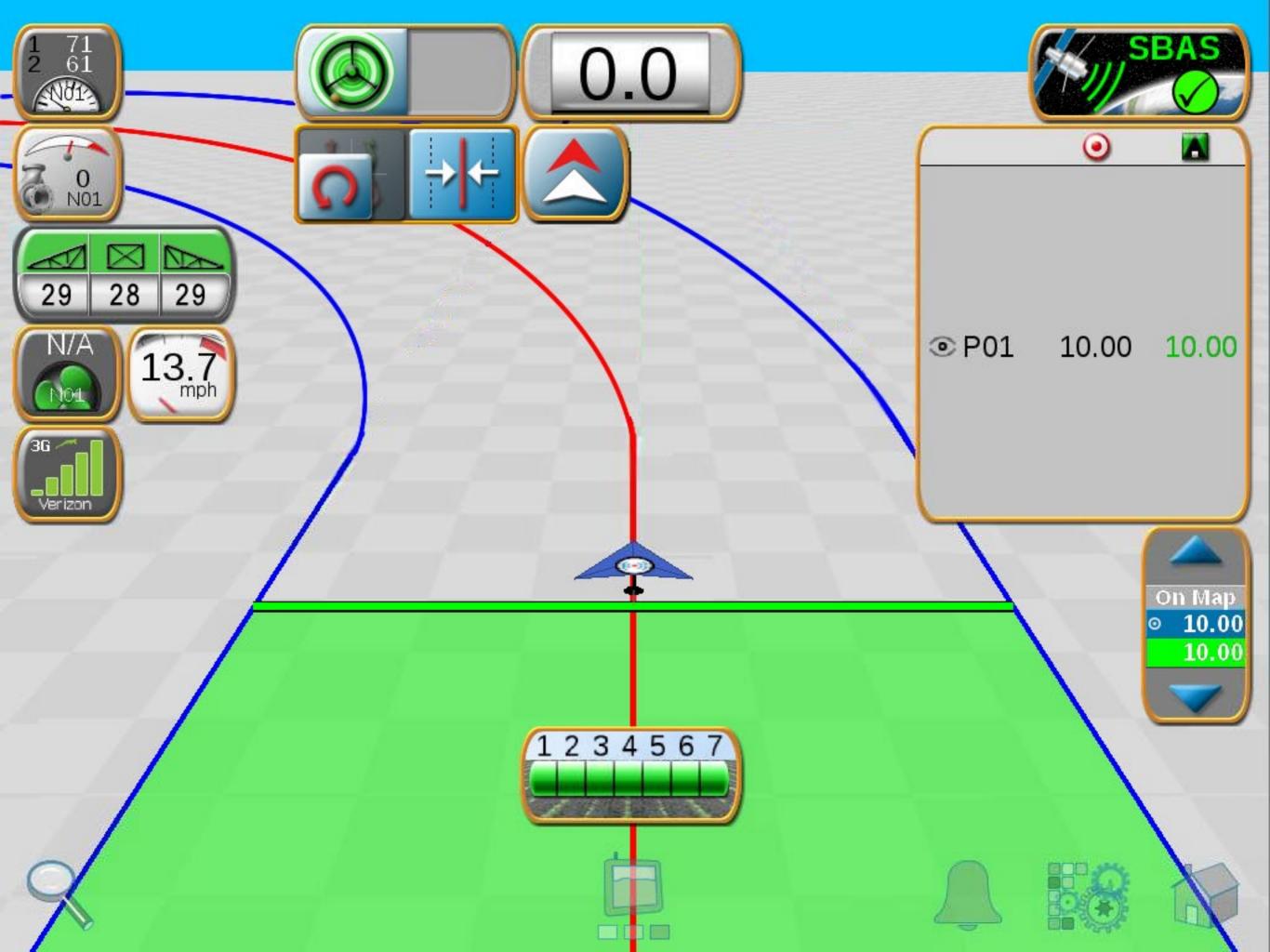

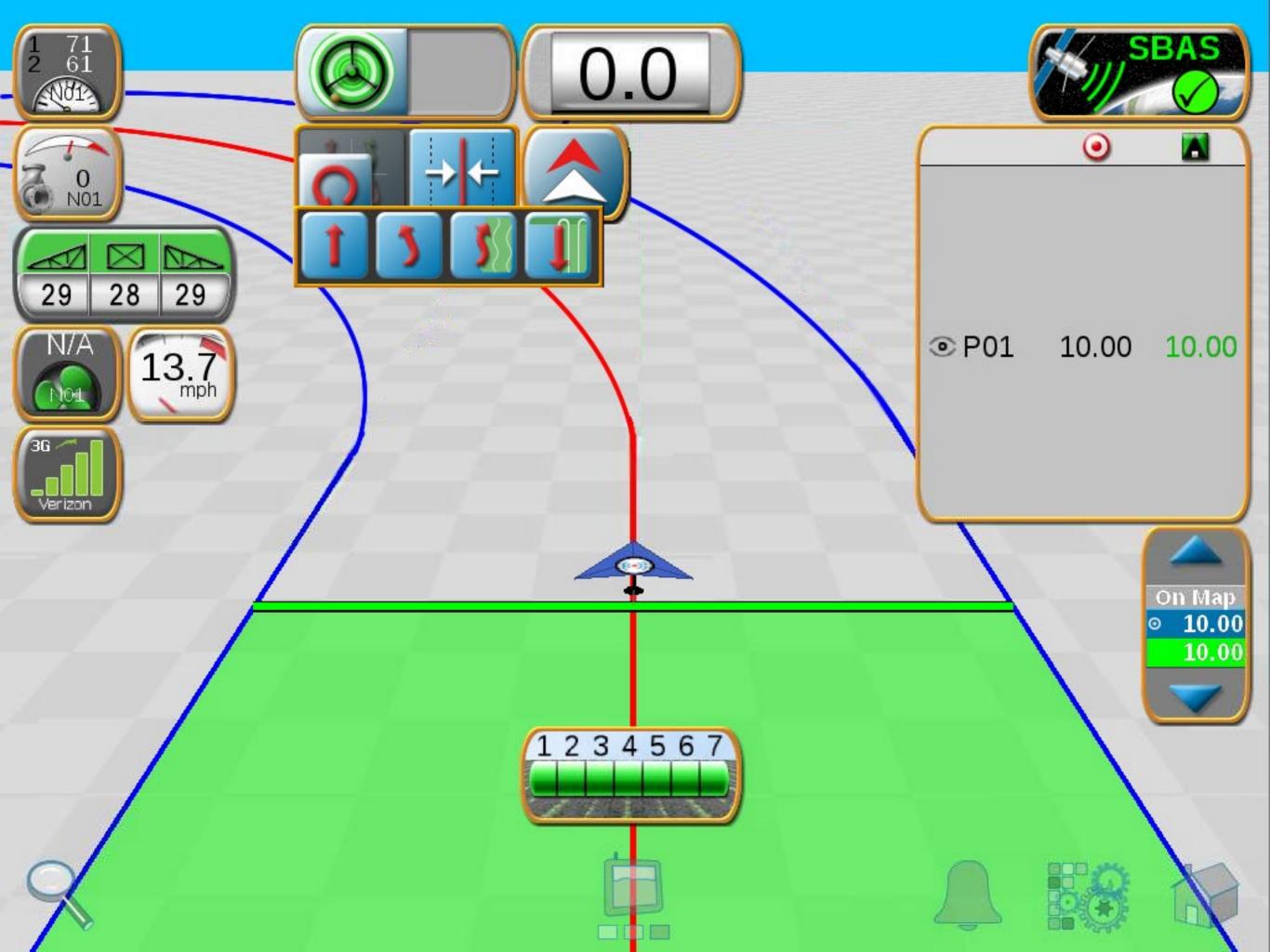

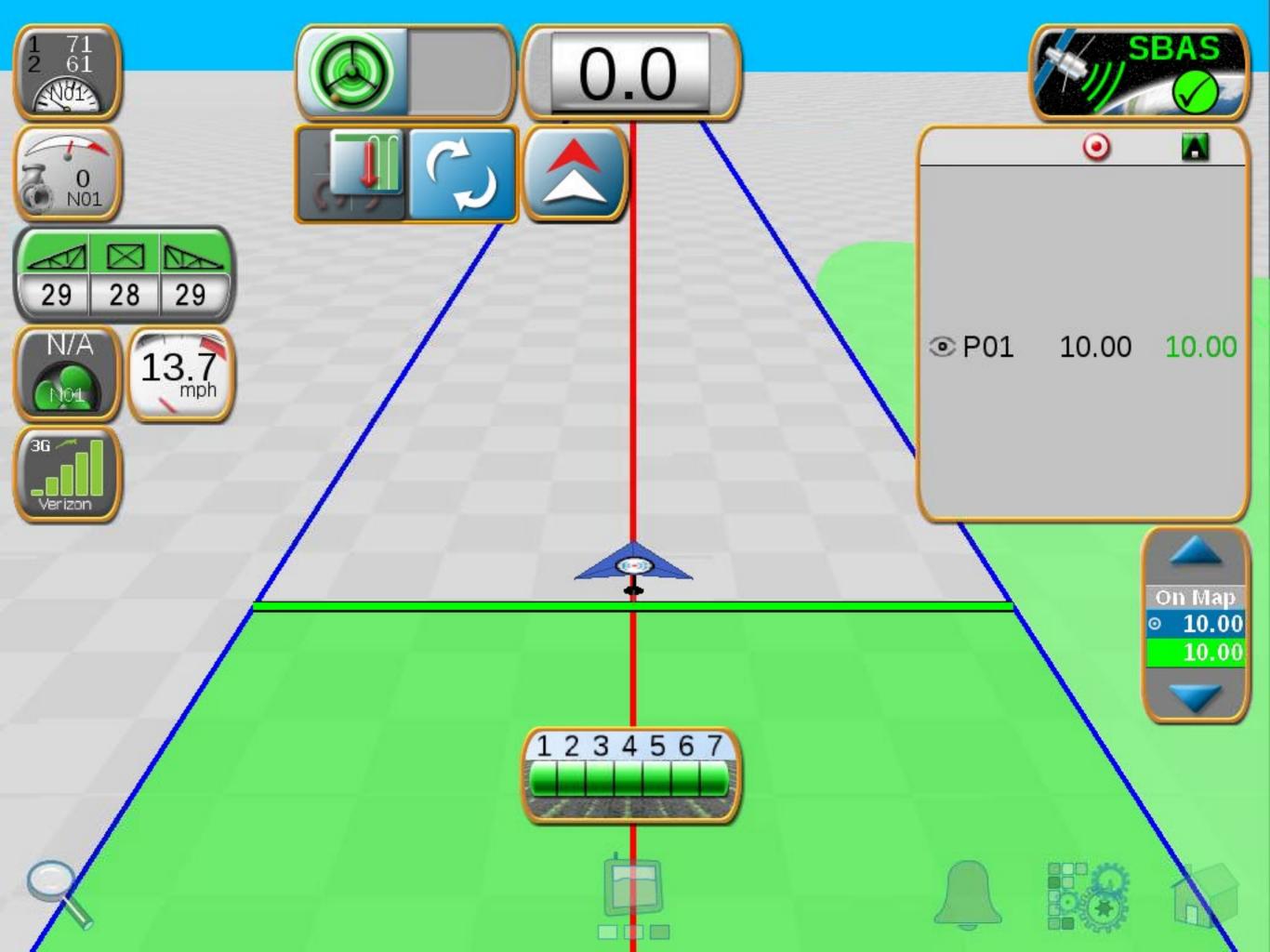

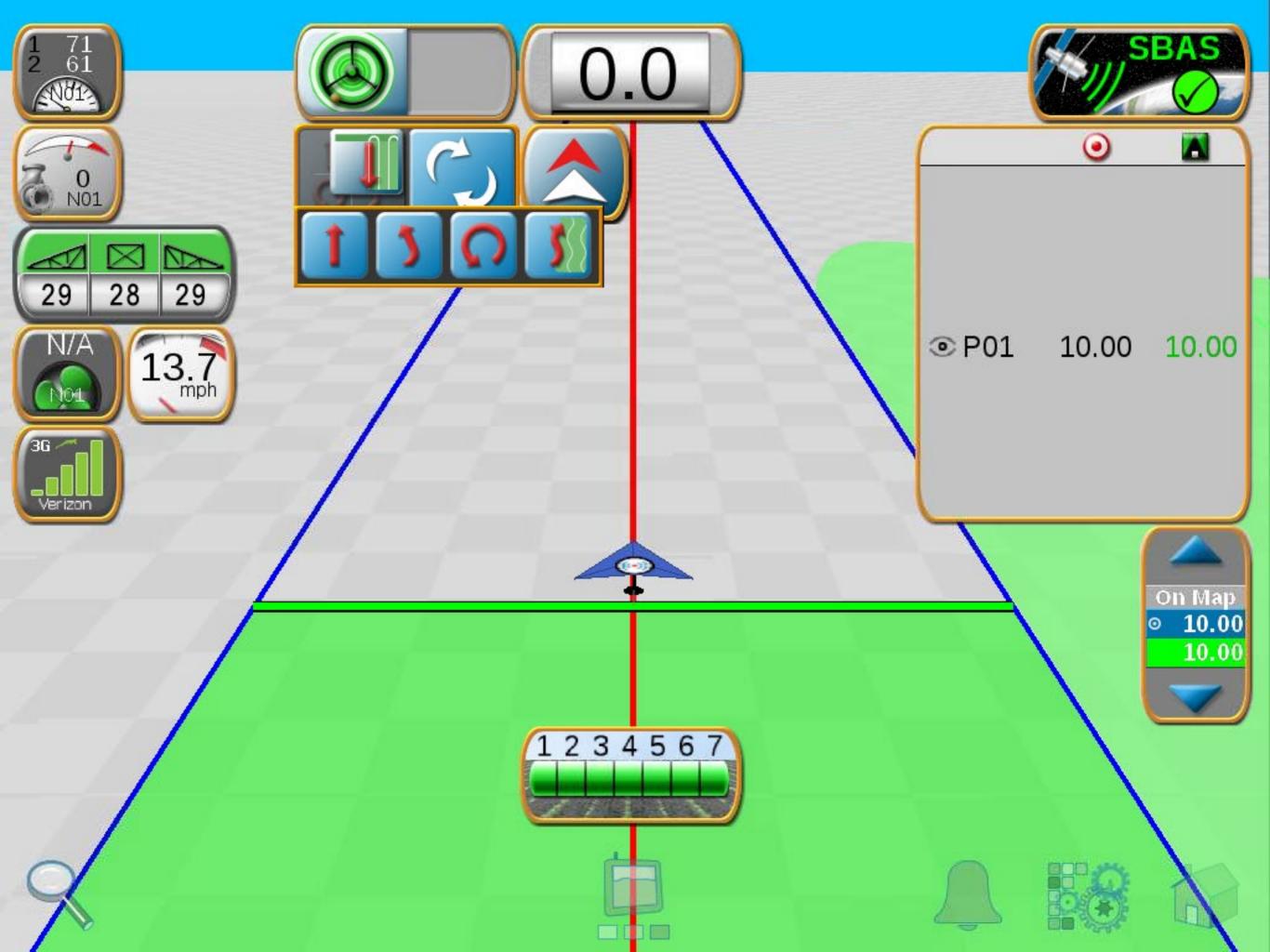

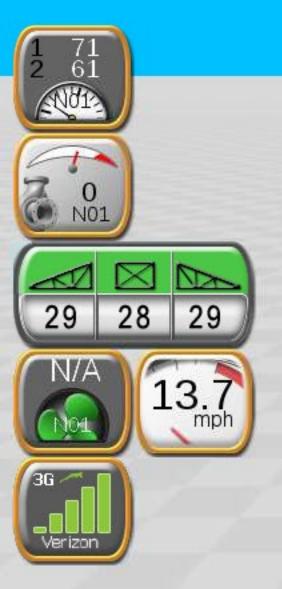

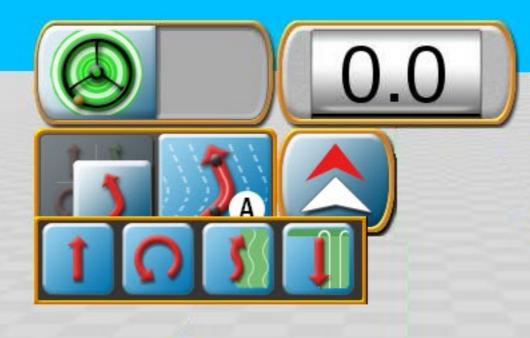

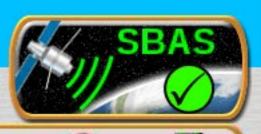

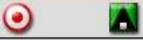

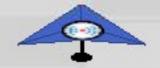

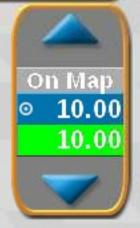

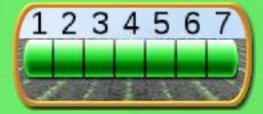

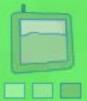

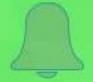

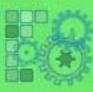

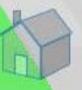

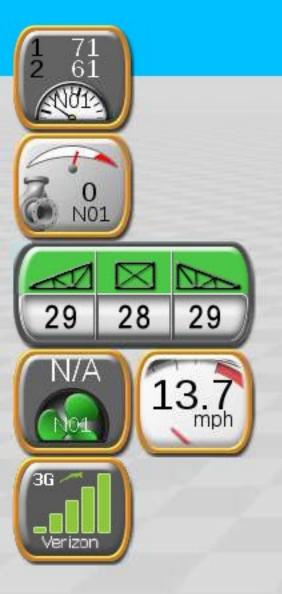

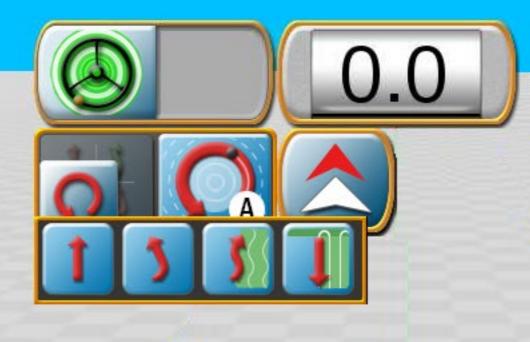

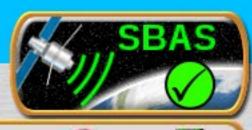

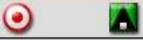

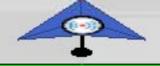

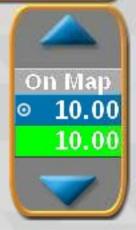

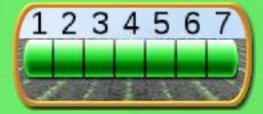

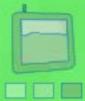

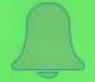

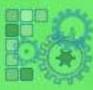

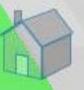

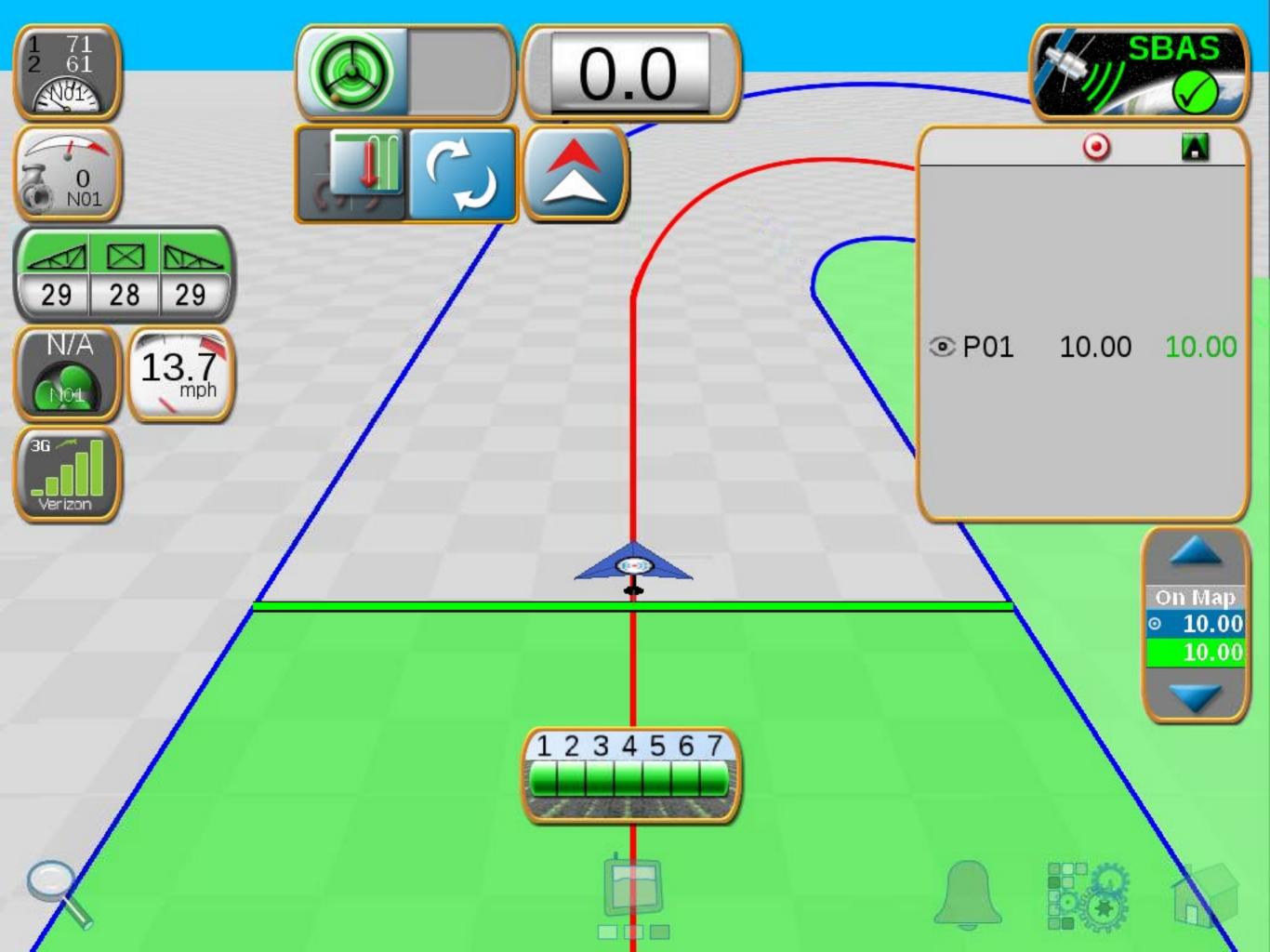

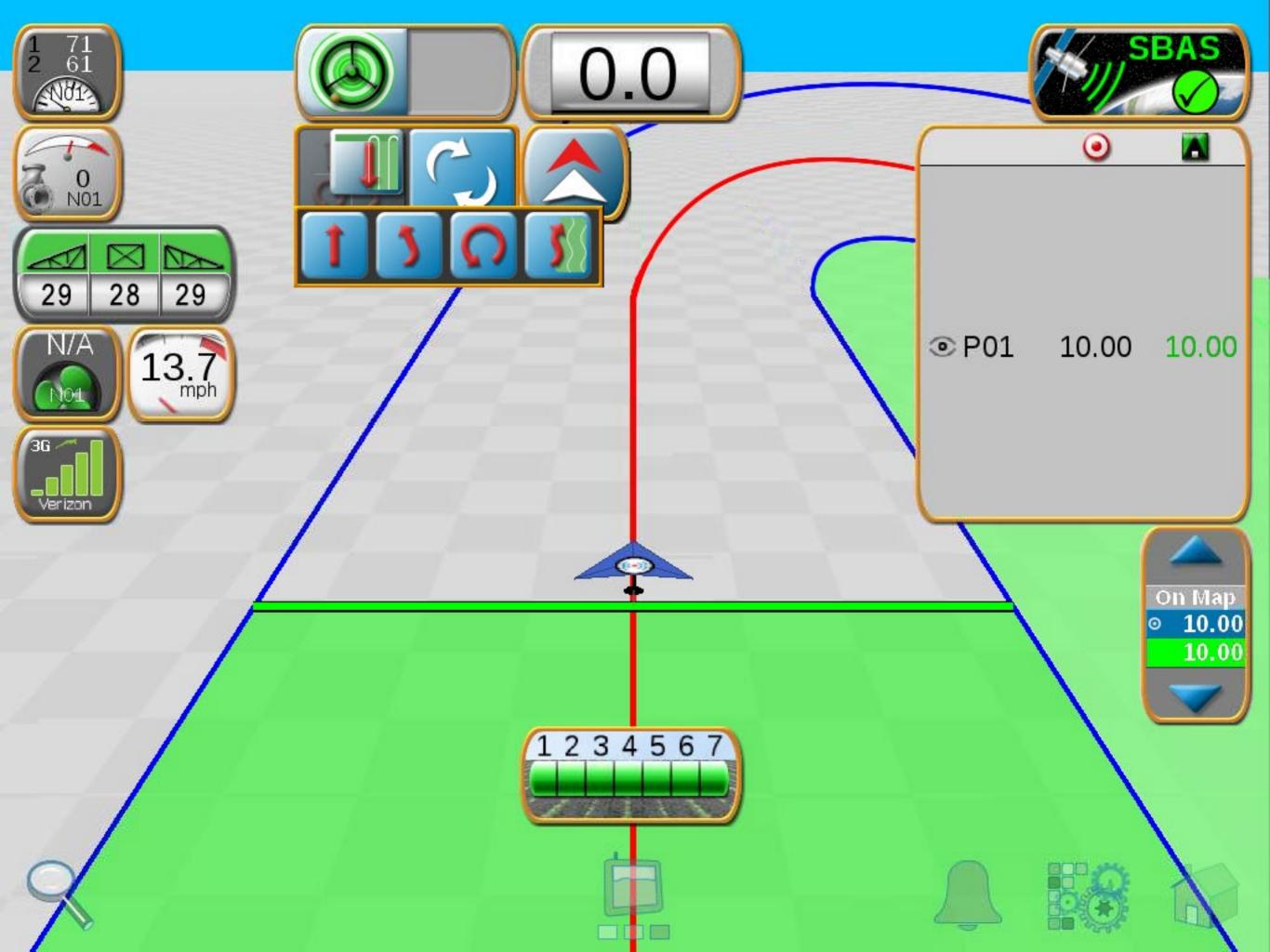